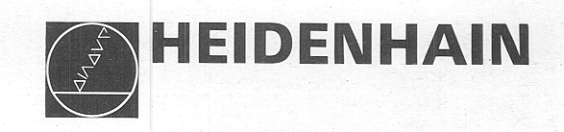

# Mounting Instructions and Interface Circuit Control-Machine

# HEIDENHAIN TNC 151 B/TNC 151 Q<br>HEIDENHAIN TNC 155 B/TNC 155 Q

**Contouring Control** 

December '88

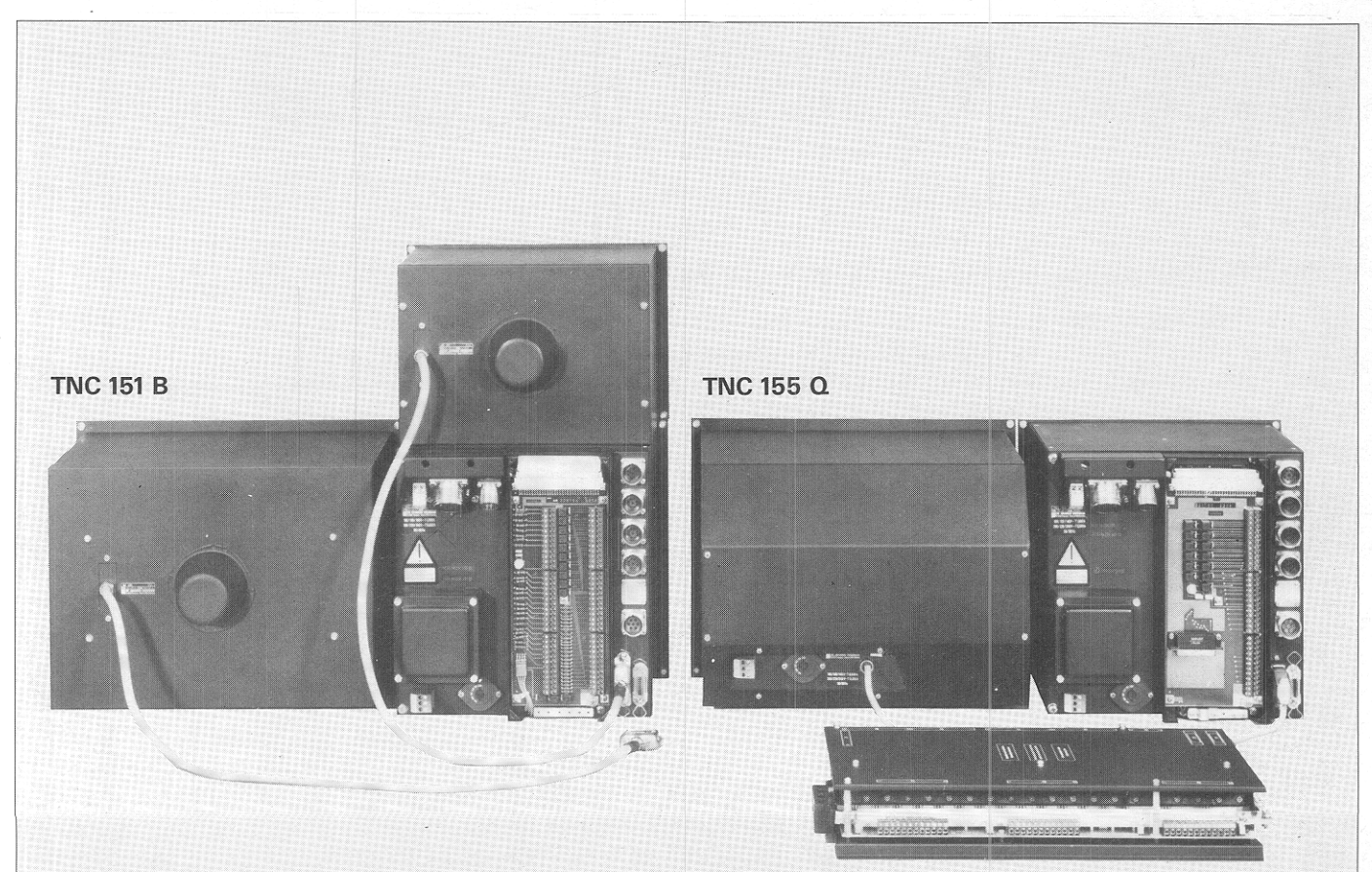

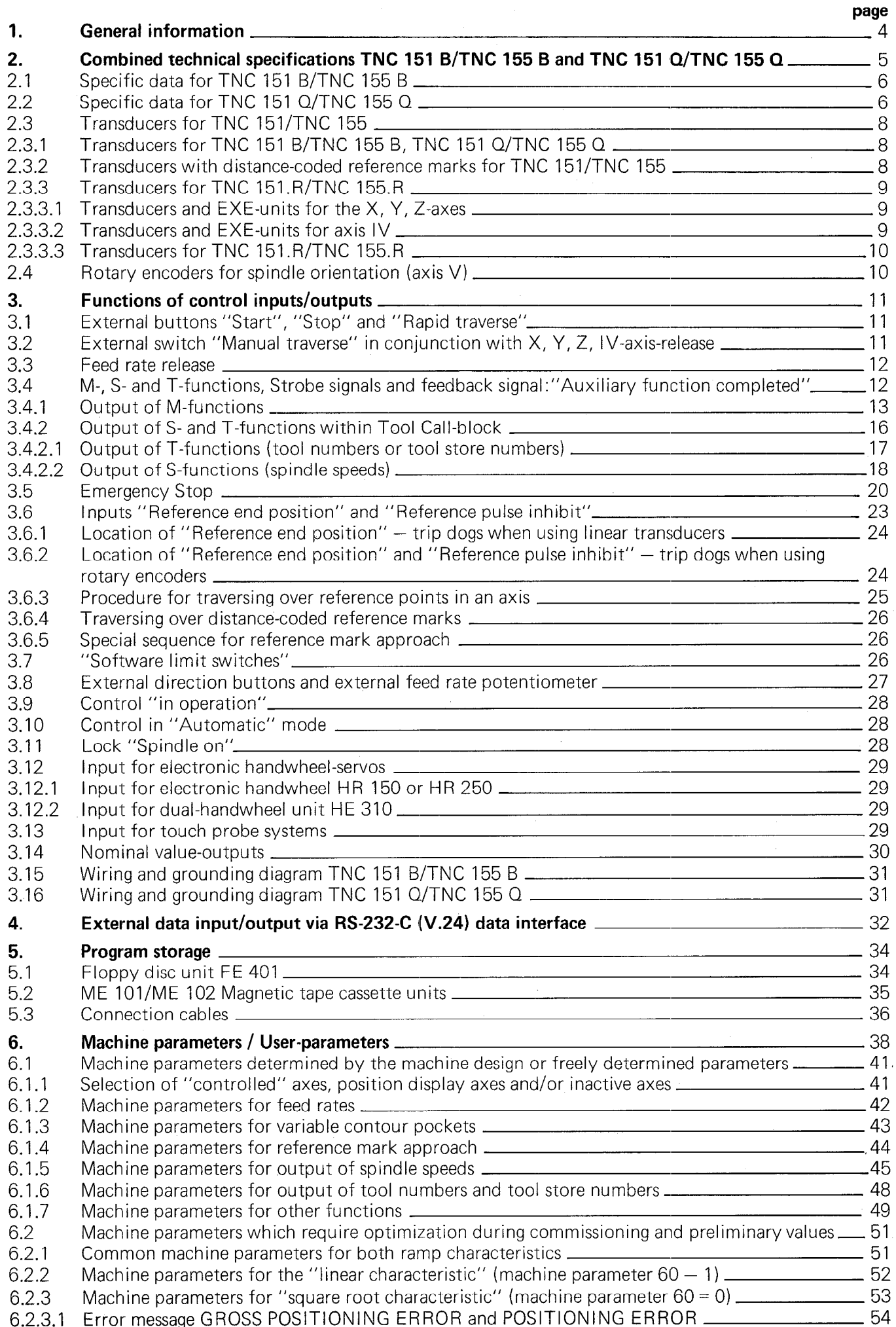

 $\hat{\phi}$ 

2

page

![](_page_2_Picture_334.jpeg)

<span id="page-3-0"></span>![](_page_3_Picture_154.jpeg)

\*without 3D-movement and "Transfer blockwise"

We are constantly working on the further development of our TNC-controls. It is therefore possible that a certain control version may deviate from the version described in this manual.

# 1. General information

The HEIDENHAIN TNC 151/TNC 155-controls are equipped with an integral PLC and are available in two basic versions:

#### HEIDENHAIN TNC 151 B/TNC 155 B

These control versions are equipped with a simple interface for connection to an external PLC. This socalled "standard interface" has remained unchanged since TNC 145, thus making all contouring controls compatible.

This standard interface has been realized by a PLC-standard program. The following interface description is based on this PLC-standard program.

TNC 151 B/TNC 155 B is supplied with the PLC-standard program. Certain control functions of this PLCstandard program can be activated via machine parameters.

# HEIDENHAIN TNC 151 Q/TNC 155 Q

Control with a PLC-power board PL 100 B having .63 inputs, 9 of which have fixed allocations, .31 outputs

or with PLC-power board PL 110 B having .63 inputs, 9 of which have fixed allocations 25 outputs, .3 bipolar output pairs

On delivery, this control version also has the standard PLC-program stored. By using a further PLC-board PL 100 B or PL 110 B, the PLC-inputs and outputs may be doubled.

#### HEIDENHAIN TNC 151/TNC 155 - Export versions

TNC 151 F/TNC 155 F, for external PLC. TNC 151 W/TNC 155 W, with integral PLC and external board

These control versions are identical to the versions TNC 151 B/TNC 155 B and TNC 151 Q/TNC 155 Q with exception of the functions "transfer blockwise" and 3D-interpolation.

# HEIDENHAIN TNC 151.R/TNC 155.R

The suffix R indicates that the control versions has squarewave (TTL) signal inputs. Transducer connections are via an EXE-digitizing unit.

# <span id="page-4-0"></span>HEIDENHAIN TNC 151/TNC 155 with SPINDLE ORIENTATION option

.Spindle orientation is available as an option and necessitates an extension of TNC-hardware. The NC-software for spindle orientation, i.e. for the fifth axis is contained in every TNC 151 B/TNC 155 B.

# Installation hints for VDU-units

(Control versions TNC 151 permit the installation of the VDU-unit BE 111 (9 inch screen) or BE 211 (12 inch screen). TNC 155~versions require the VDU-unit BE 411 (12 inch graphic display screen).

When installing VDU-units, it should noted that these units are sensitive to magnetic fields. The hold and geometry of the screen picture can be distorted by magnetic cross-talk.

In the case of alternating current fields, these can cause periodical picture displacement or picture distortion with the beat frequency from the picture and the mains frequency.

For this reason, permanent magnets, motors, transformers, magnetic switches and similar should not be located in the immediate vicinity of the VDU. As an approximation, we recommend a minimum distance of 0.5 m between the source of interference and the VDU-housing.

In order to maintain a substantial distance between the VDU and the control unit (TNC), we recommend that the TNC only be mounted to the right or beneath the VDU.

#### 2. Combined technical specifications for TNC 15l/TNC 155

All TNC 151/TNC 155 inputs and outputs may only be connected to electric circuits with protective low voltage.

Mains power supply

'Power consumption

Permissible resistance of earthing lead Protection against distruction of electronics Ambient temperature

Protection Weight

Dimensions

Selectable 100/120/140/200/220/240 V + 10 %/ - 15 %, 48 . . . 62 Hz If the permissible mains voltage tolerances cannot be held, we recommend a voltage regulator type "Voltkraft" which is available from Messrs. Conrad Electronic. The regulator can also be purchased from the HEIDENHAIN Service Department.

**TNC 151** ca. 60 W (with 9" visual display unit BE 111 or with 12" visual display unit BE 211)

#### TNC 155

Logic and operating unit ca. 45 W

12" visual display unit BE 411 ca. 40 W

#### Current consumption of PLC-board PL 100 B/PL 110 B

1st board:  $460$  mA  $\pm$  25 mA

(all inputs and outputs open, 2nd board disconnected)

2nd board:  $360 \text{ mA} + 25 \text{ mA}$ 

recommended: R  $\lt$  100 m $\Omega$  or max. lead length 10 m with a 4 mm<sup>2</sup> cross-section

1 kV with a 1 MHz surge to IEC 255-4

Operation  $0 \dots + 45^{\circ}C$  (+ 32<sup>o</sup>F  $\dots$  + 113<sup>o</sup>F) Storage  $-30 + 70^{\circ}$ C ( $-22^{\circ}$ F  $-$  + 158<sup>0</sup>F Operating panel: IP 54 IEC 529 Control TNC 151 B/TNC 151 0: 12 kg  $Control$  TNC 155 B/TNC 155  $O<sub>1</sub>$  12 kg 9" VDU-BE 111: 6,8 kg 12" VDU-BE 211: 10 kg 12" VDU-BE 411: 10 kg PLC-board PL 100 B/PL 110 B: 1.2 kg see section 13

# <span id="page-5-0"></span>2.1 Specific data for TNC 151 B/TNC 155 B

# Control inputs

Potential-free opto-couplers (switched into groups)

![](_page_5_Picture_186.jpeg)

# Control relay outputs

Potential-free relay contact (switched into groups) Operating voltage max.  $30V - / min.15V -$ Operating current per contact max. 50 mA Permissible load Resistance load; Inductive load only with quenching diode parallel to inductivity

To prevent welding of contacts in the event of short circuiting, every contact is provided with a current limiting resistor of 47 ohms in series.

# Caution!

Connect control O-volt for inputs and outputs of control to a common groundin See wiring and grounding diagram TNC 151/TNC 155. Operational ground  $\frac{1}{2}$  | B|.

# 2.2 Specific data for TNC 151  $Q/TNC$  155  $Q$

# Nominal values and tolerances

# External voltage supply for PLC

Nominal voltage:  $24 V$ ,  $-$ Voltage range: 20.4 V to 28.8 V

Furthermore, superimposed alternating voltages with a relative oscillation width of  $10\%$  - related to the average DC-voltage value - are permissible.

# Circuitry example:

![](_page_5_Figure_15.jpeg)

Binary input signals (EO to E62 and E64 to E126)

Nominal voltage:  $24 V -$ Voltage range for signal "1": 16.5 V to 30 V Voltage range for signal " $0$ ":  $-3$  V to +4 V Current range for signal "1": 6.2 mA to 12.6 mA

# Please note:

Interference signals <1 ms at the PLC-inputs are filtered with a low pass Schmitt-Trigger-input circuit. Long duration interference signals must be faded out via software.

Binary outputs signals (PL 100 B: A0 to A30, A32 to A62; PL 110 B: A0 to A24, A32 to A56 and "Emergency stop")

Nominal voltage:  $24 V$ ,  $-$ Max. difference to supply voltage:  $\lt 3$  V Max. output current: 1.2 A Permissible loading: Resistive load; inductive load only parallel to inductivity with quenching diode, max. switching frequency: 50 Hz

#### Please note:

Adjacent PLC-outputs (e.g. A7 with A8) can be switched to parallel via resistors e.g.  $2 \times 0.47$ sz.

![](_page_6_Figure_4.jpeg)

Bipolar outputs (PL 110 B: A25 to A30 and A57 to A62)

Nominal voltage:  $15 V -$ 

(measured between two bipolar outputs, with one output switched to signal "1" and the other to signal "0") Nominal current: 300 mA

Voltage range with nominal current: 14.0 V to 15.5 V

Max. output current 1.2 A for 1 minute

Current limitation range: 1.35 A to 1.6 A

Permissible load: Resistance load;

inductive load only with quenching diode parallel to inductivity

max. switching frequency: 50 Hz

#### Please note:

Bipolar PLC-outputs may not be switched in parallel.

#### When using the bipolar outputs as binary output signals:

Voltage for signal "1": >14.2 V Voltage for signal " $0$ ":  $\leq$  3.0 V Nominal current: 300 mA Max. output current 1.2 A for 1 minute

#### Output current supervision

Supervision of output currents of all bipolar outputs. Output J3/11 provides signal "1" if the sum of the output currents of all bipolar outputs is  $\approx$  0.8 A to 0.9 A Nominal voltage:  $24 V -$ , Max. output current: 55 mA to 65 mA Max. difference to supply voltage: < 1.5 V

# <span id="page-7-0"></span>2.3 Transducers for TNC 151/TNC 155

# 2.3.1 Transducers for TNC 151 B/TNC 155 B, TNC 151 Q/TNC 155 Q

These control versions control the actual position with a digital step of 0.001 mm and subdivides the signal cycle of the transducers by 20 x or 10 x. Incremental linear transducers with a 20  $\mu$ m or 10  $\mu$ m grating pitch such as

.LS 107 (measuring lengths 240 mm to 3040 mm)

.LS 704 (measuring lengths 170 mm to 3040 mm)

.LS 403 or LS 404 (measuring lengths 70 mm to 1240 mm, up to 2040 mm with mounting spar) .LID 300, LID 310

should therefore be used.

If accuracy requirements permit, measurement with e.g. rotary encoder type ROD 450 connected to the drive spindle is possible. The required number of lines for the encoder is calculated as follows: Line number / rev. = 50 x lead screw pitch (in mm) with 20 x evaluation (MP  $12 - 15$ ) Line number / rev. =  $100 \times$  lead screw pitch (in mm) with  $10 \times$  evaluation (MP  $12 - 15$ )

For angle measurement (with axis IV) rotary encoder types ROD 250 and ROD 700 with 18,000 lines are available.

# Please note:

If an ROD 450 rotary encoder is to be used in conjunction with a gear for angular positioning, the error of the rotary encoder is decreased proportionally to the ratio of the gear.

The cable length between transducer and TNC-control must not exceed 20 m.

# 2.3.2 Transducers with distance-coded reference marks for TNC 151/TNC 155

When using linear transducers with distance-coded reference marks, the absolute position value can be retrieved after a traverse of only 20 mm, i.e. after crossing two consecutive reference marks.

![](_page_7_Figure_14.jpeg)

The scale consists of a line grating with a 20 um grating pitch and adjacent reference mark track. The spacing between the reference marks varies by a definite amount. By evaluating the distance from one reference mark to the next, the absolute position can be determined.

The following transducers are available with distance-coded reference marks: .Sealed linear transducer LS 704 C Measuring lengths 240 to 3040 mm .Sealed linear transducer LS 107 C Measuring lengths 240 to 3040 mm .Sealed miniature linear transducer LS 403 C/LS 404 C Measuring lengths 70 to 1240 mm (up to 2040 mm with additional mounting spar)

# <span id="page-8-0"></span>2.3.3 Transducers for TNC 151.R/TNC 155.R

For cable lengths which exceed 20 m between transducers and control or for transducers which exceed 3040 mm, the control versions TNC 151 .R/TNC 155.R are used.

# 2.3.3.1 Transducers and EXE-units for the X, Y, Z-axes

Transducers for the main axes X, Y, Z are connected to TNC 151 .R/TNC 155.R via 3-axis EXE-units with separate voltage supply.

The max. cable length between EXE 8 .. and TNC 151.R/TNC 155.R is 50 m and 20 m between the transducer and the EXE. The total cable length is therefore 70 m.

# 2.3.3.2 Transducers and EXE-units for axis IV

Subdivision within the pulse shaping electronics is always 5-fold.

# a) Control of a rotary axis

![](_page_8_Picture_143.jpeg)

When using a rotary encoder with integral pulse shaping electronics or the pulse shaping electronics unit EXE 602 D, the voltage supply is provided by the TNC 151 .R/TNC 155.R.

In order to maintain the correct supply voltage, the total length of the connecting cable between EXE 602 D and the control is limited to 10 m.

# b) Control of a linear axis

![](_page_8_Picture_144.jpeg)

### <span id="page-9-0"></span>2.3.3.3 Transducers for TNC 151.R/TNC 155.R

![](_page_9_Figure_1.jpeg)

# 2.4 Rotary encoders for spindle orientation (axis V)

The Vth axis has a transducer input for squarewave signals and 4-fold evaluation. HEIDENHAIN rotary encoders ROD 426 with 1024 lines are used.

In this case, transducer supervision for axis V is to be inactivated.

# <span id="page-10-0"></span>3. Functions of control inputs / outputs

# 3.1 External buttons "Start", "Stop" and "Rapid traverse"

The external buttons "Start" and "Stop" are used for starting or interrupting program run or a positioning procedure.

![](_page_10_Picture_176.jpeg)

The required push-buttons for "Stop" (opener) and "Start" as well as "rapid traverse" (closer) are incorporated into the machine pendant or console by the machine tool manufacturer.

Depending on the programming of machine parameter 74, the function of the "rapid traverse" button overrides all other programmed speeds i.e. on pressing the "rapid traverse" button, the machine moves in rapid traverse regardless of any lower programmed feed rate.

It is left to the discretion of the machine tool manufacturer as to whether a "rapid traverse" button is to be fitted. A "rapid traverse" can be programmed directly into the TNC 150 via keyboard-entry

("rapid traverse" =  $15999$  mm/min or 6299 inch/min.)

 $1<sub>0</sub>$ 

# 3.2 External switch "Manual traverse" in conjunction with X, Y, 2, IV-axis-release

![](_page_10_Picture_177.jpeg)

The axis release relays X, Y, Z and IV close after pressing the start button for the reference point approach routine according to the sequence programmed in parameter 59. The axis release relays remain permanently closed after crossing the reference marks so that the machine is kept in a closed loop condition by the control.

# Exception:

In all operating modes, the axis release contacts are opened by providing + 24 volts control voltage at input for "Manual traverse" e.g. with traverse of machine in conventional mode with mechanical handwheels.

The positioning loop is closed again if,

.a feed command is output by the control (only for the duration of the feed command) or .the 24 V is taken off at the input "manual feed"

# Transfer of actual position data when opening the positioning loops

With the standard PLC-program as of program number 234 601 03, it can be programmed via machine parameter 158 (setting of markers) as to whether the transfer of actual position data as nominal positions data should take place via the "manual traverse" input

With the entry value 16 384 in machine parameter 158 transfer is initiated. Since the machine parameter can be used to activate various functions, the entry values will have to be added if necessary.

# Clamping of axes:

Machines, on which axes could move out of position when the closed loop is off, must be fitted with a clamping facility.

# Please note:

Clamped axes are indicated in the display by a decimal point which suffixes the axis designation.

#### <span id="page-11-0"></span>3.3 Feed rate release

![](_page_11_Picture_342.jpeg)

By opening the input "feed rate release", the speed can be ramped down to zero at any time, by means of the "machine acceleration" which is entered as a machine parameter during initial dialogue entry. If the input "feed rate release" has been opened, this is indicated in the status display by the letter F (inverted).

![](_page_11_Picture_343.jpeg)

![](_page_11_Picture_344.jpeg)

M-, S- and T-functions are provided statically via the same relay outputs of the control. To differentiate whether an M-, S- or T-function is at the output, pulsed strobe signals "M-Strobe", "S-Strobe" and "T-Strobe" are used.

Via machine parameter MP 214 it can be determined as to whether a brief axis standstill occurs with a change of spindle speed during a constant positioning procedure.

# <span id="page-12-0"></span>3.4.1 Output of M-functions

M-functions operative at block-beginning.

# Timing diagram:

![](_page_12_Figure_3.jpeg)

# Please note:

The programmed time in machine parameter 121 must be less than the time in machine parameter 122.

The M-code is provided as a static signal. The impulse duration of the M-gating signal is programmed with machine parameters 120 and 121. After duration of the time period programmed with 122, the control input ist interrogated for the feedback signal: "Auxiliary function completed". When this input is at  $+ 24$  V, the M-code signals are inactive and program run is resumed. If this input is inactive, (at 0 V), the M-code signals are output and program run is interrupted until the input is re-activated (at 24 V).

The number of M-functions depends on the type of decoding in the machine interface. .

With external decoding, 100 different M-functions can be programmed.

Without external decoding, 9 different M-functions can be programmed.

# a) Coded M-functions

Output is in 8-4-2-l BCD-code, 2 decades parallel. (Decoded M-functions are present with the corresponding coded M-functions simultaneously). The table on next page shows which M-functions are operative at the beginning or end of a block, and the appropriate coding.

# Coding of M-functions

![](_page_13_Picture_480.jpeg)

Special M-Functions which affect program run are in thick print.

1 = Contact closed

0 = Contact open

\*Depends on the programming of parameter 214 \*\*Depends on the programming of parameter 158

# b) Decoded M-functions

9 M-functions can be provided directly via relay contact thus making decoding in the machine interface unnecessary.

![](_page_14_Picture_224.jpeg)

# Caution!

The M-function M 93 may not be allocated! HEIDENHAIN reserves the right to assign this M-function.

# <span id="page-15-0"></span>3.4.2 Output of S- and T-functions within Tool Call-block

The output of S- and/or T-functions with the gating signals can be either inhibited through relevant machine parameters in the initial dialogue or programmed for output of an S-Analogue voltage with up to 8 gear ratios.

# Timing diagram

![](_page_15_Figure_3.jpeg)

#### Please note:

The programmed time in machine parameter 121 must be less than the time in machine parameter 122.

#### <span id="page-16-0"></span>3.4.2.1 Output of T-functions (tool numbers and tool store numbers)

The T-Code is provided as a static signal. The impulse duration of the T-gating signal is determined by machine parameters 120 and 121 (compare 3.4.1 Output of M-functions). After duration of the time period programmed with 122, the control input is interrogated for the feedback signal: "Auxiliary function completed". When this input is at  $+ 24$  V the T-code signals are cut-out and the program resumed. If the input is inactive (at 0 V) the T-signals are output and program run is interrupted until the input is re-activated (at  $+$  24 V).

The TNC 151/TNC 155 permits programming of tool numbers from 1 to 254. The tool numbers 1 - 99 in 8-4-2-BCD-code are only output in the programmed tool call blocks; for tool numbers and tool store numbers greater than 99, all 8 output relays pick-up. In addition to the tool number, the tool call block contains the data for the spindle speed S.

# <span id="page-17-0"></span>3.422 Output of S-functions (Spindle speeds)

Depending on how machine parameter 62 is programmed, the output of spindle speeds can be in S-Code or via an analogue voltage output with up to 8 programmable gear ratios.

#### a) Coded output of S-functions (Spindle speeds)

The S-Code is provided as a static signal. The impulse duration of the S-gating signal is determined by parameters 120 and 121 (compare 3.4.1 Output of M-functions). After duration of the time period programmed with 122, the control input is interrogated for the feedback signal: "Auxiliary function completed". When this input is at  $+ 24$  V the S-signal is cut-out and the program is resumed. If the input is inactive (at  $0$  V), the Ssignals are provided and the program run is interrupted until the input is re-activated (at  $+ 24$  V).

Spindle speeds are entered into the TOOL CALL program blocks with max. 4 digits in r.p.m. and automatically rounded-off to the nearest standard speed by the control. The entered spindle speed is automatically coded by the control in S-Codes in accordance with German standard DIN 66025 page 3, in 100 steps  $-$  as listed on next page (Output is in 2-decade BCD-code).

With the machine parameter 63 "RPM-Code", the minimum and maximum permissible speed can be entered. The RPM-steps can be set within the permissible RPM-range.

The code is entered as a 5 digit number:

![](_page_17_Picture_100.jpeg)

#### Example:

The RPM-code "2 0 8 0 2" is entered,

i.e. the minimum spindle-RPM is therefore S 20 (1 RPM), the maximum spindle RPM is S 80 (1000 RPM), the range is more closely defined by the specification that only every second speed is programmable.

# Coding of S-functions

 $\tilde{\mathcal{N}}$ 

![](_page_18_Picture_962.jpeg)

 $1 =$  Contact closed

 $0 =$  Contact open

 $\frac{1}{2} \left( \frac{1}{2} \right)$  ,  $\frac{1}{2} \left( \frac{1}{2} \right)$ 

l,

# <span id="page-19-0"></span>b) Analogue voltage output of spindle speeds (0 to 99 999 rpm)

![](_page_19_Picture_196.jpeg)

# **Caution**

The O-volt nominal value output must be grounded (see section 3.16 Wiring). For activation of the spindle with DC-servodrive, the control provides a DC voltage of 0 to  $\pm$  10 volts. The polarity of the output voltage is determined by parameter MP172. With the aid of machine parameters 78 to 85, up to 8 gear ratios may be defined. This should be commenced with the entry of the ratio with the lowest speed. The max. voltage at the input of the servo-amplifier which is programmed with machine parameter 87. The S-gating signal is provided with each gear ratio.

After output of MO3 or M04, the nominal value voltage with the ramp as programmed with machine parameter 168 are output prior to the feedback-signal "auxiliary function completed". No nominal value voltage output takes place with M05.

The nominal value voltage for the spindle drive during gear change is determined with MP70. For the duration of gear change, the polarity of this voltage MP70 is switched over in accordance with parameters 124 and 125.

The control is fitted with an S-Override potentiometer. The min. and max. voltage values can be programmed with machine parameters (Nos. 86 to 89 and 184).

# 3.5 Emergency Stop

![](_page_19_Picture_197.jpeg)

Important functions of the TNC 151/TNC 155 are under constant supervision through self-diagnostics (electronic subassemblies such as microprocessors, the memory read/write-store, positioning systems, transducers etc.). If a fault is detected, it is indicated as a flashing display in the plain language dialogue. On output of fault-indication, the "emergency stop" contact opens.

The "Emergency Stop" condition of TNC 151/TNC 155 can only be cancelled by switching off the mains voltage, provided that the fault has been rectified. A special mains switch may be necessary for the control only!

The emergency stop contact must cut-out the 24 V auxiliary voltage in the machine interface. Due to the significance of the emergency stop contact for safety reasons, its function is monitored by the control with each switch-on of power (see flow chart).

The emergency stop contact can be governed by two monoflops:

.Monoflop for the position loop calculator .Monoflop for the main calculator

Both directions of the emergency stop circuit are checked when the control is switched on (see flow-chart).

# Procedure for emergency stop supervision

![](_page_20_Figure_5.jpeg)

![](_page_21_Figure_1.jpeg)

![](_page_21_Picture_152.jpeg)

the  $CE$  -key).

#### Caution!

The external emergency stop is evaluated by the control as per an external stop. If the emergency stop is activated during an axis traverse, the moving axis is decelerated as with an external stop. Should the external emergency stop block the drive amplifier thus exceeding the programmed values for machine parameter 56 (position supervision, erasable) and machine parameter 57 (position supervision, emergency stop), the fault "Gross positioning error" is displayed.

 $\mathcal{A}$  .

### <span id="page-22-0"></span>3.6 Inputs "'Reference end position" and "Reference pulse inhibit"

![](_page_22_Picture_115.jpeg)

The TNC 151/TNC 155 is equipped with "software-limit switches". The permissible travels of the machine axes are programmed as machine parameters with reference to the location of the reference mark of the specific transducer. (See "Software limit switch" , section 3.7,).

After switching on the mains power of the TNC 151/TNC 155, the reference points of all three machine axes must be traversed over. After pressing the external Start-button, traversing over of the reference points is performed automatically as per the entered machine parameters.

Please note: After entry of the code number 84 159 in the MOD-mode the reference points can also be traversed over by means of the external direction buttons.

For location of reference points it is necessary for each machine axis to have a cam switch ("Reference end position"). The cam for this switch must be positioned such, that when travelling towards the cam, the switch closes shortly before reaching the reference point and remains closed whilst still traversing in the same direction until the emergency stop switch has been passed. A rotary table axis is an exception. For this axis, a permanent bridge from J5/12 (TNC 151 B/TNC 155 B) or J4/9 (TNC 151 Q/TNC 155 Q) to +24 V is required. <span id="page-23-0"></span>3.6.1 Location of "Reference end position"  $-$  trip dogs when using linear transducers (Inputs for "Reference pulse inhibit" are not required and remain disconnected).

![](_page_23_Figure_1.jpeg)

# 3.6.2 Location of "Reference end position" and "Reference pulse inhibit"  $-$  trip dogs when using rotary encoders

With installation of rotary encoders, an additional trip dog switch per axis is necessary for reference pulse suppression.

A rotary encoder produces one reference pulse per revolution, e.g. a spindle pitch of 10 mm will, after 10 ms of travel, transrnit one reference pulse. The control will evaluate a reference pulse only when the trip dog "reference end position" is closed and trip dog "reference pulse inhibit" is open. In the example, the trip dog must be adjusted such, that the switch opens 5 mm before the desired reference pulse and closes approx. 5 mm after the reference pulse.

![](_page_23_Figure_5.jpeg)

#### <span id="page-24-0"></span>3.6.3 Procedure for traversing over reference points in an axis

![](_page_24_Figure_1.jpeg)

25

#### <span id="page-25-0"></span>3.6.4 Traversing over distance-coded reference marks

If the linear transducers have distance-coded reference marks, (section 2.3.2) the traversing procedure for "passing over the reference marks" is considerably short. Regardless of the position in which the machine axis may be, the TNC 151 B/TNC 155 B can compute the absolute position after passing over the second reference mark, i.e. after a maximum traverse of only 20 mm.

#### Caution:

When using linear transducers with distance-coded reference marks, the contact for "reference end position" is open.

Both linear transducers with conventional or distance-coded reference marks can be connected to the TNC 151 B/TNC 155 B. For instance, during machining a traverse of 20 mm can be insufficient in a tool-axis to clear the tool for the reference mark routine after a power interruption.

It is, of course, possible to pass over the reference mark with a manual traverse after entering the appropriate code number.

#### 3.6.5 Special sequence for reference point approach

The special sequence for reference point approach is only required when several reference points are located within the machine traverses (e.g. wehn using rotary encoders as transducers) and no additional trip dogs for "reference pulse inhibit" are being used (input J6 contacts 1,2, 3, 4 with A-Version), (inputs J4 contacts 5, 6, 7, 8 with P-version).

If machine parameter 69 is programmed with "1" the special sequence is active as follows: Axes which are standing within the vicinity of the reference end position are backed-off from the reference end position cam before approaching the reference points. The appropriate axes are designated by the inverted display "reference point X/Y/Z/IV approach" Finally, the reference point approach procedure is carried out in the normal manner and the first reference point after the closing of the switch "reference end position" is evaluated.

# 3.7 "Software limit switches"

(Please note, emergency stop limit switches are still necessary on the machine!) Via machine parameters, it is possible to program TNC 151/TNC 155 for permissible travel of the three axes, see "Software limit switch-range setting".

#### <span id="page-26-0"></span>3.8 External direction buttons and external feed rate potentiometer

![](_page_26_Picture_154.jpeg)

By applying the 24 volt control voltage via an external direction button, the relevant machine axis can be traversed in the modes: MANUAL OPERATION, ELECTRONIC HANDWHEEL and

PROGRAMMING AND EDITING. The max. speed for each axis is programmed separately via machine parameters 4 to 7.

A feed rate display F is provided in the display screen. This display operates in acoordance with machine parameter 167 either after the start of one axis via display or with the same max. feed rate in all axes prior to start. Machine parameter 74 determines whether the feed rate is output in 2 % stages or variable.

# Caution:

With F-display prior to start, the control sets the smallest programmed speed in MP4 to MP7 for all axes.

With a further machine parameter MP66, the input of another existing external feed rate potentiometer can be activated. If no external feed rate potentiometer is used, the feed rate for the direction buttons can be set via the override potentiometer. The rapid traverse button is active with one or several direction buttons.

If the external (START)-button is pressed while one or more direction buttons are held depressed, the traversing directions are memorised depending on the programming of machine parameter MP 68. This motion can be stopped via the external  $(s_{\text{TOP}})$ -button.

I

### <span id="page-27-0"></span>3.9 Control "in operation"

![](_page_27_Picture_116.jpeg)

During control operation, the contact is closed in modes POSITIONING MANUAL DATA INPUT, PROGRAM RUN SINGLE BLOCK and PROGRAM RUN FULL SEQUENCE.

#### 3.10 Control in "Automatic" mode

![](_page_27_Picture_117.jpeg)

The contact "automatic mode" is open in the modes MANUAL OPERATION, ELECTRONIC HANDWHEEL and PROGRAMMING AND EDITING. It ist closed in all other modes.

# 3.11 Lock "Spindle on"

![](_page_27_Picture_118.jpeg)

The relay output "Lock for spindle on", can be utilized e.g. for indicating when a tool change may take place without endangering the machine operator.

The contact is open when a programmed "spindle stop" and a programmed "program stop" are simultaneously operative.

The contact is closed in **MANUAL OPERATION** mode.

#### <span id="page-28-0"></span>3.12 Input for electronic handwheel-servos

#### 3.12.1 Input for electronic handwheel HR 150 or HR 250

For hand-assisted servo, a separate connector input is provided in addition to the transducer inputs. The electronic handwheel may be connected to this input via a cable of max. 20 m. In the

**ELECTRONIC HANDWHEEL** mode both the handwheel and the external direction buttons are active. Pre-selection of the axis to be moved is via the axis-keys X, Y, Z or IV. Pre-selection of traversing range /R.P.M. of handwheel is via input of factors  $1 - 10$ . Depending on the rapid traverses programmed in the machine parameters, the factors for fast traverse can be inhibited.

![](_page_28_Picture_145.jpeg)

#### 3.12.2 Input for dual handwheel unit HE 310

A separate input is provided for this handwheel unit. The portable unit incorporates two handwheels with axis selection buttons and emergency stop button. Simultaneous movement of the machine axes  $X-Y$ ,  $X-Z$ , Y-IV or IV-Z is possible.

A terminal block is located adjacent to the flange input socket for the handwheel unit HE 310 on the rear of the unit. To activate the "EMERGENCY STOP" of the handwheel unit, the external "EMERGENCY STOP" circuit must be connected via terminals 1 and 2.

# 3.13 Input for touch probe systems

The control versions TNC 151/TNC 155 are eq.jipped with an input for the 3D-touch probe systems HEIDENHAIN 510 (triggering touch probe for infra-red transmission) or HEIDENHAIN 110 (triggering touch probe for cable transmission).

Touch probe system 110 comprises a touch probe TS 110 and adapter electronics unit APE 110. The touch probe system 510 consists of an (infra-red) touch probe TS 510 and a transmitter/receiver unit with adapter electronics unit APE 510 (dimensions and cable lengths, see operating manual TS 110, TS 510). Both touch probe systems are used for automatic datum finding and electronic alignment of workpieces. If the touch probe is to be used on machines with automatic toolchanger, the touch probe system 510 should be used. Either system may be used on machines with manually-operated toolchanger.

#### <span id="page-29-0"></span>3.14 Nominal value-outputs

![](_page_29_Picture_148.jpeg)

### Caution:

#### The 0-volt nominal value-outputs must be grounded at the control (see grounding diagrams 3.15, 3.16).

For interface wiring, shielded cables must be used for nominal value-voltages. The maximum permissible cable length is 20 m with a cross-section of the cores 2 x 0.5 mm<sup>2</sup>.

#### Ramp characteristic

When traversing, the machine traversing speed is controlled; in particular, during acceleration and deceleration.

Via machine parameters, the TNC 151/TNC 155 permits programming of two different ramp characteristics (each ramp identical for all axes):

.If machine parameter 60 is programmed with "0", a "square root characteristic" is formed. This ramp characteristic enables the machine to operate with a very small trailing error. .If machine parameter 60 is programmed with "I", a ramp characteristic with a "kink" is provided. The control operates with this characteristic in trailing (lag) operation.

Further information is provided in the section "Machine Parameter"

The "square root characteristic" is selected when high contouring accuracy with high speed is required or despite a fixed  $K_V$ -value, the machine acceleration is influenced via MP 54.

The "linear characteristic" is selected if the contouring accuracy is insignificant at high speed and time-saving acceleration procedures are required. With this, the max. acceleration of the machine is also limited via MP 54.

In the "manual", "programming" and "electronic handwheel"-modes, the TNC 151/TNC 155 always operates with the linear characteristic, i.e. this characteristic must be adjusted even if operation takes place in the other modes using the "square root characteristic".

# <span id="page-30-0"></span>3.15 Wiring and grounding diagram TNC 151 B/TNC 155 B

![](_page_30_Figure_1.jpeg)

3.16 Wiring and grounding diagram TNC 151 Q/TNC 155 Q

![](_page_30_Figure_3.jpeg)

31

# <span id="page-31-0"></span>4. External data input/output via the RS-232-C (V.24) data interface

During development of the TNC 151/TNC 155, great emphasis was given to shop floor-programming; the operator is prompted by a plain language dialogue.

TNC 151/TNC 155 can also be programmed in standard G-Codes in ISO-format which is an advantage for external programming.

For data transmission, the TNC 151 B/TNC 155 B can be switched to the following 3 operating modes via the MOD-key:

- $ME -$  For connection of the HEIDENHAIN magnetic tape units ME 101/ME 102. Data format and the Baud rate 2400 have been adapted to the ME regardless of the programmed values
- $FE For connection of the HEIDENHAIN floppy disc unit FE 401.$ Data transmission, such as'read-in, read-out or transfer blockwise is performed via a special protocol for data protection.

Regardless of the entered values in the machine parameters for the RS-232-C (V.24) interface, data transmission to the HEIDENHAIN peripheral units has been automatically adapted.

 $EXT - For addition of other peripheral units.$  The interface for data transmission is adapted via machine parameters and the Baud rate is freely selectable.

Peripherals for the EXT-mode can be:

Tape puncher or reader

Printer or matrix printer for graphics print-out

Bulk memory or programming stations for transfer blockwise or external programming and program storage.

If a peripheral unit with another Baud rate is to be connected to the TNC 151/TNC 155 (without an intermediate ME 101 or ME 102), the Baud rate of the TNC 151/TNC 155 will have to be re-programmed in the sequence as follows:

Select operating mode by pressing  $\vert$  MoD

Press  $\mathbf{v}$  or  $\mathbf{v}$  several times unit the programmed Baud rate is displayed.

Enter new value for Baud rate (if different) (possible values: 110, 150, 300, 600, 1200,2400, 4800,960O Baud).

Press  $\left[\widehat{\epsilon} N\right]$  for entry into memory.

# Graphics output onto a printer

When printing-out graphics, the control automatically switches to the operating mode "EXT" if "ME" or "FE''-operation has been set via the MOD-function.

# Control via XON/XOF F-protocol

When transmitting data with the characters ACK/NAK, DC1 is no longer transmitted in "handshake operation" (MP 222).

### The following points should be observed when programming externally

a) A program must begin with the characters CR (Carriage Return) and LF (Line Feed). Both characters must precede the first block otherwise they will be overread when entering via tape.

b) Every program block must finish with LF or FF !

c) The end of the last block must finish with LF, FF and ETX (End of text) or instead of ETX, the character entered with machine parameter 71

- d) Every block must contain all information that is requested by the dialogue display when programming.
- e) The number of empty spaces between characters is optional.
- f) On peripheral units, Even Parity-bit-check must be set.
- g) A block contains maximum 64 characters.

h) With the aid of the characters "\*" and ";" comments can be overread when reading-in to the TNC. The character prefixes the comment after an NC block or at the beginning of each line  $-$  e.g. also before the program. A comment is therefore ended with every LF + CR.

A compilation of block formats for TNC 151/TNC 155 is available from HEIDENHAIN.

The following wiring diagram is recommended for connection of a peripheral unit (e.g. printer with paper tape reader/puncher).

![](_page_32_Figure_11.jpeg)

### <span id="page-33-0"></span>5. Program storage

#### 5.1 Floppy disc unit FE 401

FE 401  $-$  portable unit for storage and transfer of long programs which have been compiled at an external programming station, to the TNC.

With very long programs, which exceed the memory capacity of the control, "transfer blockwise" is possible with simultaneous program run.

A further advantage against the magnetic tape units ME 101/ME 102 is the greater storage capacity. For example, up to 256 programs with a total of approx. 25 000 program blocks can be stored. This corresponds to a storage capacity of approx. 790 kBytes.

Moreover, the FE 401 is equipped with 2 disc drives for the copying of disc information.

![](_page_33_Picture_6.jpeg)

# <span id="page-34-0"></span>5.2 HEIDENHAIN ME 101 / ME 102 Magnetic tape cassette units

HEIDENHAIN offers special magnetic tape for external data storage.

ME 101 Portable unit for alternate use on several machines.

ME 102 Pendant-type unit for permanent machine mounting.

The magnetic tape units ME 101 and ME 102 are equipped with two data in/output sockets. In addition to the control, normal commercially available peripheral units can also be connected via the RS-232-C (V.24) output of the ME (Connection marked PRT).

The data transmission rate between control and ME is set at 2400 Baud. The transmission rate between the ME and a peripheral unit can be matched with the aid of a stepping switch (110, 150, 300, 600, 1200, 2400, 4800,960O Baud).

Detailed information concerning the use of the magnetic tape units can be obtained from the operating manual ME 101 and ME 102.

![](_page_34_Picture_7.jpeg)

#### <span id="page-35-0"></span>5.3 Connection cables

HEIDENHAIN supplies the following cables:

a) Cable adaptor for attachement to the housing in which the TNC 151/TNC 155 is mounted / data transmission cable for connection to ME 101 or FE 401.

![](_page_35_Figure_3.jpeg)

b) Connecting cable: ME 102 direct to the TNC.

![](_page_35_Figure_5.jpeg)
c) Connecting cable for extension of the V.24 connection of the ME 102 unit (pendant) into the housing in which the ME 102 is mounted (operating panel)

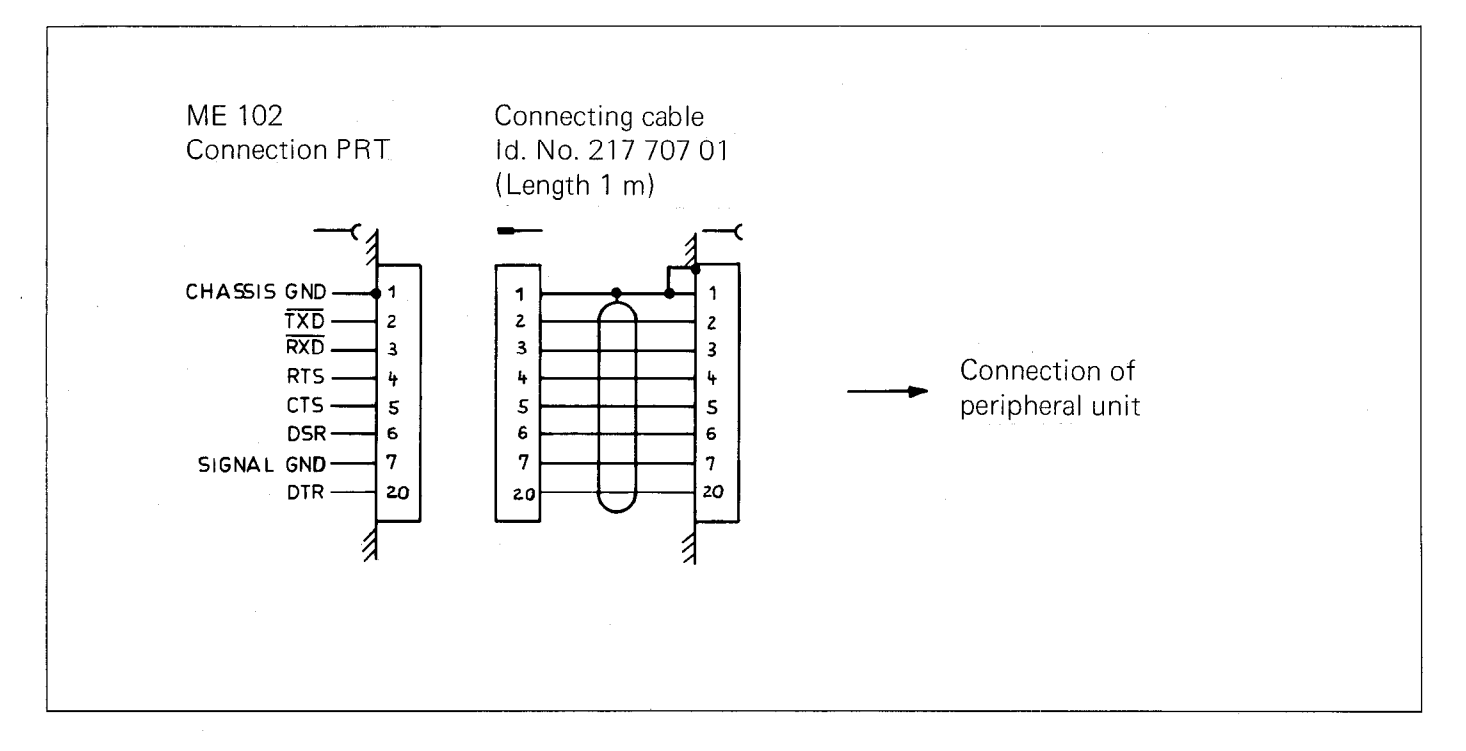

#### 6. Machine parameters / User-parameters

Machine parameters can be split into the following groups:

#### Machine-specific parameters

For prograrnming of e.g. rapid feeds, spindle speeds. Also for axis designation, counting direction and linear compensation.

#### Machine parameters for optimization of the positioning loops

For optimising e.g. the trailing error (lag) and positioning behaviour.

#### Machine parameters for the integral PLC

For activation of certain PLC-program sections or macros. It is also possible to initiate special user-cycles. Nominal values for a PLC-positioning routine can be stored. Further machine parameters permit a central tool memory or the control of a toolchanger.

#### Machine parameters for adaptation of a data interface

In the EXT-mode of the RS-232-C (V.24)-interface, data formats, control characters and transmission protocols for peripheral units can be programmed.

#### Machine parameters for electronic handwheels and 3D-touch probe systems

An entry value corresponding to the connected handwheel version and a limitation of the sensitivity is programmed. This prevents the influence of axis movement in the event of shocks. For the 3D-touch probe system parameters such as the safety clearance, measuring feed and traverse limitation are entered.

#### Machine parameters which affect NC-programming

Such parameters can be made accessible to the user as user-parameters. Selection and, if necessary, a plain language designation via the PLC-program is made by the machine tool builder. These can be parameters for:

.Selection of the dialogue language

.Selection of the programming language

.Projection for graphics display in 3 planes

. For the control as a programming station with an inactive machine

.Overstep for pocket milling

.Scaling factor effective in 2 or 3 axes

. Adaptation of the RS-232-C (V.24)-interface in the "EXT"-mode for data transmission units.

#### Initial commissioning procedure

The following procedure is applicable to machine commissioning:

- 1) Determination of the parameters of the first group (see section 6.1)
- 2) Filling out of complete parameter list in the sequence demanded by the TNC 151/TNC 155 (see section 9)
- 3) Entry of parameters into the control (see section 8.1.3)
- 4) Optimisation of temporary parameters as per check-list (see section 8)

#### Erasing machine parameters

Code number 531210

With this, machine parameters can be erased easily. Moreover, the erasable markers M1000 to M2000 are reset.

#### User-parameters

Up to 16 machine parameters can be made accessible to the machine operator via the MOD-function. These user-parameters can be assigned by the machine tool builder at his own discretion.

#### Assignment of user-parameters

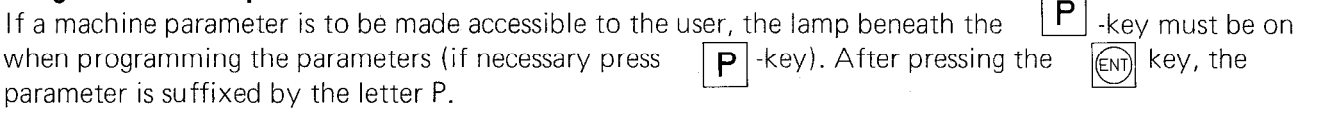

#### Example:

MP217 0 P

If one attempts to program more than 16 user parameters, the following error message is displayed:

#### TOO MANY USER PARAMETERS.

The following dialogue texts ar contained in the PLC-EPROM for the dialogue display of user parameters.

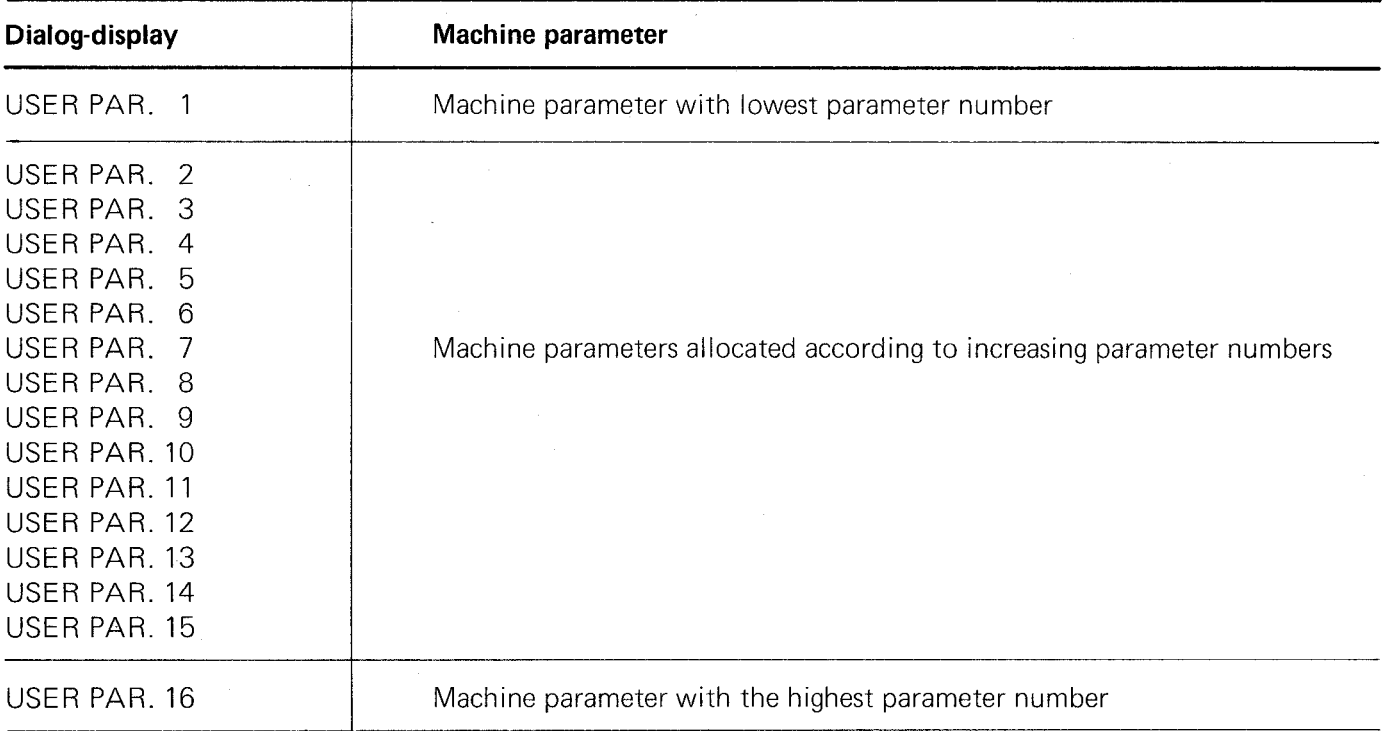

Any dialogue text with a max. of 16 characters may be displayed instead of USER PAR. 1 etc. This requires an amendment of the standard PLC-EPROM which can only be performed at the HEIDENHAIN factory in Traunreut, West Germany. Please contact your local HEIDENHAIN-agency or our factory in Traunreut, West Germany.

#### Please note:

The dialogue texts USER PAR. 1 to USER PAR. 16 are stored in the EPROM under the address of the PLC: ERROR 84 to PLC: ERROR 99. If, however, error messages are required instead of dialogues, the corresponding dialogue texts within the PLC-EPROM must be revised (Address of USER PAR. 1 = Address of PLC: ERROR 99 etc.).

If special dialogues for user-parameters have been set within the customized PLC-program, the correlation between texts and parameter Nos. is shifted if further user-parameters are inserted with the neutral designation USER-PARAMETER.

#### Call-up of User-parameters via the MOD-function

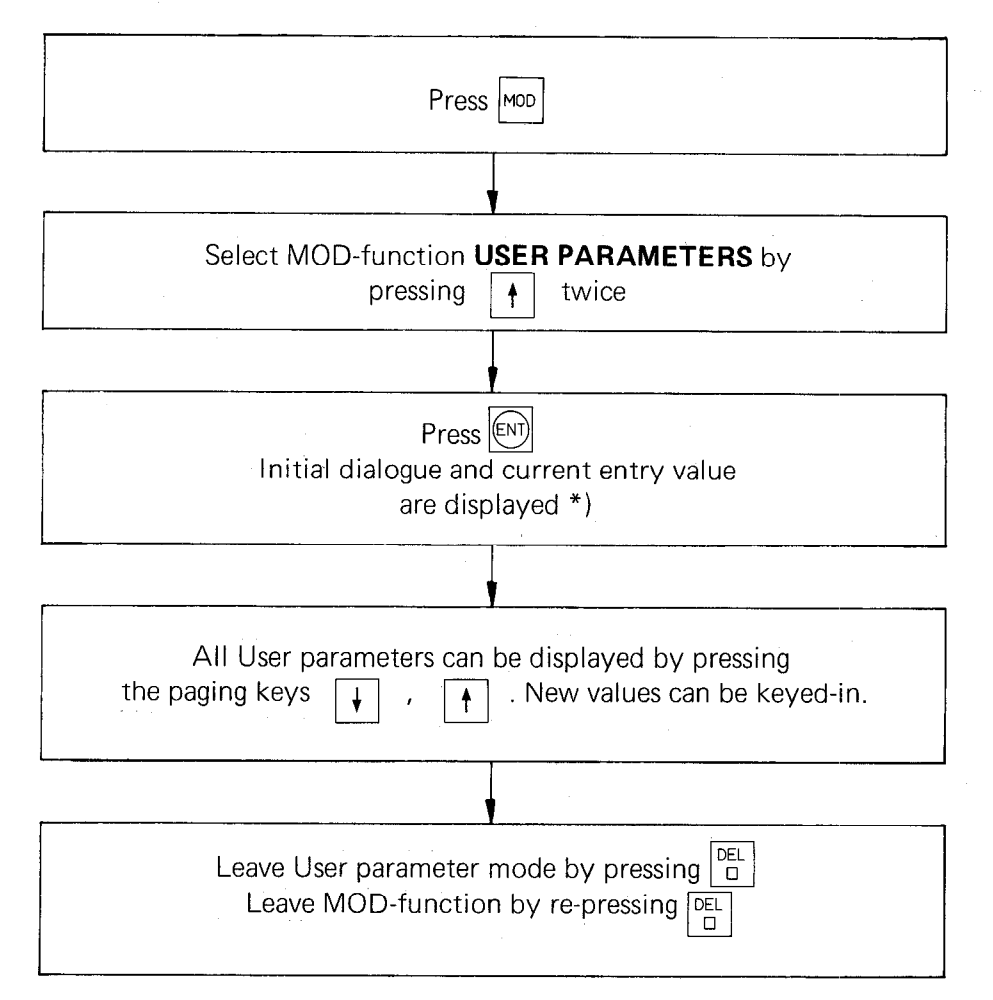

\*) If the machine tool builder has not allocated a dialogue, the display will show USER PAR. 1

#### 6.1 Machine parameters determined by the machine design or freely determined parameters

![](_page_40_Picture_191.jpeg)

#### 6.1.1 Selection of controlled axes, position display axes and/or inactive axes

With the aid of parameter 72, one or more axes of the 4-axis TNC 151/TNC 155 may be inhibited for controlled operation.

![](_page_40_Picture_192.jpeg)

 $\mathbf{I}$ 

With parameter 75, reference signal evaluation for datum reproduction is determined as active or inactive for the inhibited axes.

![](_page_40_Picture_193.jpeg)

The axis designation for axis IV is determined with parameter 90. The selection of designation A, B or C determines whether the axis is to be used for control or display of a rotary axis. In this case, the axis is relieved of mm/inch switchover and can operate with another in linear interpolation without tool radius compensation. If U, V or W are selected, the axis is then programmed as an additional linear axis, it can also be used with mm/inch and can operate with one of the other axes in linear or circular interpolation with tool radius compensation.

#### 6.12 Machine parameters for feed rates

![](_page_41_Picture_213.jpeg)

Parameter No. 0 to 3

Rapid traverses for axes are always programmed in mm/min. If axis IV is programmed as a rotary axis, entry for rapid traverse is in degrees/min. (each rapid traverse must be adjusted with 9 V at the servo-amplifier input).

Parameter No. 4 to 7

Manual feeds can be limited independent of the rapid traverses in parameters 0 to 3

 $\overline{1}$ 

![](_page_41_Picture_214.jpeg)

Parameter 167 determines whether the current feed rate is displayed before or after actuation of the direction buttons and machine start in the **MANUAL OPERATION** mode.

If "1" i.e. feed rate display before start, is programmed, the feed rates for manual feed (parameter 4 to 7) must have the same value or the control moves the axes at the lowest feed rate of the abovementioned parameters.

![](_page_41_Picture_215.jpeg)

With machine parameter 68 the memory function of the direction buttons can be switched on or off via the ext. start and stop buttons.

 $\perp$ 

![](_page_41_Picture_216.jpeg)

With these parameters, the range of the feed rate override for the tapping cycle can be limited.

#### 6.1.3 Machine parameters for variable contour pockets

![](_page_42_Picture_134.jpeg)

#### Combining corrected or uncorrected contours

Depending on the entry value contours are combined differently.

![](_page_42_Figure_4.jpeg)

#### Note:

There may be cases, above all in Q-parameter programs, in which the combining of uncorrected contours can lead to undesirable results.

#### Note:

If the milling of the channel takes place after roughing out (contour pre-milling), this is only possible with a double flute mill. Roughing out does not commence at the pilot drill locations.

## 6.1.4 Machine parameters for reference mark approach

![](_page_43_Picture_226.jpeg)

With these parameters the required velocity for approaching the reference points can be selected. The approach speed and direction have an influence on the accuracy of the reference signal evaluation.

![](_page_43_Picture_227.jpeg)

With parameter 59 the axis sequence for reference point approach is determined. Care should be taken that the tool axis is traversed away from the workpiece first.

![](_page_43_Picture_228.jpeg)

With these parameters, the traversing direction when approaching the reference points is determined in relationship to the "reference end position" dog. Depending on the location of the reference point on the scale, the dog for the "reference end position" can be fixed at the end of the axis in the plus or minus direction in relationship to the counting directions and in accordance with the "right-hand rule".

![](_page_43_Picture_229.jpeg)

![](_page_44_Picture_173.jpeg)

## 6.1.5 Machine parameters for output of spindle speeds

![](_page_44_Picture_174.jpeg)

With parameter 62 it can be determined whether rpm-commands are output as coded switching commands (2-decade BCD) or as an S-Analogue voltage with up to 8 switching signals for gear change or whether no output should take place.

![](_page_44_Picture_175.jpeg)

With parameter 63 the rpm-limitation is programmed (minimum and maximum rpm and step size) (see page 18).

#### Please note:

If operation is with S-Analogue voltage output, parameter 63 is to be programmed with 01991.

![](_page_45_Picture_186.jpeg)

With these parameters, the definition of the gear stage is via the output of an S-Analogue voltage. The highest possible rpm (with S-Override 100 %) is programmed for each gear stage. The gear stage with the lowest possible rpm is programmed with parameter 78 etc. If less than 8 gear stages are programmed, the unused parameters for gear stages are programmed with "0".

 $\mathbf{I}$ 

## Spindle speeds above and below the pre-programmed rpm

If within an rpm range of a gear ratio a certain spindle speed is not reached or is exceeded, a marker M2504 can be set or reset as of software level 03.

New marker M2504

log. state 1 comparator speed not reached

log. state 0 comparator speed exceeded

If this type of recognition is required, 4 gear ratios are available instead of 8.

Machine parameters

MP78 - MP81 Spindle speed for 4 gear ratios

MP82 - MP85 new function here, the comparator speeds are entered for the 4 gear ratios.

The comparator speed in MP82 is of course, smaller than the maximum speed of the gear ratio corresponding to MP78 (override 100 %).

From this relationship the control is able to recognise if the display of a reduced or excessive speed is required with M2504.

If the entry values of MP78 to MP85 are increasing values, 8 gear ratios are correspondingly programmed and the described function is inactive.

![](_page_45_Picture_187.jpeg)

Parameter No. 86 sets the analogue voltage output for gear stages with override = 100 %.

![](_page_45_Picture_188.jpeg)

Parameter No. 87 sets the absolute max. of the analogue voltage output for the gear stages,

![](_page_46_Picture_150.jpeg)

With these parameters, the limitation for the S-Override potentiometer is programmed (No. 88 maximum, No. 89 minimum). After reaching the programmed limitation - either max. or min., the S-Analogue voltage remains constant.

![](_page_46_Picture_151.jpeg)

With parameter No. 84 the minimum voltage for S-Analogue output can be programmed. This minimum voltage is the permissible minimum value which will not damage the spindle drive.

## Please note:

This limitation is ineffective with an activated spindle orientation option.

![](_page_46_Picture_152.jpeg)

Parameter No. 70 permits the programming of the oscillating voltage output during gear change.

![](_page_46_Picture_153.jpeg)

With parameter 168 the ascending flank for S-Analogue voltage output can be programmed.

![](_page_46_Picture_154.jpeg)

Depending on the machine, MP 190 can be programmed to define whether in addition to the minimum output voltage determined with MP 184, the voltage "0" may be output or not in the lowest gear stage.

![](_page_46_Picture_155.jpeg)

### 6.1.6 Machine parameters for output of tool numbers and tool store numbers

![](_page_47_Picture_187.jpeg)

With parameter 61, the output of tool numbers or tool store numbers is programmed.

![](_page_47_Picture_188.jpeg)

With parameter 157 it can be programmed as to whether the next tool number is output - or not - after output of a tool number. Through cutput of the next tool number or next tool store number, a tool changing facility can be brought into the required position.

![](_page_47_Picture_189.jpeg)

With auxiliary function M92, tool change positions programmed in machine parameters 186 to 189 can be calledup in relationship to the axis reference point.

![](_page_47_Picture_190.jpeg)

If parameter 225 is programmed with a value  $\geq$  1, a tool list with 1 to max. 99 tools  $-$  with or without special tools – can be defined under program number 0 within the memory of the TNC 151/TNC 155-control. If an automatic toolchanger is being used, it can be set-up for fixed tool selection or random tool selection, depending on the entry of parameters 61 and 157. Operation of a toolchanger is supported by a PLC-macroprogram (see separate description).

If parameter 225 is programmed with 0, a central tool memory is inaccessible and the output of tool store numbers via parameters 61 and 157 is inhibited. The tools then have to be defined within the individual workpiece programs.

## 6.1.7 Machine parameters for other functions

![](_page_48_Picture_159.jpeg)

With parameter 65 the resolution of TNC 151/TNC 155 can be programmed for either 1 um or 5 um. For optimization of machine parameters, 1  $\mu$ m is used. The 5  $\mu$ m resolution is usually sufficient for normal machine operation.

![](_page_48_Picture_160.jpeg)

With these parameters, the signal evaluation for the transducers can be reduced from 20-fold to 10-fold.

## Please note:

With IO-fold subdivision the max. traversing speed is 12 m/min (input frequency of control 20 kHz).

![](_page_48_Picture_161.jpeg)

Parameter 169 determines the range in which non-controlled axes may move without activition of a fault detection signal. If the programmed limitation is exceeded, the control then goes into an emergency stop condition and indicates the flashing message GROSS POSITIONING ERROR.

![](_page_48_Picture_162.jpeg)

Parameter 234 monitors machine movement when the programmed voltage is output. If no movement takes place, the control goes into the emergency stop condition and indicates the flashing message GROSS POSITIONING ERROR.

![](_page_48_Picture_163.jpeg)

Parameter 170 determines whether the control is intended as an off-line programming station or not. If parameter 170 is programmed with 1 or 2, the control requires no transducers or external circuitry.

 $\mathbf{I}$ 

![](_page_48_Picture_164.jpeg)

Program conditions are indicated in the status display of the TNC 151/TNC 155. These status data are required for re-entry into an amended contour after an operational interruption. If these program status data are to be cancelled at the end of the program, MP173 should be programmed with "1".

![](_page_49_Picture_222.jpeg)

# 6.2 Machine parameters which require optimization during commissioning and preliminary values

![](_page_50_Picture_214.jpeg)

# 6.2.1 Common machine parameters for both ramp characteristics

![](_page_51_Picture_190.jpeg)

#### 6.2.2 Machine parameter for the "linear characteristic" (Machine parameter 60 = 1)

 $\overline{\phantom{a}}$ 

The  $K_{V}$ -factor (speed amplification) determines the amount of lag (positional deviation) with a certain speed.

It is calculated as follows:

 $K_{V}$  = Rapid traverse [m/min]  $\overline{lag \, [mm]}$ 

The  $K_V$ -factor must be adapted to the machine.

If a high  $K_V$ -factor is selected, the trailing error (lag) will be very small at a certain speed. If the lag is too small, the axis carriage cannot be positioned exactly as required due to its inertia: the axis oscillates. It can also happen that the position loop excites its own oscillation.

With a  $K_{V}$ -factor which is too small, acceleration and positioning takes place too slow.

![](_page_51_Picture_191.jpeg)

If the multiplication factor is programmed with "1", the  $K_V$ -factor given in parameters 177 to 180 is also valid beyond the kinking point. With this entry, every axis must be examined to see that the predetermined nominal positions are traversed over. If this is the case, MP 176 is decreased until precise positioning is accomplished.

![](_page_51_Picture_192.jpeg)

Multiplication factor for  $K_V$ -factor and ramp kinking point The ramp characteristic has a kink (see sketch)

![](_page_51_Picture_193.jpeg)

The gradient of ramp 1 is determined by parameters 177 to 180. Machine parameter 176 is a multiplication factor for parameters 177 to 180 and determines the gradient of ramp 2.

The kinking point is determined by machine parameter 181. Entry is made in % in relationship to the analogue voltage at rapid traverse (9 V).

The kinking point must be greater than the analogue voltage for the highest feed rate.1 00 % analogue voltage corresponds to rapid traverse.

![](_page_51_Picture_194.jpeg)

![](_page_52_Picture_160.jpeg)

# 6.2.3 Machine parameter for "square root characterisitic" (Machine parameter  $60 = 0$ )

"If the machine permits a narrower limitation, these values should be programmed.

Factor for difference value with differing rapid traverses and  $\rm K_{V}$ -factors

K $\sqrt{s}$  = Rapid traverse [m/min Lag distance  $\,$  [mm]  $\,$ 

![](_page_52_Picture_161.jpeg)

## 6.2.3.1 Error messages GROSS POSITIONING ERROR and POSITIONING ERROR

The error message GROSS POSITIONING ERROR is displayed for various reasons. In order to differentiate the causes of error, the suffixes  $A - D$  are displayed:

![](_page_53_Picture_169.jpeg)

With parameter 56 or 175  $-$  position supervision (erasable)  $-$  and 57 or 174  $-$  positon supervision (emergency stop), ranges are set for permanent position supervision of the machine. Supervision is operative as soon as the machine axes are held in closed loops by the control (after traversing over the reference marks).

Overstepping the tolerances in parameter 56 or 175 leads to a control stop and the error display **POSITIONING** ERROR.

The error display is cancelled with the  $|CE|$ -key.

Overstepping of the tolerances of parameter 57 or 174 leads to a control emergency stop and a flashing error message GROSS POSITIONING ERROR A. The "emergency stop" must be cancelled by switching off the mains power.

## 6.2.4 Mathine parameters which are determined after compilation of parameters for the ramp characteristic

![](_page_53_Picture_170.jpeg)

The acceptable range which the control recognises as being "position achieved" can be entered with parameters 58 and 192. For example, by entering 0.05, the machine accepts a position within  $\pm$  0.05 (mm) of the nominal position as being "position achieved". The control however, still endeavours to position to the nominal value. Reduction of this positioning range increases the approach time of the machine and the duration from block to block in automatic program run.

![](_page_53_Picture_171.jpeg)

For indirect linear measurement with rotary encoders, a small amount of backlash can be present between the table movement and the rotary encoder. This backlash can be compensated with parameters 36, 37, 38 and 39. The value 100 um must, however, not be exceeded.

![](_page_54_Picture_157.jpeg)

With parameters 40 to 43, linear corrections of individual axes can be programmed. Correction either affects an extension of the measuring distance or a shortening .

![](_page_54_Picture_158.jpeg)

With parameter 67, a dwell time can be programmed such, that a change of rotating direction during spindle retraction is prevented.

![](_page_54_Picture_159.jpeg)

The advanced switchpoint refers to the reaching of the end position of the thread. With the aid of parameter 73, retraction of the spindle can be compensated after the M 05 command.

![](_page_54_Picture_160.jpeg)

With parameter 91 an angle can be determined on corners on which the control can traverse at constant speed.  $2^{\circ}$  should be considered as maximum: with greater angles, either the mechanical loading can be too high or the drive demagnetised.

![](_page_54_Picture_161.jpeg)

With machining cycles "pocket milling" and "circular pocket" the number of cuts required are calculated by the control. The maximum pecking depth can be determined with machine parameter 93

The entered value is multiplied by the mill radius for the max. pecking depth in mm (not applicable to variable contour pockets).

## 6.3 Machine parameters in conjunction with the PLC

For TNC 151/TNC 155, the parameters in the list below may only be altered if the PLC-program is to be amended. Information for amending the PLC-program is given in the PLC-description HEIDENHAIN TNC 151/TNC 155 Contouring Control (please request this manual).

![](_page_55_Picture_239.jpeg)

The control HEIDENHAIN TNC 151 Q/TNC 155 Q can be equipped with customer-specific macro-programs e.g. for support of a tool changer. More detailed information can be obtained from HEIDENHAIN.

## 6.4 Machine parameters in conjunction with the RS-232-C (V.24) data interface

## ASCII -character code

Data transmission via the RS-232-C (V.24) interface is governed by ASCII characters. The following table indicates the character code:

![](_page_56_Picture_909.jpeg)

57

![](_page_57_Picture_132.jpeg)

Entry value: 1

+ 512 515

2

The entry value for machine parameter 71 is 515.

![](_page_57_Picture_133.jpeg)

Parameter 223 determines the operating mode of the V.24 (RS-232-C)-data interface

## 6.4.1 RS-232-C standard data interface via "EXT''-mode

If the TNC 151/TNC 155 is to operate as an RS-232-C standard data interface, the following parameters may be programmed with "0":

![](_page_58_Picture_173.jpeg)

#### \*Please note:

With hardcopy printout of a graphics image, the TNC automatically switches to 8 data bits.

#### Transfer blockwise (as of software level 05)

With blockwise transfer from an external computer to the TNC, data flow is no longer controlled via RTS or DC3, but only via the control characters ACK and NAK.

#### Control via DSR, DTR

If the control switches the RTS-output to 0 V, the output DTR is simultaneously switched to 0 V (connected to the DSR-input of the peripheral unit). If the DSR-input of the peripheral unit is not allowed to be switched to 0 V during data transmission, a logical "1" should be connected to DSR via a bridge connection.

#### Example for the determination of the entry value

Data format:

7 data bits (ASCII-code with 8th bit = parity) Transmission stop through DC3 Character parity even Character parity required 1 stop bit

![](_page_58_Picture_174.jpeg)

Determined entry value for parameter 222: 168

59

#### 6.42 Operating mode "Transfer blockwise"

Very long programs (e. g. for moulds), which are normally compiled on an external computer, can be read into the TNC 151/TNC 155 via the RS-232-C (V.24) data interface block-by-block, and executed simultaneously.

Computers with bulk memories or the HEIDENHAIN Floppy Disc unit FE 401 may be used. A multitasking system is recommended, so that the computer can perform other tasks whilst being linked to one or more TNC 155-units.

## The host computer generally requires a special purpose software for transmission of data to and from the TNC 151/TNC 155.

## 6.421 "Transfer blockwise" using the HEIDENHAIN Floppy disc unit FE 401

When in the FE-mode, the RS-232-C (V.24)-interface is automatically adapted to the FE 401, regardless of the machine parameters which have been programmed. Mode selection is initiated by the MOD-function (MOD-key and ENT-key).

## 6.4.2.2 Transfer blockwise via EXT-mode

TNC 151/TNC 155 is connected to the external computer via the RS-232-C (V.24) data interface in the operating mode "EXT". Control characters for computer link-up are specified by machine parameters.

Data transmission can be started from the TNC 151/TNC 155. After starting, the control transmits a heading block to the external computer. This heading block contains the program number and information specifying whether transmission is to be from the computer to the control or vice-versa. Transmission of this heading block is followed by the machining program.

Each block, which has been transferred, is checked by a "block check character BCC". This is an important check procedure of the "transfer blockwise" mode, since there are no further checks of the machining program possible between data transmission and program execution.

If a transmitted program block has been recognized as error-free, the next block is called up. An erroneous block has to be re-transmitted.

Transferred blocks are read into a buffer memory in the TNC 151 /TNC 155, and can be executed from this memory. During program run, the executed blocks are deleted and new blocks are read into the memory. Continous contouring operation, without interruptions is therefore possible.

The following ASCII-characters are used for control of data transmission (as per ISO/R 646):

 $SOH \triangleq$  Start of Heading, Binary code 0000001

SOH signifies the data transfer heading: a character sequence which contains the program number and the information "data input" or "data output". Data check for the heading commences with the character SOH (see "Data protection with block check character BCC").

 $STX \triangleq$  Start of Text, Binary code 0000010 STX signifies the beginning of a program block. Block protection for the text (BCC) commences with STX.

ETB  $\hat{=}$  End of Transmission Block, Binary code 0010111 ETB finalizes a data transmission block. The character following ETB is for data check (BCC).

ETX  $\triangleq$  End of Text Binary code 0000011 ETX is transmitted at the end of a program.

 $ACK \triangleq Acknowledge, Binary code 0000110$ ACK is signalled by the receiving station to confirm that the data block was transmitted error-free.

NAK  $\hat{=}$  Negative Acknowledge, Binary code 0010101 NAK is signalled by the receiving station when an error is detected for a data block. The transmitting station must then re-transmit the block.

EOT  $\hat{=}$  End of Transmission, Binary code 0000100 EOT ends data transmission. This character is transmitted by the TNC 155 to the external computer at the end of a program entry and in the event of an error.

With machine parameters, ASCII-characters (substitute characters) with decimal code from 1 to 47 may substitute the above characters.

Further control characters, which cannot be replaced by machine parameters:

 $DC1 \triangleq$  Start data transmission (Device Control 1) DC1 starts data transmission.  $DC3 \triangleq$  Interrupt data transmission (Device Control 3) DC3 interrupts data transmission.

#### Data protection with "Block Check Character BCC"

"Transfer blockwise" and simultaneous program execution requires data check procedures (ISO 1155 and IS0 2111). For this reason, during the "transfer blockwise" mode of the TNC 151/TNC 155, a parity check of the complete transmitted block (length parity) is performed in addition to the'parity check of the individual characters (cross parity). This is performed with the "Block Check Character BCC", which completes the individual bits of the transmitted character of a data block for an even length parity.

At the end of a block, the control checks data transmission via the BCC. For this, the TNC 151/TNC 155 generates a IBCC and compares this with the BCC being received. If the generated BCC and the received BCC are identical, the control signals ACK to the peripheral unit.

If the BCC's are not identical, the control signals NAK, and the block must be re-transmitted to the peripheral unit. This procedure is repeated up to 3 times and the following error message is then displayed:

#### TRANSFERRED DATA INCORRECT

With data output the control can transmit a BCC to the peripheral unit. The TNC 151/TNC 155 then waits for the signal NAK or ACK from the peripheral unit. If the peripheral unit transmits ACK, the next program block is transmitted.

If, however, the peripheral unit transmits NAK, the program block is repeated.

The control repeats the same block up to 3 times. If the peripheral unit transmits NAK each time, the following error message is displayed:

#### ME: PROGRAM INCOMPLETE

If the calculation of the BCC for "Transfer blockwise" results in a figure which is smaller than HEX 20 (control character), a character "Space" HEX 20 is additionally transmitted before ETB. With this, the BCC is always greater than HEX 20 and no longer corresponds to a control character. If the BCC is not checked, this function need not be selected - Machine parameter MP 222.

## Example showing the formation of the BCC

![](_page_62_Picture_166.jpeg)

\*) $P = bit$  for character parity (cross parity)

All bits are completed for an even length parity with the BCC (the only exception is the bit for character parity).

# Machine parameters determining the interface signals for "Transfer blockwise"

The determination of entry values is described under parameter 71.

![](_page_62_Picture_167.jpeg)

## 6.4.2.3 "Transfer blockwise" from a peripheral unit to the TNC 151/TNC 155 In operating modes

# .TRANSFER BLOCKWISE in SINGLE BLOCK/AUTOMATIC PROGRAM RUN

and

# .READ-IN SELECTED PROGRAM

data transmission from the peripheral unit to the TNC 151/TNC 155 is performed as follows:

![](_page_63_Picture_327.jpeg)

#### 6.4.2.4 Characters and block formats for various operating modes

#### Program input from a peripheral unit into the TNC 151/TNC 155

![](_page_64_Picture_110.jpeg)

## Program output from the TNC 151/TNC 155 to peripheral unit

![](_page_64_Picture_111.jpeg)

## Heading block for error messages from peripheral unit to TNC 151/TNC 155

SOH/error message/ETB/BCC (the error message may contain up to 32 characters)

\*)With NAK, the control repeats the same block up to 3 times. If the peripheral unit transmits NAK, the following error message is displayed:

ME: PROGRAM INCOMPLETE

# 6.4.3 Hard copy printout of graphics (TNC 155 only)

In the "EXT''-mode, a suitable matrix printer can be connected to the RS-232-C (V.24) data interface of the TNC 155 for hard copy printout of the graphics image. The following parameters are required for controlling the printer (output sequence: information of bits  $8-15$  prior to bits  $0-7$ ):

![](_page_65_Picture_275.jpeg)

\*The specified command characters and entry values are valid for the printer type TI OMNI 800 Model 850 XL Printer.

Before setting the printer into operation, check that an 8-bit data format has been programmed.

![](_page_65_Picture_276.jpeg)

As of software version 08:

With hardcopy printout of a graphics image, the TNC automatically switches to 8 data bits.

The TI-Matrix printer is equipped with a code switch. For graphics printout, the following switch setting is required:

![](_page_65_Picture_277.jpeg)

5 15 CTS 3 35 RXD

\*\*English (US) Channel 3 off, 4 off, 5 off

## 6.5 Machine parameters for handwheels and touch probe systems

![](_page_66_Picture_168.jpeg)

sing handwheels (without touch probe system) only, program as follows:

![](_page_66_Picture_169.jpeg)

When using a touch probe system only (without handwheel), program as follows: for TS 510 Oor 1 for TS 110  $2 \text{ or } 3$ 

![](_page_66_Picture_170.jpeg)

In the operating mode "Handwheel" it is possible that shock and vibrations can be transferred to the handwheel thus causing a small movement of the axis due to the rotation of the wheel. This sensitivity can be reduced via machine parameter 247.

## 6.6 Machine parameters for 3D-Touch probe systems

## Please note:

The 3D-Touch probe system version is entered into the TNC via machine parameter MP171.

![](_page_66_Picture_171.jpeg)

Parameter 215 determines the probing speed.

![](_page_66_Picture_172.jpeg)

Parameter 216 determines the length of the distance in which the measurement is to be performed. If the measuring point cannot be reached within this distance, the following error message is displayed: TOUCH POINT INACCESSIBLE

![](_page_66_Picture_173.jpeg)

Parameter 235 determines the safety distance above the programmed measuring position. The machine traverses to this prior position in rapid traverse and then continues to the measuring point at the programmed velocity as per parameter 215.

## Please note:

Locking of the spindle, especially when using the 3D-touch probe system TS 110 with cable connection must be realized through the machine tool builder. Please take into account the special markers for the PLC-program, see PLC-description.

Probing with the PLC-program can be modified via special markers.

![](_page_67_Picture_152.jpeg)

If the touch probe is already deflected before the start of a probing cycle, Marker 2023 is set by the NC-part of the control.

If, during a probing procedure, the stylus is deflected, marker 2025 is set.

If the probing procedure is ended (touch probe position is at safety distance), marker 2026 is set. Marker 2026 is also set if

.an error message has interrupted the probing procedure or

.the probing procedure was interrupted through a press of the external STOP-button.

With touch probe system TS 511 there is an additional marker 2024 for the message "Touch probe system not ready" and another marker 2027 if the battery voltage is insufficient.

If the stylus is already deflected when starting the probing procedure, the following error message is displayed:

# STYLUS DEFLECTED

## 7. Commissioning

Commissioning of the machine with TNC 151/TNC 155 should be in accordance with the following check list. An explanation of individual points is provided in the check list where necessary.

Commissioning can only be performed when the drive-servo-amplifiers are optimised and the desired rapid speeds are adjusted on the servo-amplifiers with a g-volt input voltage.

## 7.1 Dialog in 2 languages

In addition to the programming language ordered by the customer from HEIDENHAIN, the TNC 151 B / TNC 155 B is also available with a second universal language i.e. English.

In most cases for export machines, this saves the exchanging of language software between commissioning at the machinge tool builder's premises and with the customer.

Before commissioning, i.e. with an erased machine parameter memory, the display shows information in the selected language. After entry of machine parameters, the English plain language dialogue can be selected via MP 92 if 2 is added to the entry value for the decimal point.

## Example:

![](_page_67_Picture_153.jpeg)

![](_page_68_Picture_320.jpeg)

# 7.2 Check list for commissioning

## 7.2.1 Checks prior to machine switch-on

![](_page_68_Picture_321.jpeg)

#### 7.2.2 Checks after switch-on of adaptor cabinet

![](_page_69_Picture_79.jpeg)

# 7.3 Memory test after switch-on

 $\hat{\boldsymbol{\beta}}$ 

 $\sim 10$ After mains switch-on, the TNC performs an internal EPROM and RAM-memory test. This test can be inhibited via machine parameter 92 (extended function).

## 8. Optimization of TNC 151/TNC 155-parameters

A provision for control adjustment is the checking procedure as per check lists 7.2.1 and 7.22 and the existence of a PLC-program. Adjustment takes place in accordance with the adjustment check list below:

## 8.1 Adjustment check list

![](_page_70_Picture_186.jpeg)

## 8.2 Axis designation for NC-machines and "right-hand-rule"

The three main axes are defined by NC-standards. Traversing directions can be determined by the "right-handrule".

![](_page_71_Figure_2.jpeg)

When programming, only **tool movement** is considered (relative movement of tool) i.e. whilst programming the operator always assumes that the tool is moving.

![](_page_71_Figure_4.jpeg)

With the universal milling machine as illustrated above, the milling tool should, for example, traverse in a positive direction. However, due to the table moving in this axis and not the tool, the table must move in the left-hand direction. The relative movement of the tool is therefore in the right-hand direction, i.e. in the positive X direction. In this case, the traversing direction of the table is designated X'.

The machine tool manufacturer decides whether the fourth axis is to be used for a rotary table or as an additional linear axis and also which designation this axis will receive on the display screen:

![](_page_71_Picture_7.jpeg)

![](_page_71_Figure_8.jpeg)

## Rotary axis;

The rotary axis is designated with the letters  $A, B$ or C; the correlation to the main axes and the rotating direction is shown in the above illustration. 72

#### Fourth linear axis

If the fourth axis is to be used as a linear axis, the designation of this axis is  **or**  $**W**$ **.** 

The correlation to the main axes is shown above.
#### 8.3 Selection of machine axes

#### 8.3.1 Assignment of transducer inputs to the control-internal axes

Four transducer inputs for sinusoidal signals are located on the rear of the TNC. There is also an input for squarewave signals. Transducer connections can be assigned to the "internal axes" via machine parameters 253 to 257.

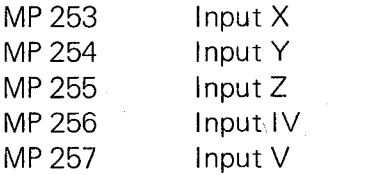

Entry values:  $1 \triangleq \text{TNC-internal axis X}$  $2 \triangleq$  TNC-internal axis Y  $3 \triangleq$  TNC-internal axis Z  $4 \triangleq$  TNC-internal axis IV

 $5 \triangleq$  TNC-internal axis V

If, for example, the squarewave output X5 for the fifth transducer is to be used for an X-axis (exceeding 3040 mm), value 1 is to be programmed for machine parameter MP 257.

#### Stand assignment:

Entry value 0 in MP  $253 - 257$ 

#### 8.32 Axis switchover for axis IV

With the aid of the integral PLC it is possible to interpolate positioning moves e.g. in the control-internal main axes (X, Y or Z) and traverse in machine axis IV (transducer input IV).

The combination possibility can be advantageous if axis IV is to be a main axis which can be unconditionally interpolated.

If both markers are set to 1, the assignment of the internal axes and positioning loops is unchanged.

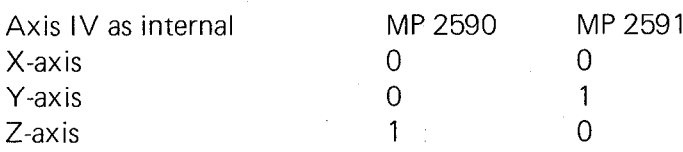

#### 8.3.3 Designation of axis IV

Designation is via machine parameter MP 90

#### MP 90 axis designation for axis IV

Entry values:

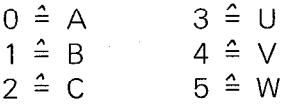

Axis designation for axis IV is determined by parameter 90. Selection of axis designation A, B or C means that the axis is for control or display of a rotary axis. In this case, the axis is relieved from mm/inch conversion and can operate with one of the other linear axes in linear interpolation without tool compensation. If U, V or W is selected, the axis is programmed as an additional linear axis. It is also subject to mm/inch conversion and can work with one or two of the other axes in linear interpolation or with one of the other axes in circular interpolation with tool radius compensation.

73 '

#### 8.4 Input/Output diagram for machine parameters

Machine parameters are either keyed or read into an empty memory (commissioning or control exchange) or altered at a machine with the control installed (e.g. switchover DIALOG/ISO).

Machine parameters should always be stored on an external data medium so that they can be read-in via the RS-232-C/V.24-data interface at any time.

With an empty MP-memory, the control displays the following message after power-on:

#### OPERATING PARAMTERS ERASED

After cancellation of the message via  $|CF|$ , the request for the entry value MPO is displayed

#### **MACHINE PARAMETER MPO?**

Entry is now performed either manually or via the RS-232-C/V.24 data interface.

#### Please note

With read-in, the data transmission mode ME-FE-EXT is to be set corresponding to the external storage unit. This is carried out via the  $\log |\text{key}|$ .

#### 8.4.1 Read-in of machine parameters when memory is erased

Read-in of machine parameters is possible in the ME-mode with the ME 101/ME 102 magnetic tape units or the floppy disc unit FE 401.

Before data transmission, check MOD-function for correct operating mode.

With FE 401 read-in of machine parameters is also possible in the FE-mode, if these can be called-up via a program number.

If another peripheral unit is being used instead of the ME or FE, the adaptation as per ME-operation is performed in the EXT-mode, however, another Baud rate can be programmed via the MOD-function.

If the check-sum of the machine parameters is erroneous, the optional dialogue language is always selected as per the NC-software number after "Reset".

The memory in which the machine parameters are stored can be erased via the following code number: Code number 531210 - Erasing of machine parameters

Simultaneously, PLC-markers M 1000 to M 2000 are reset.

#### Read-in of machine parameters via the RS-232-C/V.24-interface

When reading-in machine parameters, comments which are designated by "\*" or "," are ignored.

#### 8.4.2 Alteration of machine parameters Code number 95148

Select machine parameter mode via the code number and alter entry values according to the following sequence:

### input/Output diagram for non-erased parameter memory

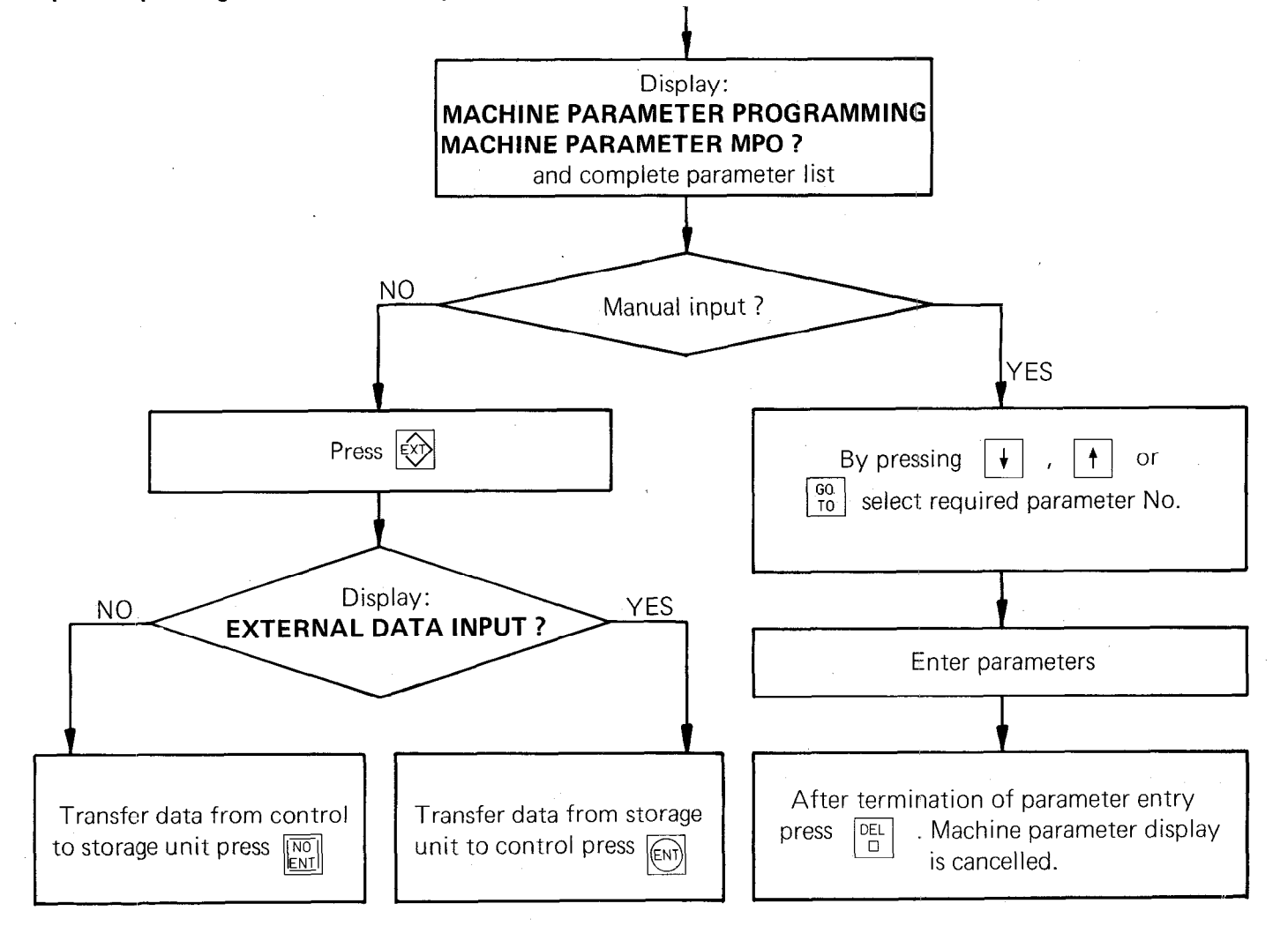

 $\epsilon = \sqrt{2}$ 

# Alteration of parameters during commissioning

If the mains power for the TNC 151/TNC 155 is not switched off after entry of the code number, the parameter list can be re-called as follows:

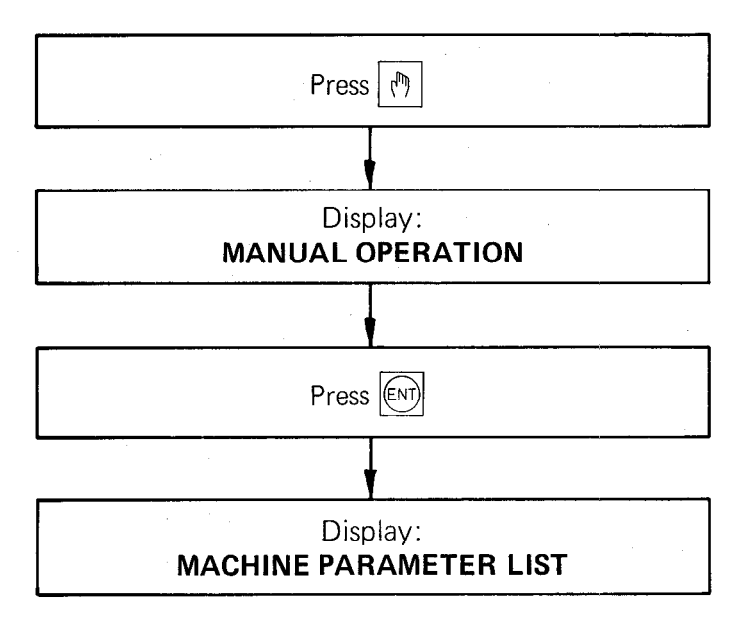

## 8.4.3 Checking and correction of axis-traversing and counting directions

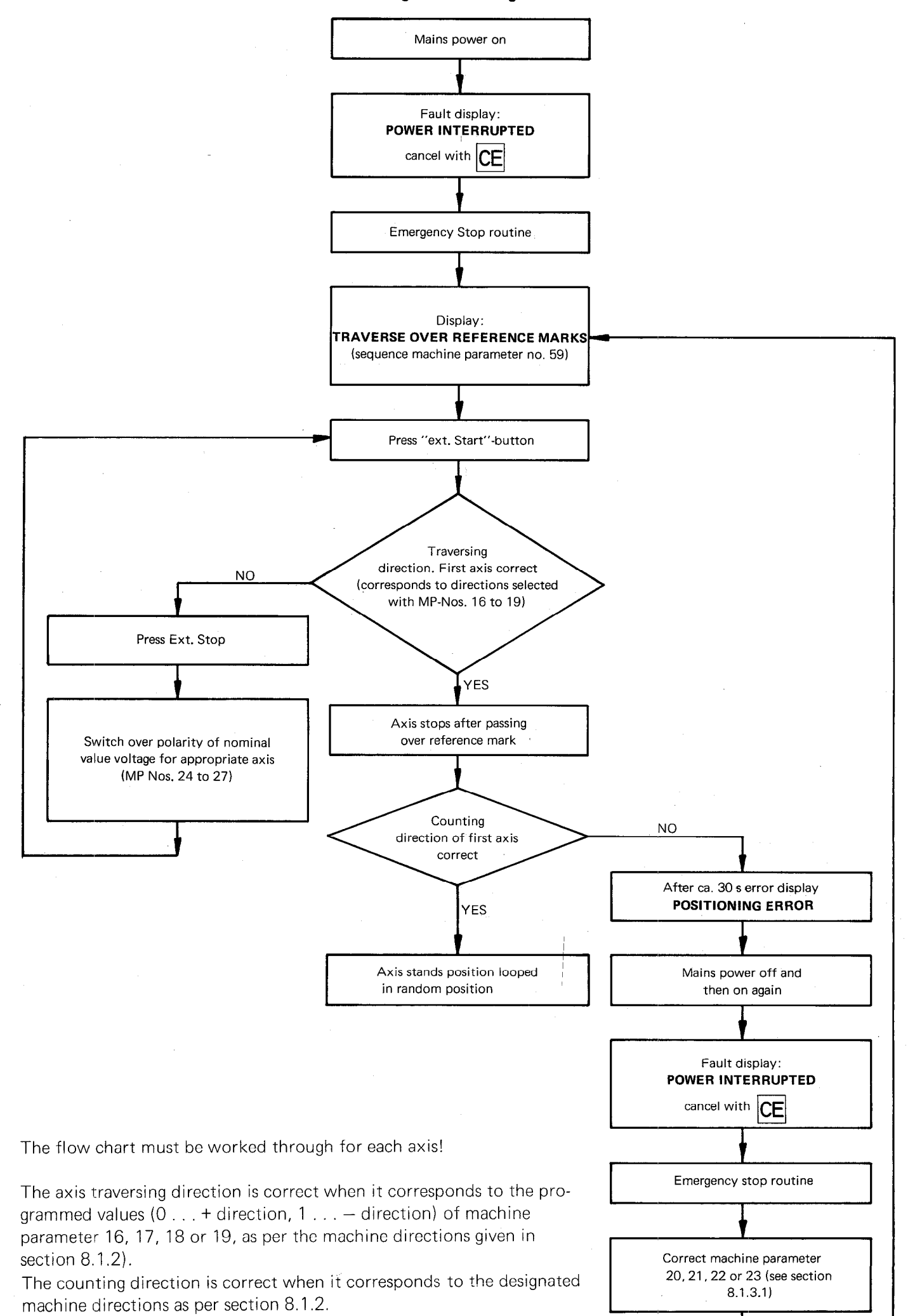

t

#### 8.5 Setting software limit switch ranges

a) Entry of the maximum possible traverse options of the TNC 151/TNC 155 Control  $\pm$  30 000 mm (Machine parameters  $44 - 51$ , see section 6.2.1)

#### b) Evaluation of machine-defined axis-limits

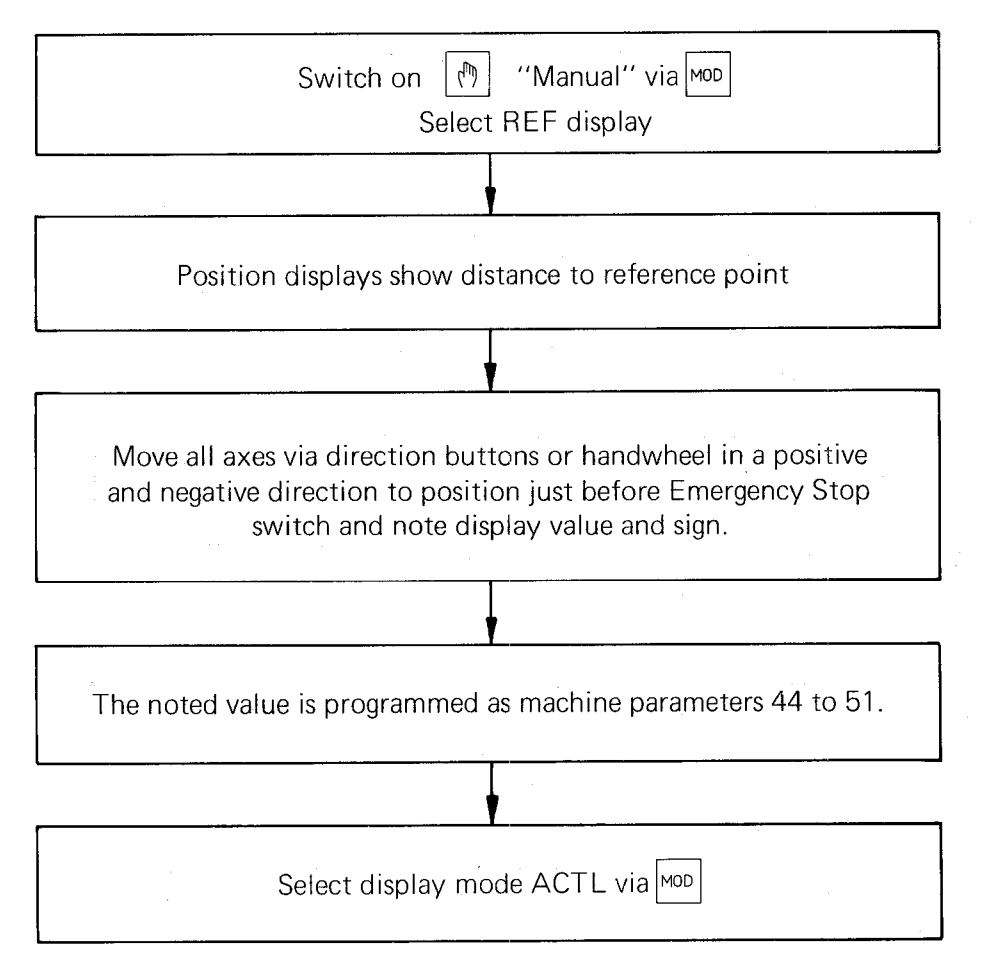

#### Optimization of machine positioning

By varying the machine parameters that are necessary for the HEIDENHAIN TNC 151/TNC 155 Control output characteristics, the control can be optimized to the machine in question.

#### 8.6 Offset adjustment

Before adjusting the offsets, check that the following machine parameters have been correctly entered.

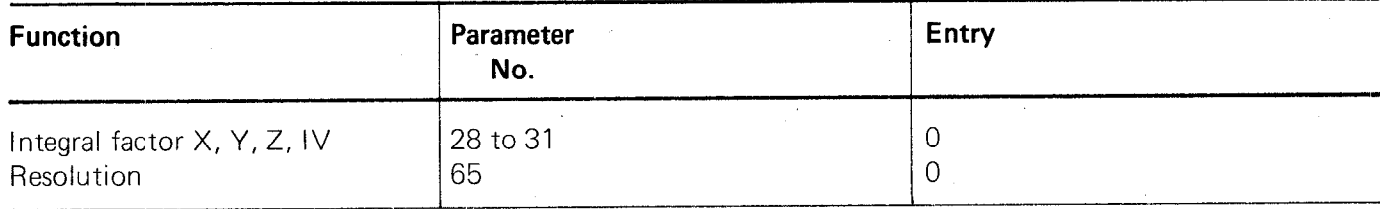

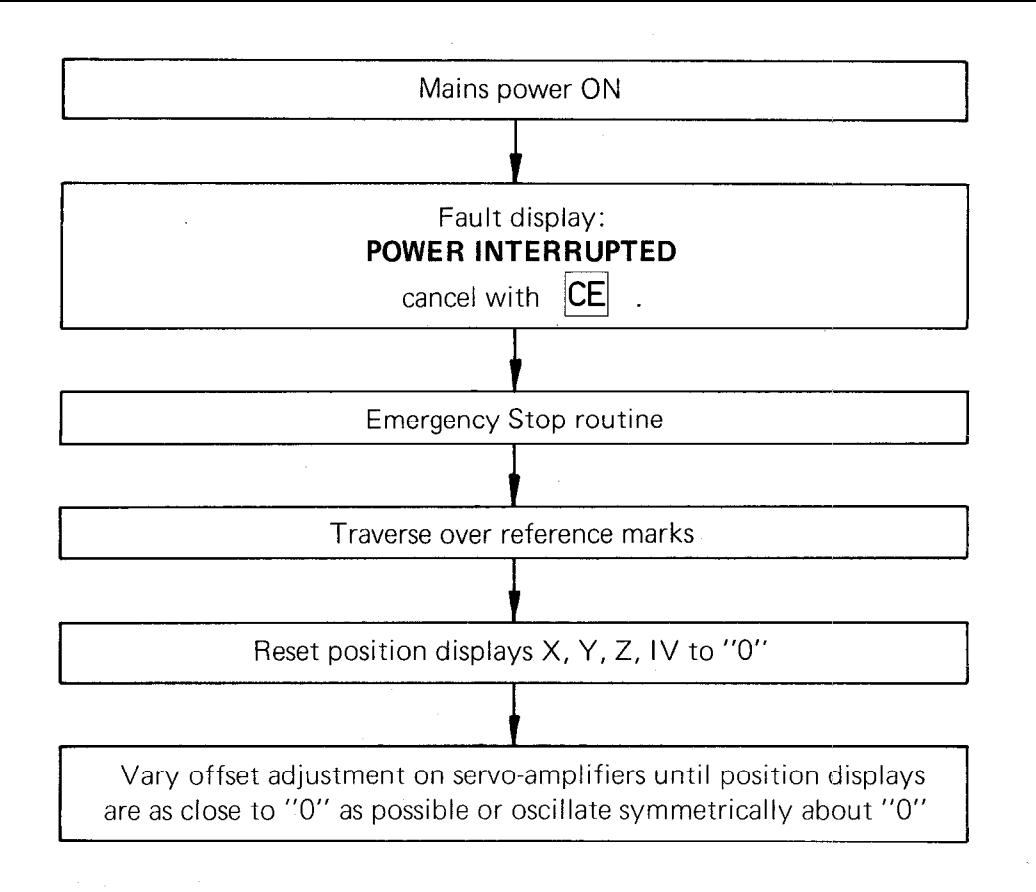

#### Automatic offset adjustment via the control

An automatic offset-adjustment is possible by entering the code number 75368.

The control displays the offset values in the dialogue line in the sequence X, Y, Z, IV in 2.4 mV-units e.g. 0 1 0 2

The display signifies: no offset in the X-axis, 2.4 mV in Y, no offset in Z, and 4.88 mV in axis IV.

The automatic offset adjustment is selected by pressing  $\sqrt{\epsilon_{\rm N}}$ . The display offset value is entered into the

control which then automatically provides the appropriate compensating voltage at the output. If the automatic offset adjustment is to be switched off, enter code number 75368 and press  $\frac{1}{2}$  ENT $\parallel$ This adjustment however, does not substitute the offset adjustment of the drives as described above.

#### Automatic cyclic offset adjustment

Via machine parameter 252 a duration can be programmed for repetition of the atuomatic offset adjustment.

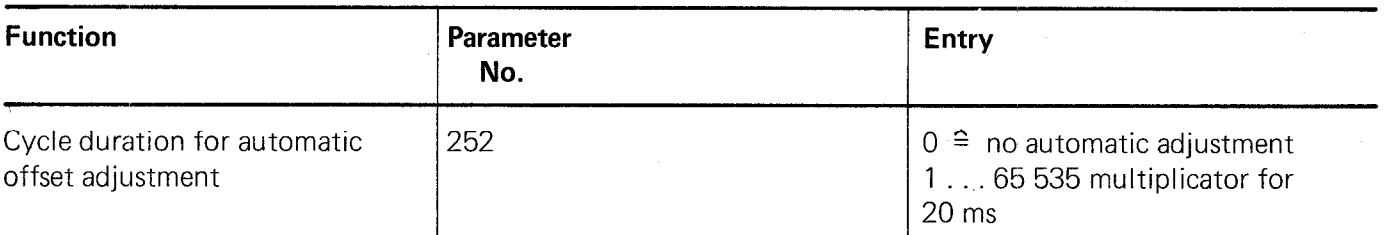

The automatic offset adjustment is carried out if the specified time duration has elapsed and the following conditions are fulfilled:

.all axes are at standstill

.the spindle is not switched on and

.the axes are not clamped.

Moreover, immediately after approaching the reference marks, an offset adjustment is carried out. With controlled movement, an adjustment is also possible in the duration between "nominal value at target" and "actual value not within target window", providing the nominal value is longer than 5 s at the target.

With every offset adjustment, 2.44 mV are compensated. If the offset voltage is greater than 2.44 mV, full adjustment is achieved after several adjustment cycles.

The max. permissible offset-voltage is 100 mV. If this voltage is reached or exceeded, the following error message is displayed:

### "GROSS POSITIONING ERROR E"

#### 8.7 "Linear ramp characteristic" adjustment

This adjustment must always be performed, even if the machine is to operate with a speed pre-control at a later stage.

#### 8.7.1 Fine adjustment of trailing error for "linear ramp characteristic"

The following parameter values should be entered prior to adjustment:

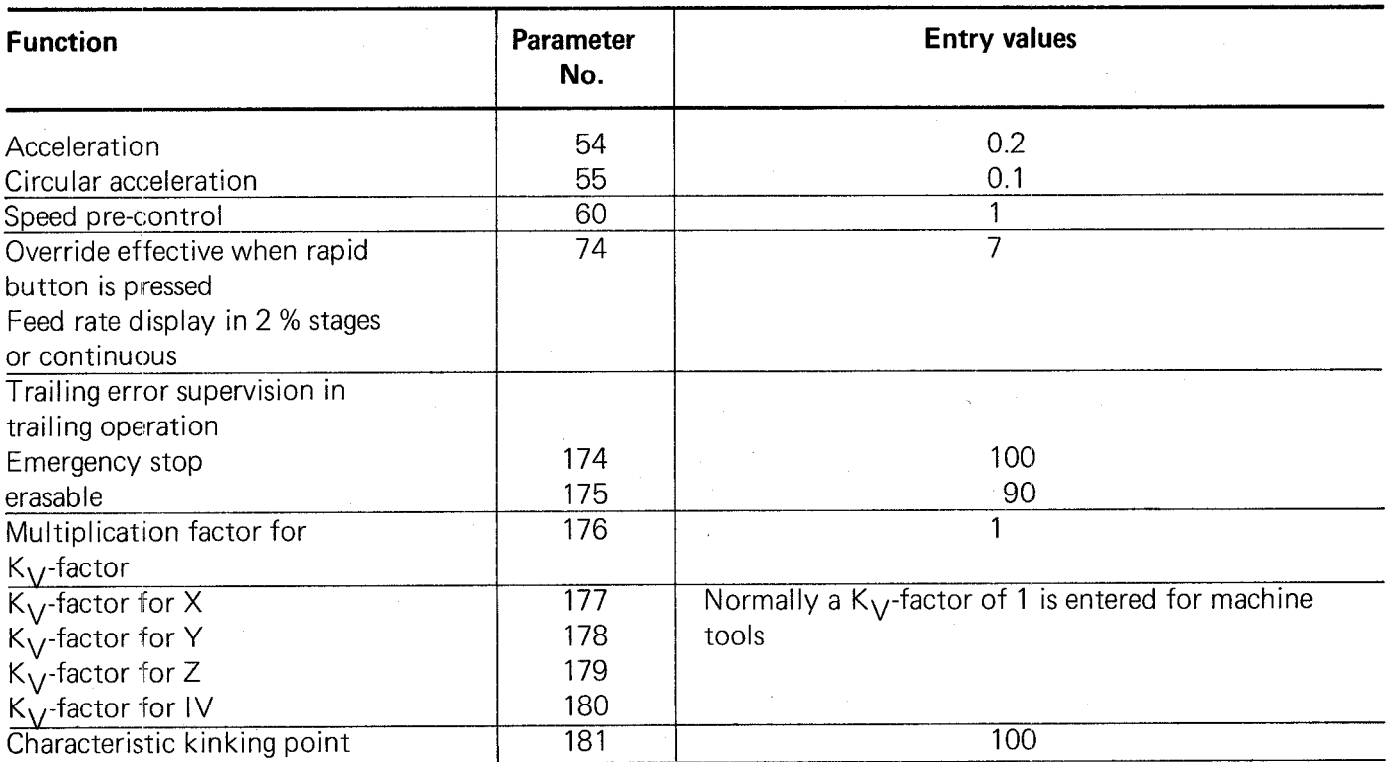

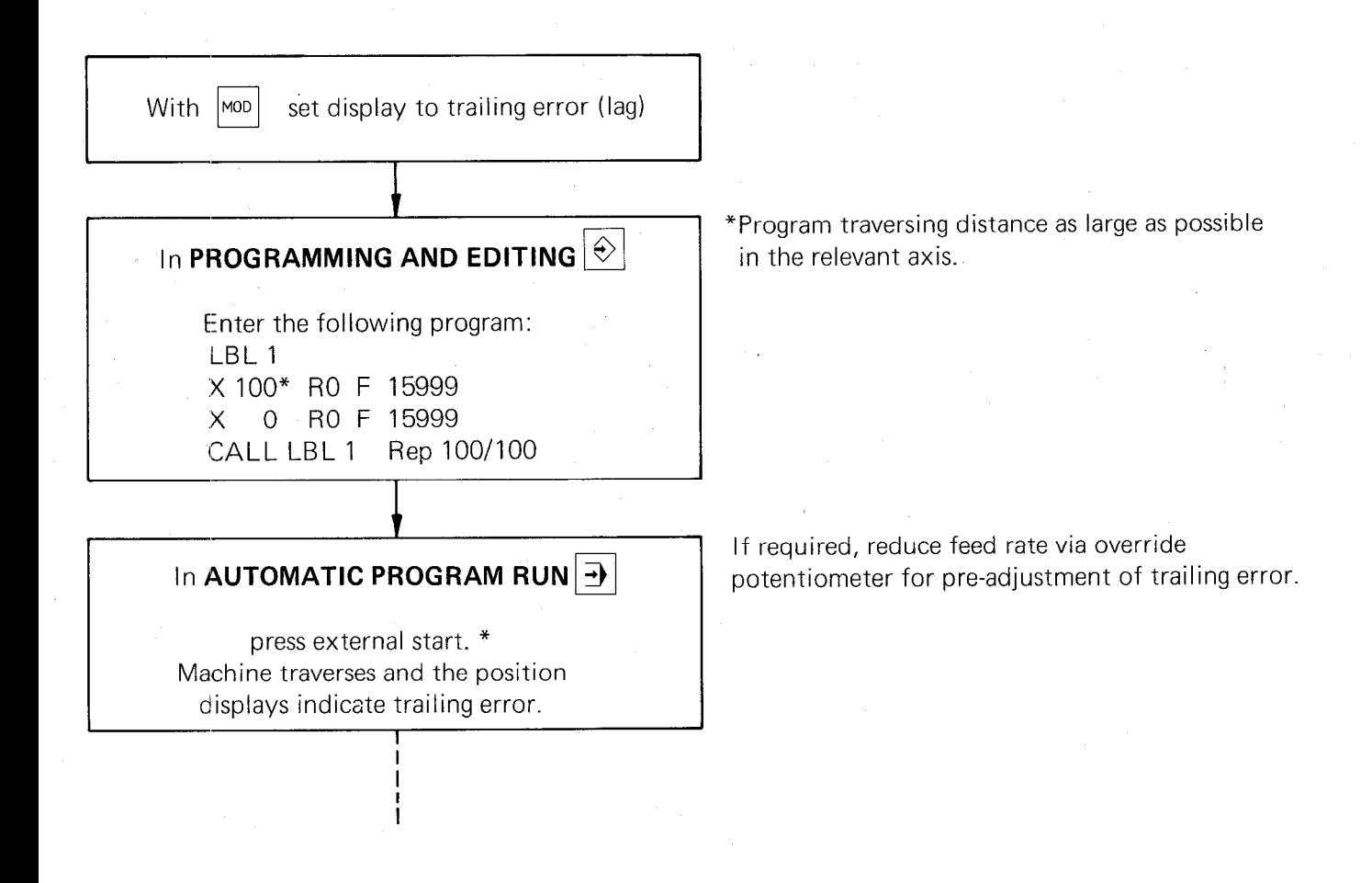

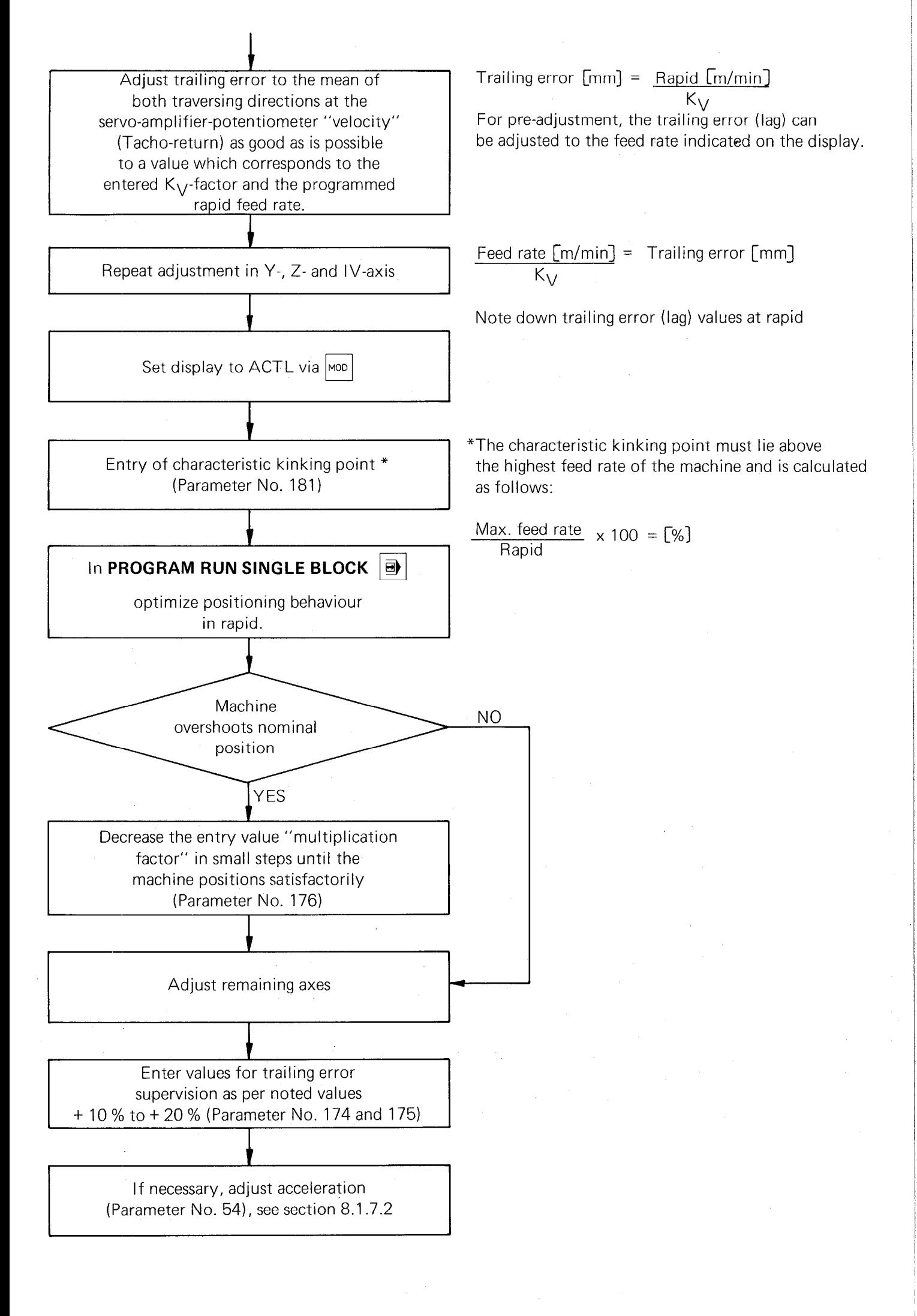

#### 8.7.2 Acceleration (linear and radial)

If the specific machine acceleration is unknown, the machine parameter 54 which is to be entered is determined as follows:

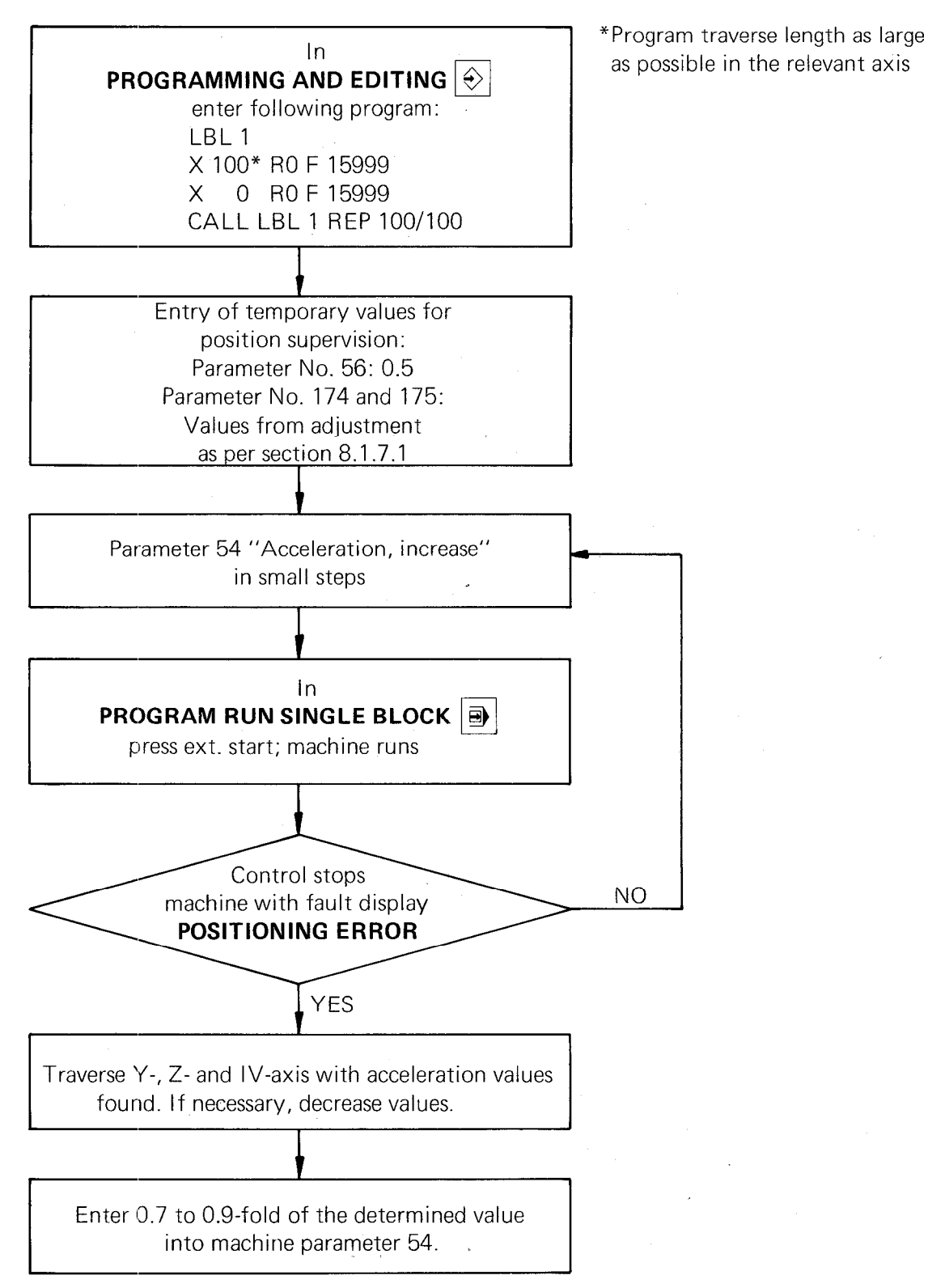

Machine parameter 55 "circular acceleration": enter half the value of machine parameter 54.

# 8.8 Adjustment of "square root characteristic"

Prior to adjustment, the following parameter values are to be entered:

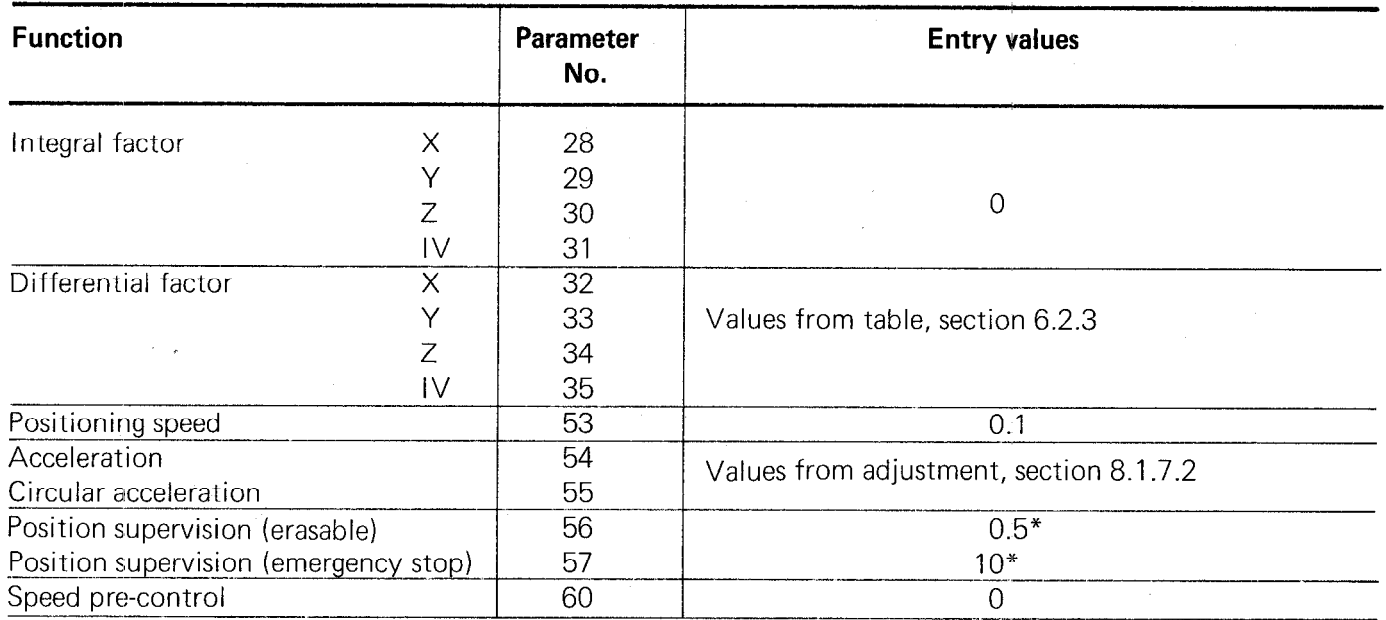

"If the machine drives permit a closer limit, this should be programmed.

#### 8.8.1 Run-in behaviour with acceleration for "square root characteristic"

The configuration of the acceleration ramp is influenced by parameter 64.

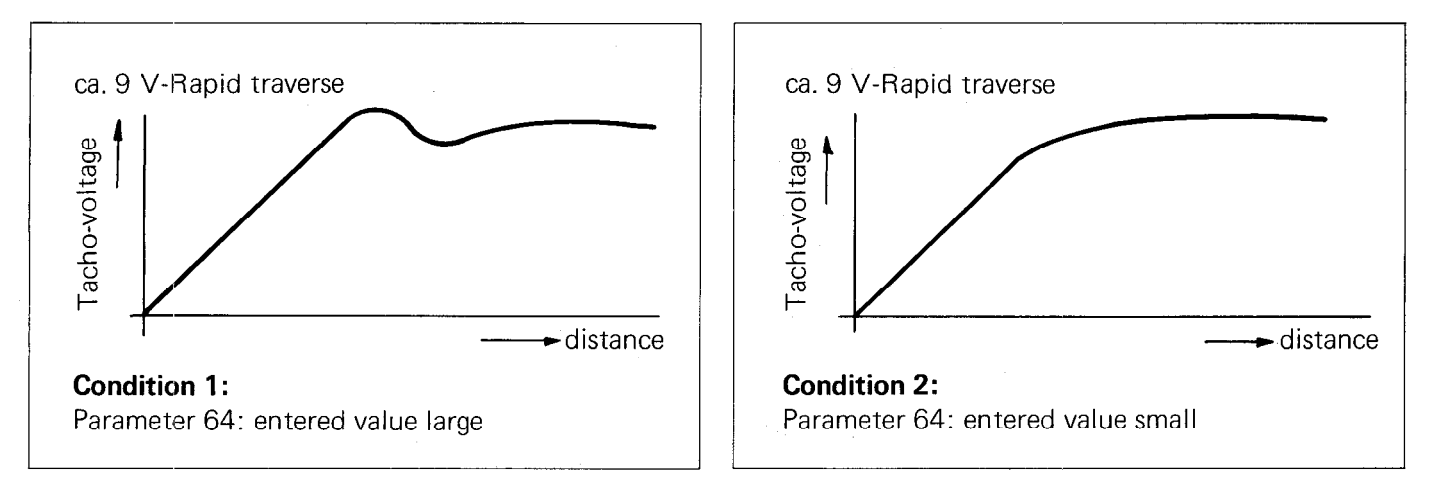

#### Adjustment is carried out as follows:

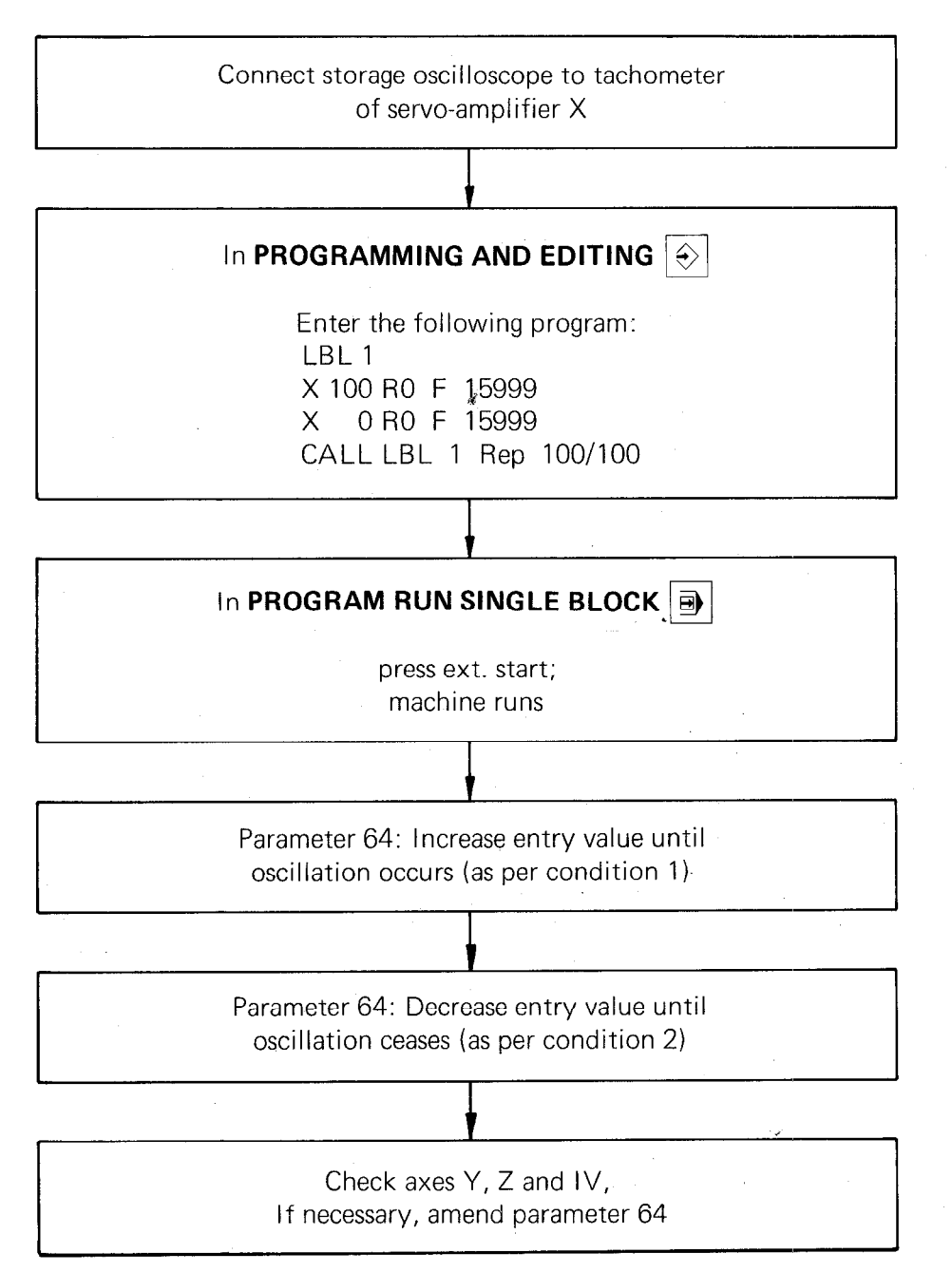

### 8.8.2 Approach speed 1 um before nominal position for "square root characteristic"

Parameter 53 influences the gradient of the deceleration ramp in the vicinity of the nominal position. Adjustment is carried out as follows:

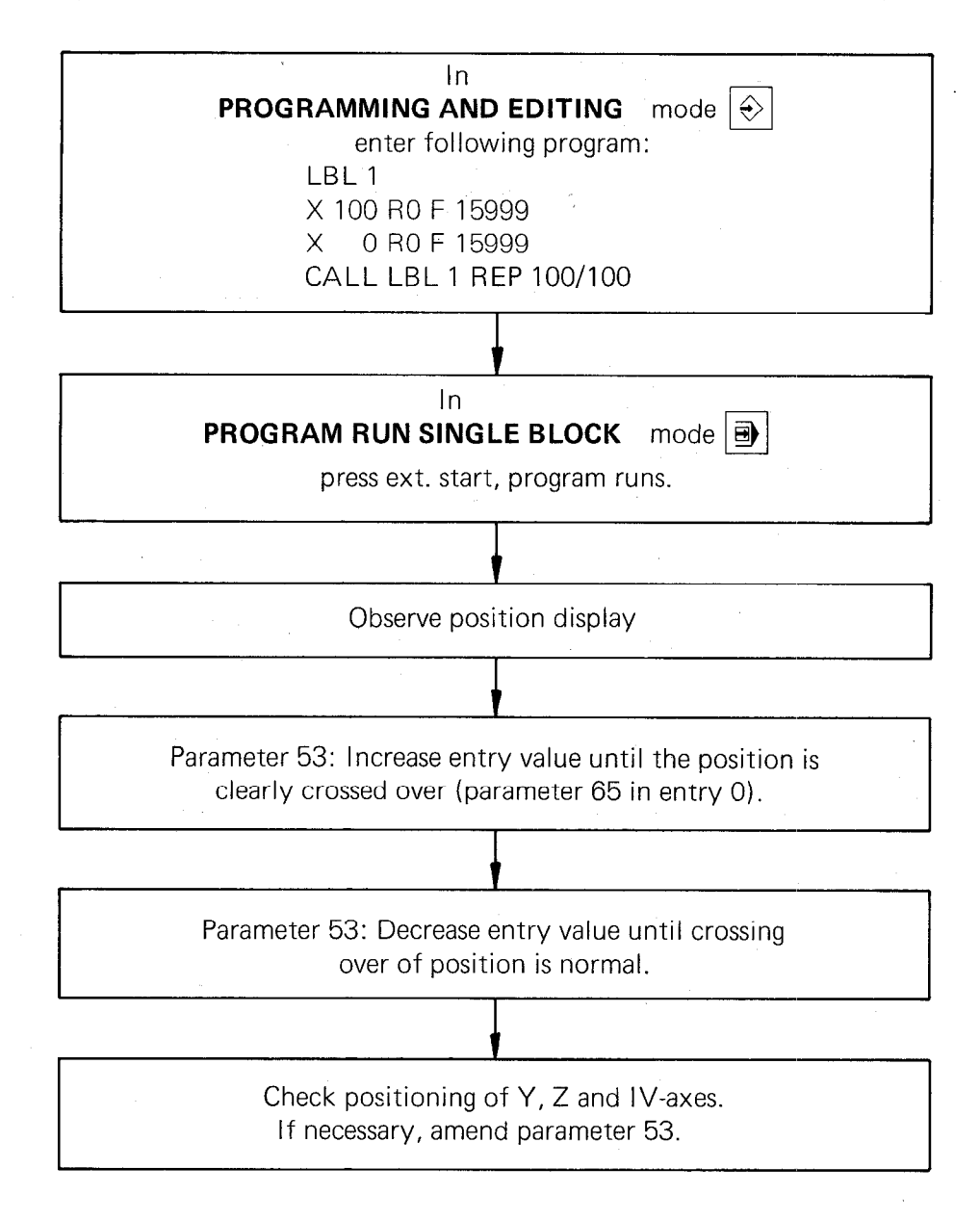

## 8.8.3 Position supervision for "square root characteristic"

Machine parameters 56, 57 :

With parameters 56 - position supervision (erasable) - and 57 - position supervision (emergency stop) ranges for constant position supervision are defined. This supervision is effective as soon as the machine axes are being held in a closed loop condition by the control (after crossing reference points).

If the limits of parameter 56 are exceeded, a control stop will take place (error code POSITIONING ERROR). However, if the limits of parameter 57 are exceeded, the control will react with an emergency stop. The error display POSITIONING ERROR can be cancelled with the press of a key, but the "emergency stop" can only be cancelled by switching off the mains power and traversing the axes over the reference marks. Recommended entry values:

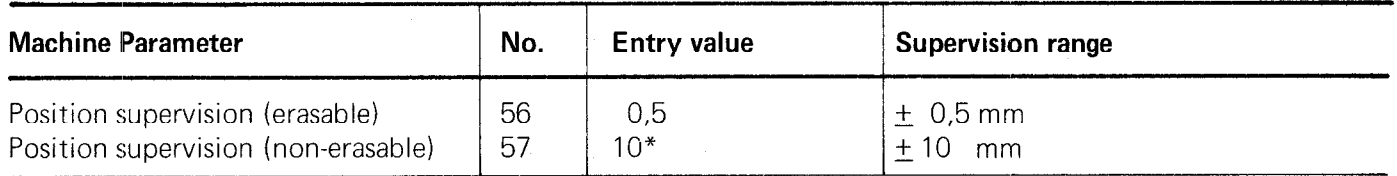

\*If the machine drives permit a closer limit, this should be programmed.

#### 8.9 Integral factor X, Y, Z, IV

The integral factor (parameter 28 to 31) affects an automatic offset-adjustment with small position deviations (the offset adjustment of the servo-amplifier must be carried out before definition of the parameters 28 to 31). The parameters are optimized as follows:

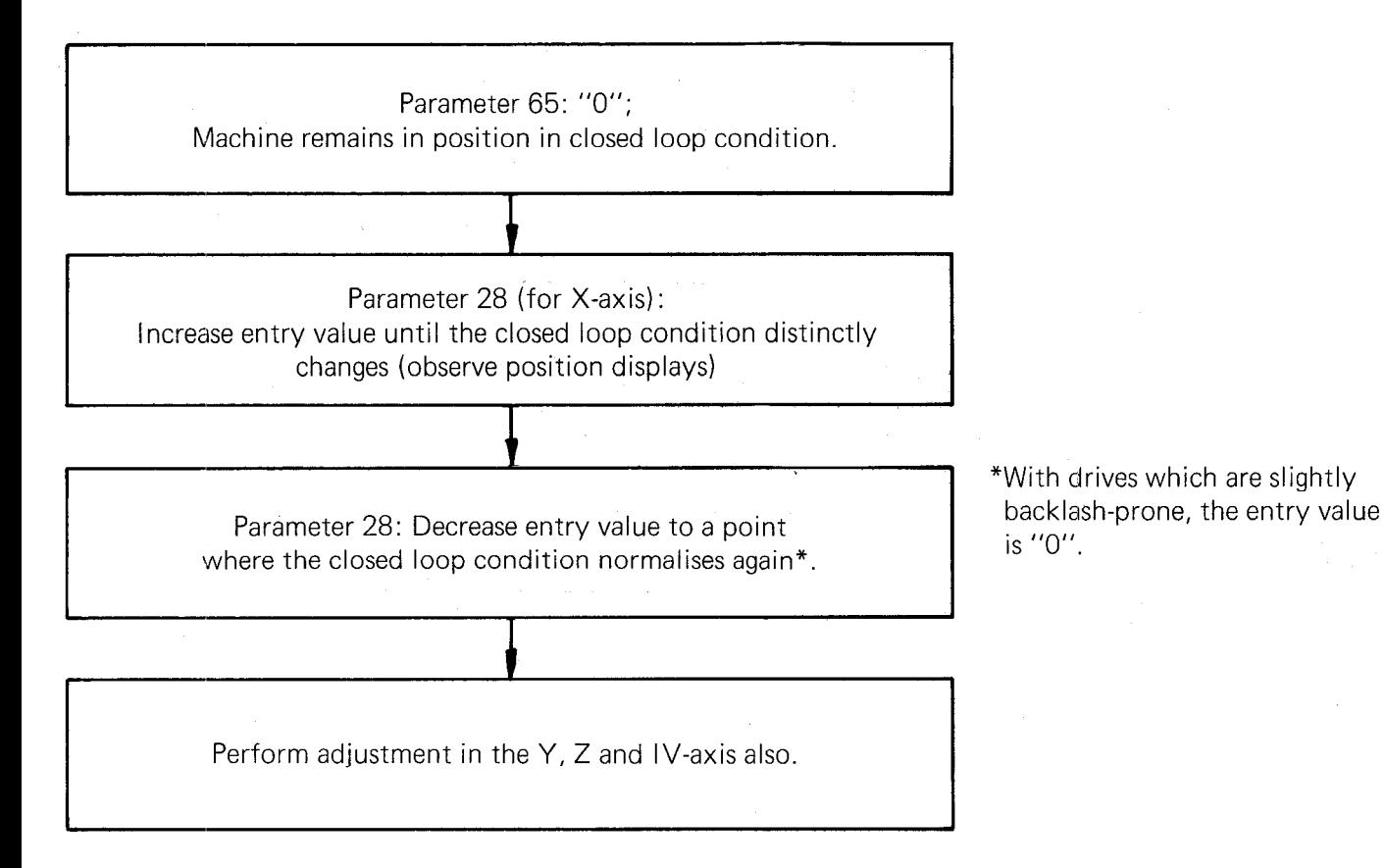

#### 9. Customized macros (User cycles)

Customized macros are NC-programs in which variable program data are programmed via Q-parameters. Programming of customized macros within the NC-program memory takes place via program numbers from 99999968 to 99999999. A maximum of 100 different customer-specific dialogues for cycle designation and entry parameters can be stored within the control.

Standard cycles can be executed within customized macros. Since a standard cycle requires a CYCL-CALL, the customized macro is called up via CYCL DEF.

User cycles (customized macros) can be called-up either via CYCL CALL or already with the cycle definition CYCL DEF. This is determined during compilation of the user cycles.

For definition of the necessary plain language dialogues two possibilities are offered by the TNC: "DLG-DEF" Call-up of user cycle via CYCL DEF "DLG-CALL" Call-up of user cycle via CYCL CALL

After dialogue initiation for definition of plain language dialogues with the  $\left|\frac{IBL}{SFT}\right|$  and following dialogue question is displayed: -keys, the

DLG-DEF = ENT/DLG-CALL = NO ENT

By pressing the key  $\left[\begin{matrix} \text{[en]} \\ \text{[en]} \end{matrix}\right]$  or  $\left[\begin{matrix} \text{[10]} \\ \text{[en]} \end{matrix}\right]$ , the DLG-DEF- or DLG-CALL-block is programmed.  $\sqrt{\frac{NO}{F N T}}$ 

Assignment of a value of the customized macros is made via  $\frac{|\overline{cvc}|}{|\overline{csc}|}$  as per the permanently stored HEIDENHAIN-cycles. When paging, the customized macros are displayed by the cycle numbers 68 to 99.

Since both "DLG-DEF" and "DLG-CALL" customized macros can be contained in a main program, Q-parameters for the dialogues must be stored in separate Q-address locations.

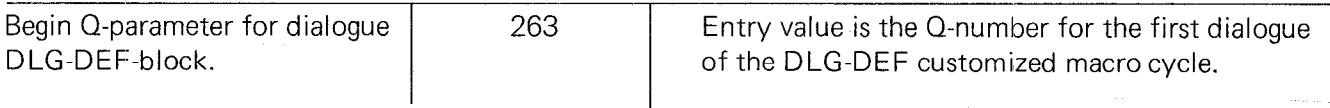

Entry parameters for the "DLG-CALL"-block are assigned to program parameters 01 to 014. With the "DLG-DEF"-block the initial entry parameter is assigned to the program parameter which has been established via machine parameter 263.

#### Example:

If the entry value in machine parameter 263 = 50 the cycle parameters are assigned to the program parameters as follows:

first cycle parameter =  $Q51$ second cycle parameter  $=$   $Q52$ 

fourteenth cycle parameter =  $Q64$ 

#### 9.1 Dialogue languages for customized macros

As with standard dialogues, customized macros can also be displayed in two languages.

The entry value for machine parameter MP 259 is added to the dialogue number of the original language. The English text of the appropriate dialogue is stored under this dialogue number.

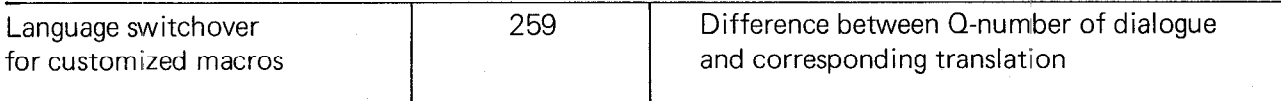

Selection  $-$  as to whether original or English dialogue  $-$  automatically takes place simultaneously to the selection of the plain language standard dialogue via machine parameter MP 92.

#### Example:

Dialogues for customized macro "Bolt hole circle"

0 Bolt hole circle 1 Number of holes  $2...$ 

10 Bolt hole circle 11 Number of holes

Entry value in MP 259: 10

#### 9.2 Test of customized macros

Customized macros which are still stored within the NC-program memory can also be recalled via PGM-call. For testing, the operating mode "Single block" is also possible.

#### 9.3 Repetition of customized macros

Program part repeats cannot be executed within customized macros which have been stored within the EPROM.

Program part repeats can however, be simply programmed via Q-parameter functions (refer to the following example "Bolt hole circle").

#### 9.4 Example of a customized macro

Within the control, the customized macro is stored either in the NC program store or within an EPROM. The "Bolt hole circle"-cycle 68 requires the following entry parameters:

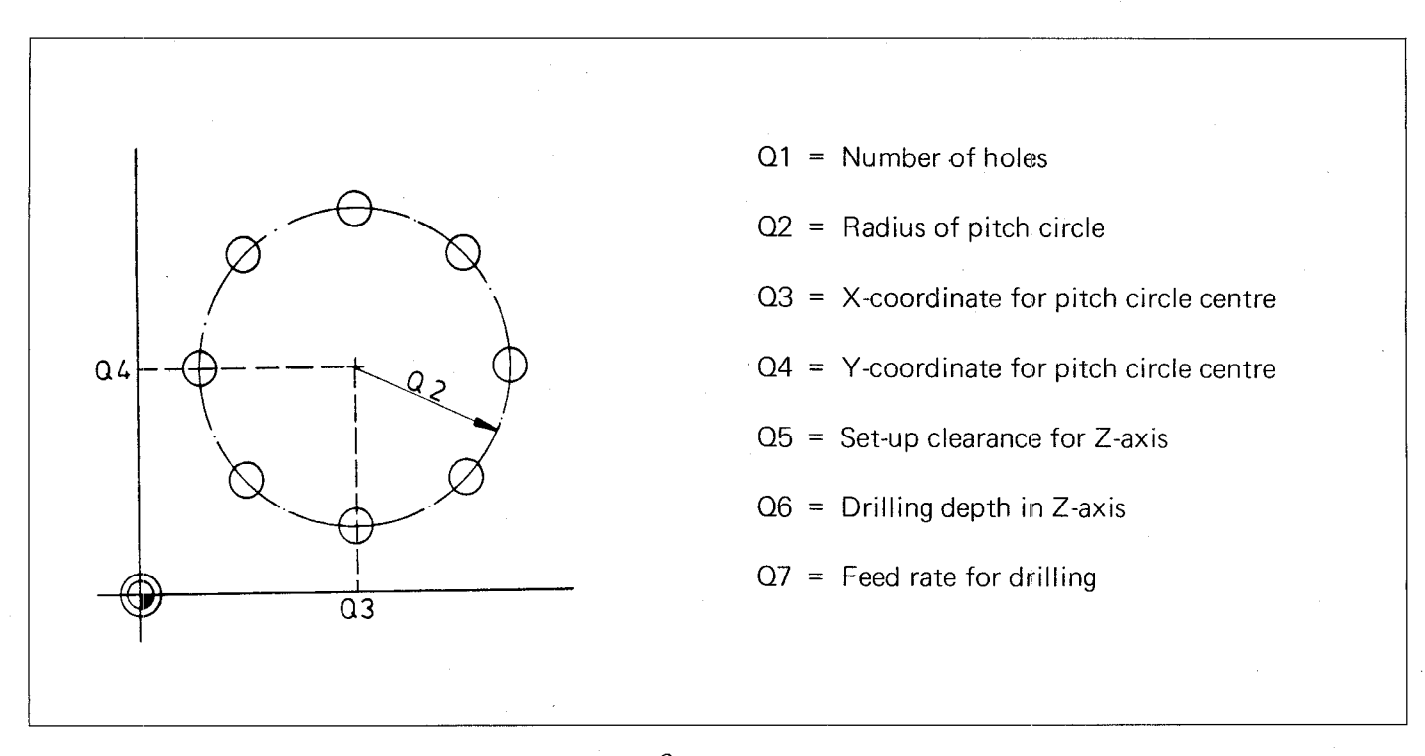

The first hole of the pitch circle is located on the 0<sup>0</sup>-axis of the X-Y-coordinate system. The variable parameter program which is stored derives the hole spacing via the total number of holes and executes machining.

#### Program example for the customized macro "Bolt hole circle"

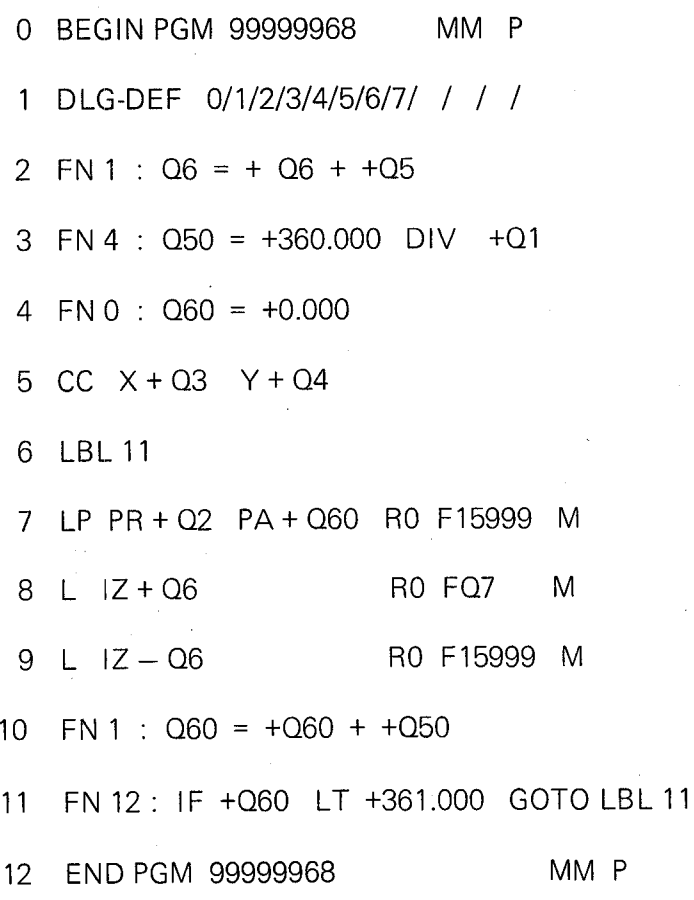

Parameter program for customized macro 68 "Bolt hole circle" (if stored within the EPROM of the control, display on the VDU is not possible).

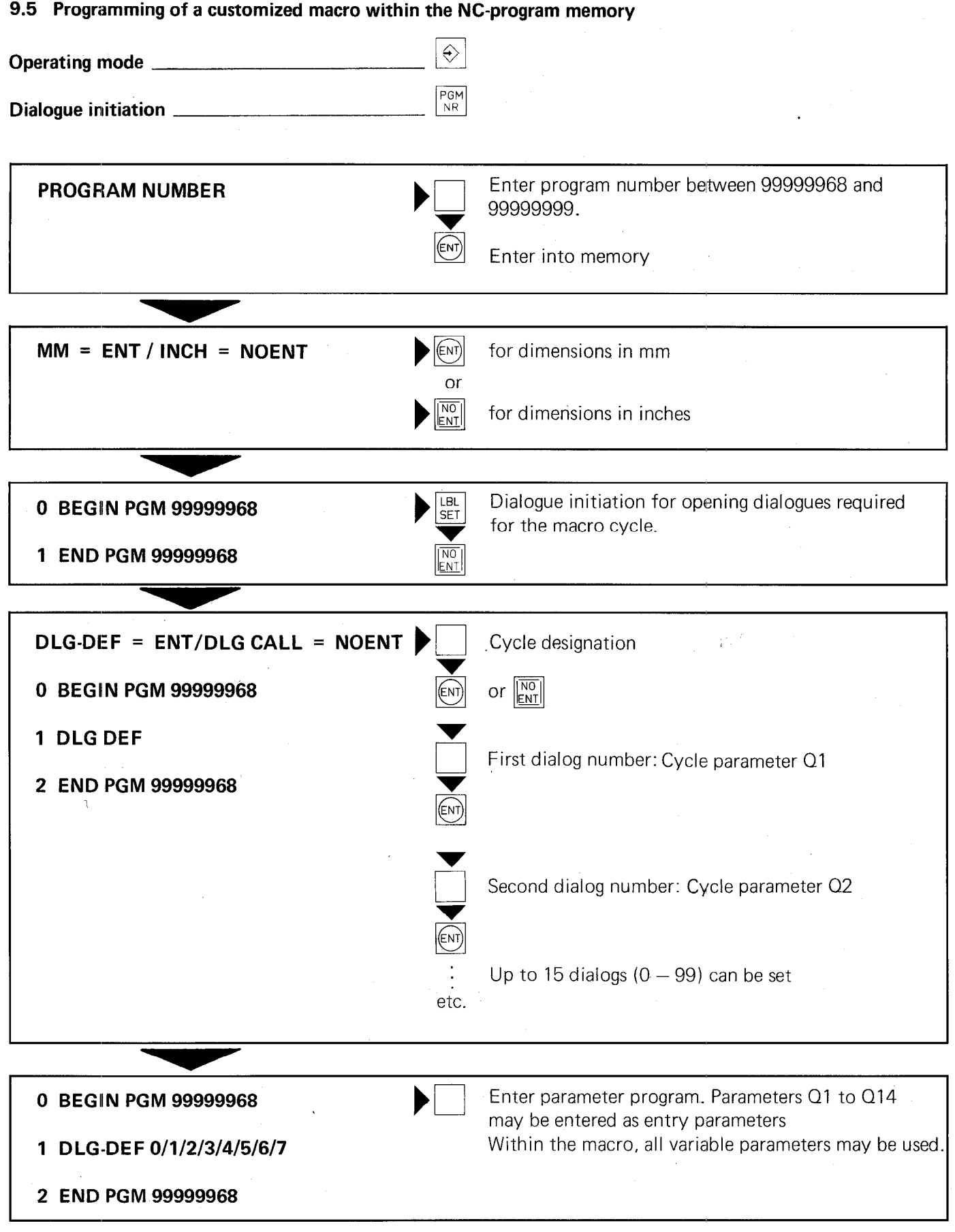

# Please note:

Program part-repeats cannot be executed within a customized macro. However, certain jumps i.e. repeats, can be programmed via Q-parameters.

For the customized macro "Bolt hole circle" in section 9.4, the following dialogues must be stored within the EPROM.

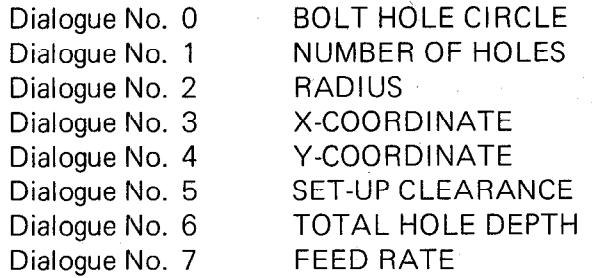

If the dialogues have not been stored within the EPROM, the following texts, which have been stored by HEIDENHAIN in the standard PLC-EPROM, can be called-up.

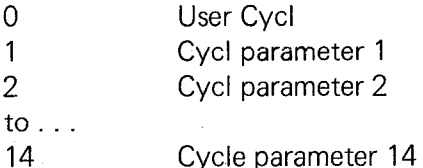

The cycle designation may comprise 14 characters and 32 characters for parameter designations.

#### 9.6 Nesting of customized macros

Further macros can be called-up within a customized macro. A maximum of 4 nesting levels is possible.

#### 9.7 Special function of program parameters

The tool radius of the last tool call is stored under variable parameter 0108. With this, the last tool radius can be used for parameter calculation and comparison.

The variable parameter 0108 can therefore, not be defined by Q-DEF in the NC-program.

0108 contains exclusively the tool radius.

#### 0110 for M-functions which were output last

- $1 = no M-function output$
- $0 = M<sub>03</sub>$  output
- $1 = MO4$  output
- $2 = MO5$  after MO3
- $3 = MO5$  after MO4

#### Q113 mm/inch execution

Program parameter Q113 signifies whether the program is written in mm or inch. This parameter is set after pressing the  $\left[\begin{array}{cc} \overline{PGM} \\ \overline{NR} \end{array}\right]$  -key and selection of the program.

Selected program has been programmed in mm:  $Q113 = 0$ Selected program has been programmed in inch:  $Q113 = 1$ 

Program parameter is used if Q-parameter programs are to be executed in both mm and inch modes. Depending on parameter 0113, certain Q-parameters (e. g. the number of repetitions for conditional jumps) can be converted for execution in inch.

#### 9.8 Binary output of customized macros for programming a PLC-EPROM

Customized macros are output in binary with the PLC-program.

Data is output in the following sequence:

.PLC-program .Macro-programs .Dialogue texts (for PLC-error messages and customized macros) .Custom ized macros

After output of the dialogue texts, the following dialogue is displayed:

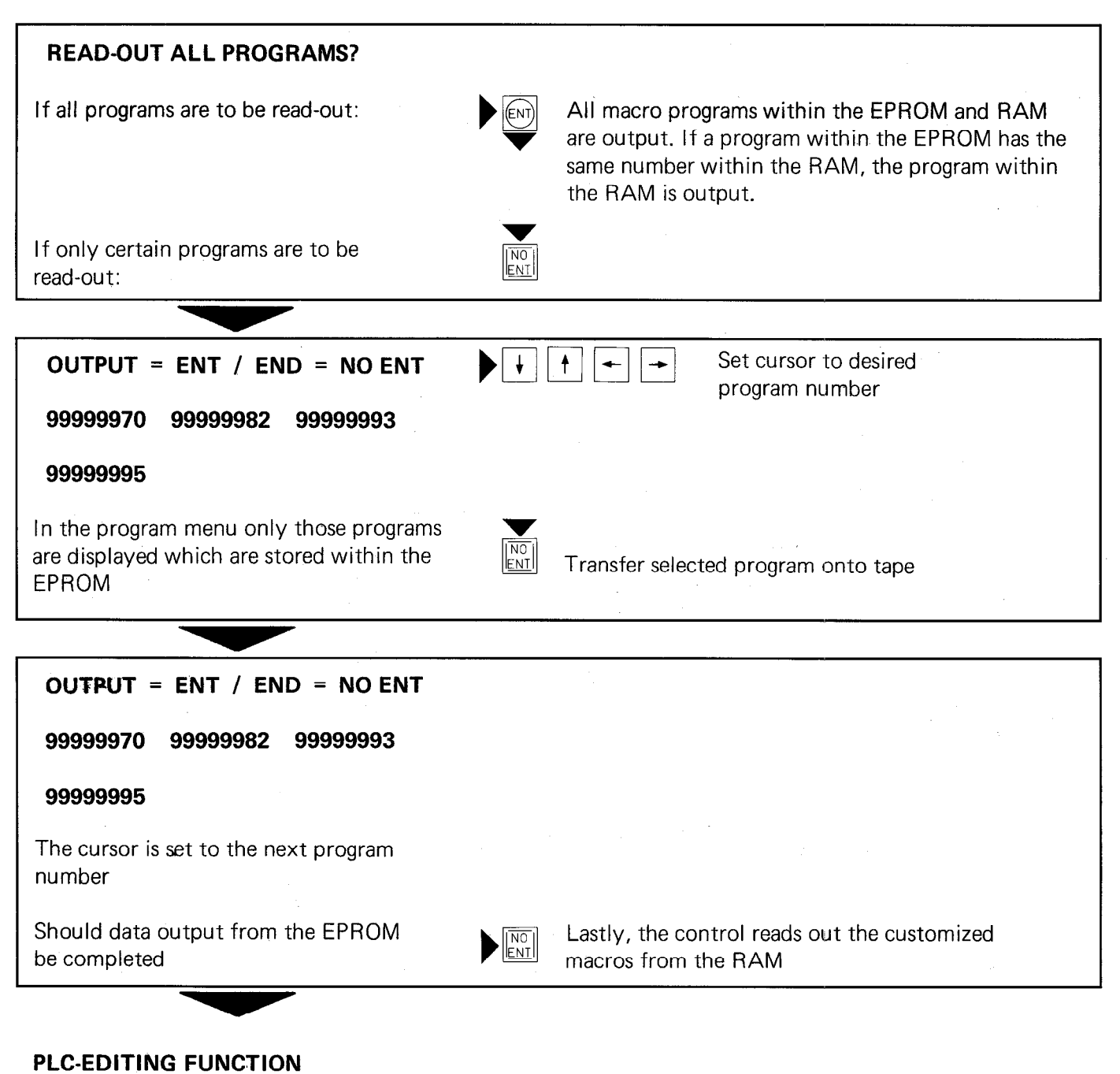

The controt returns to the mode PLC-EDITING FUNCTION

#### 9.9 Customized macros within a machining program

9.9.1 Example: Definition of the customized macro "Bolt hole circle" in a machining program (see also section 9.4)

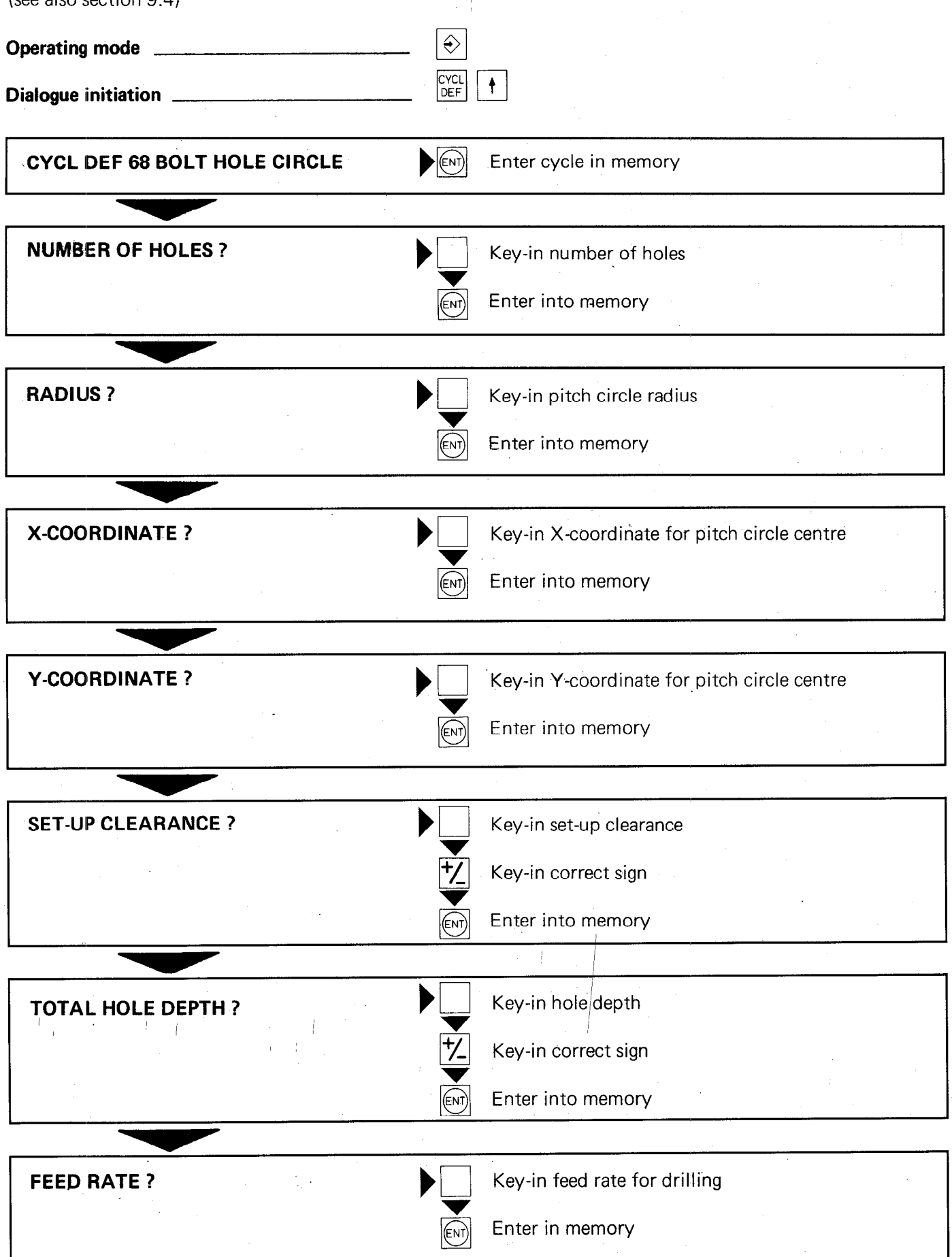

#### Display example:

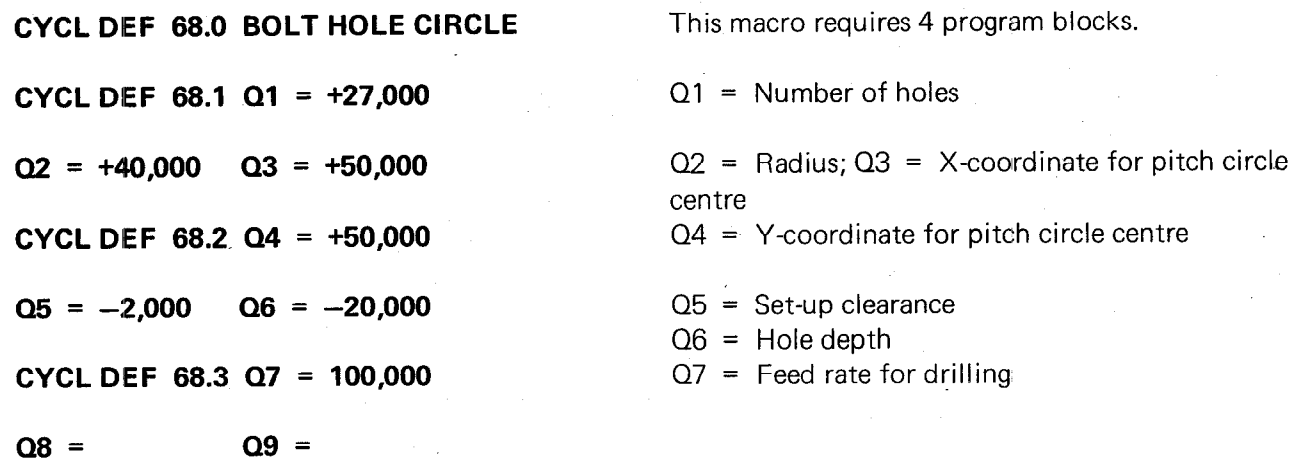

9.9.2 Machining program using the macro "BOLT HOLE CIRCLE"

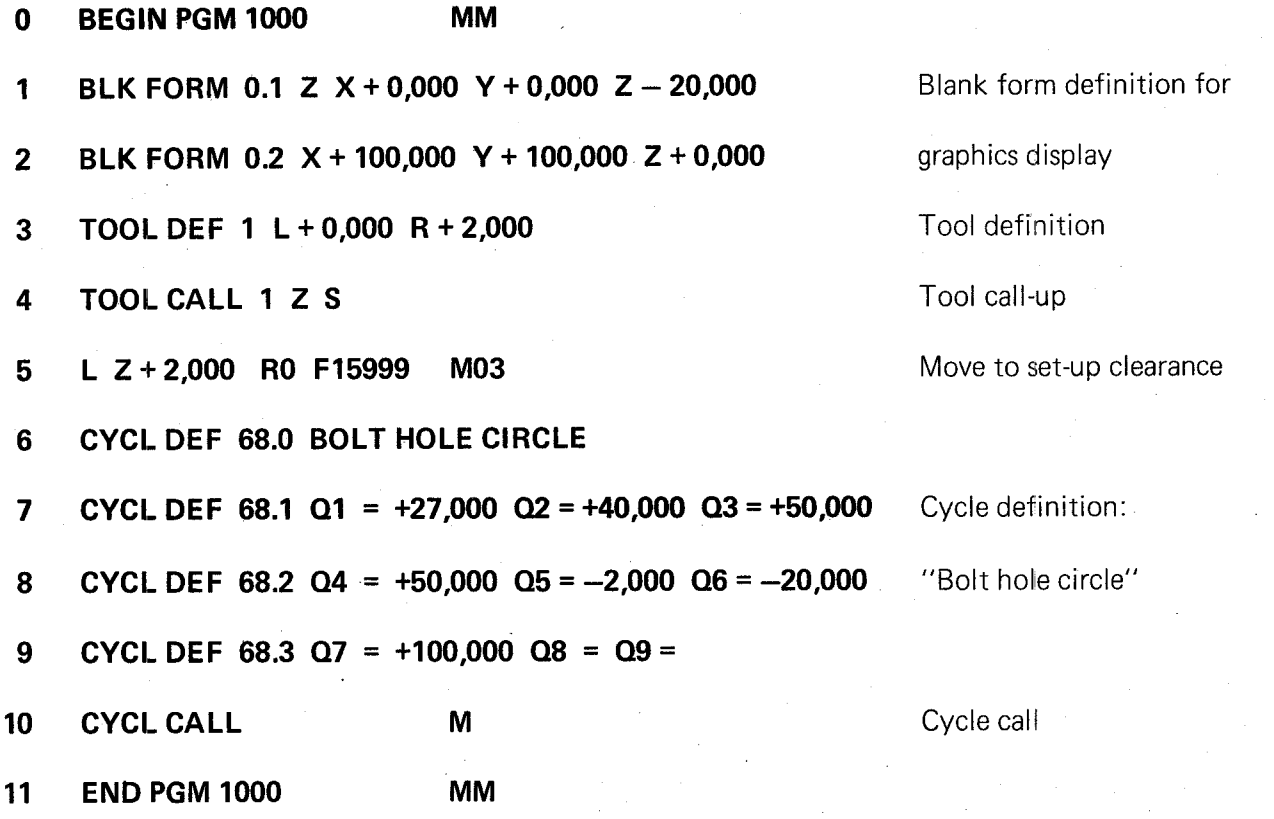

#### 10. Spindle orientation (option)

An orientated spindle stop can be programmed via the positioning loop of the Vth. axis.

This is, for example, important when using an automatic toolchanger or the 3D-Touch probe system TS 510 with infra-red transmission.

Feedback is performed by an incremental rotary encoder ROD 426 with 1024 lines. The maximum spindle speed for orientation is 14 000 rpm.

Nominal value programming is within 0,5 angular degrees.

Nominal values can be calculated as a PLC-positioning routine or from an orientation cycle. Moreover, positioning may be made to the reference mark, the absolute value of which, is stored under parameter MP 240.

Spindle orientation can be solved individually via the PLC-program. In the PLC-standard program a recommended solution is provided as of program No. 234 601 03 which can also be varied via machine parameters.

Spindle orientation takes place from standstill in a clockwise rotation. If the spindle is already rotating, the rotating direction last programmed is valid.

#### 10.1 Machine parameters for spindle orientation

The positioning loop of the Vth. axis is activated and optimized via the following machine parameters:

The input of the Vth axis is designed for squarewave signals with a frequency of max. 250 kHz. The rotary encoder is an ROD 426 with 1024 lines.

#### Please note:

When using the rotary encoder ROD 426, the transducer supervision for axis  $V$  is to be switched off. With spindle orientation a nominal value minimum limitation (specified by machine parameters) is inactive.

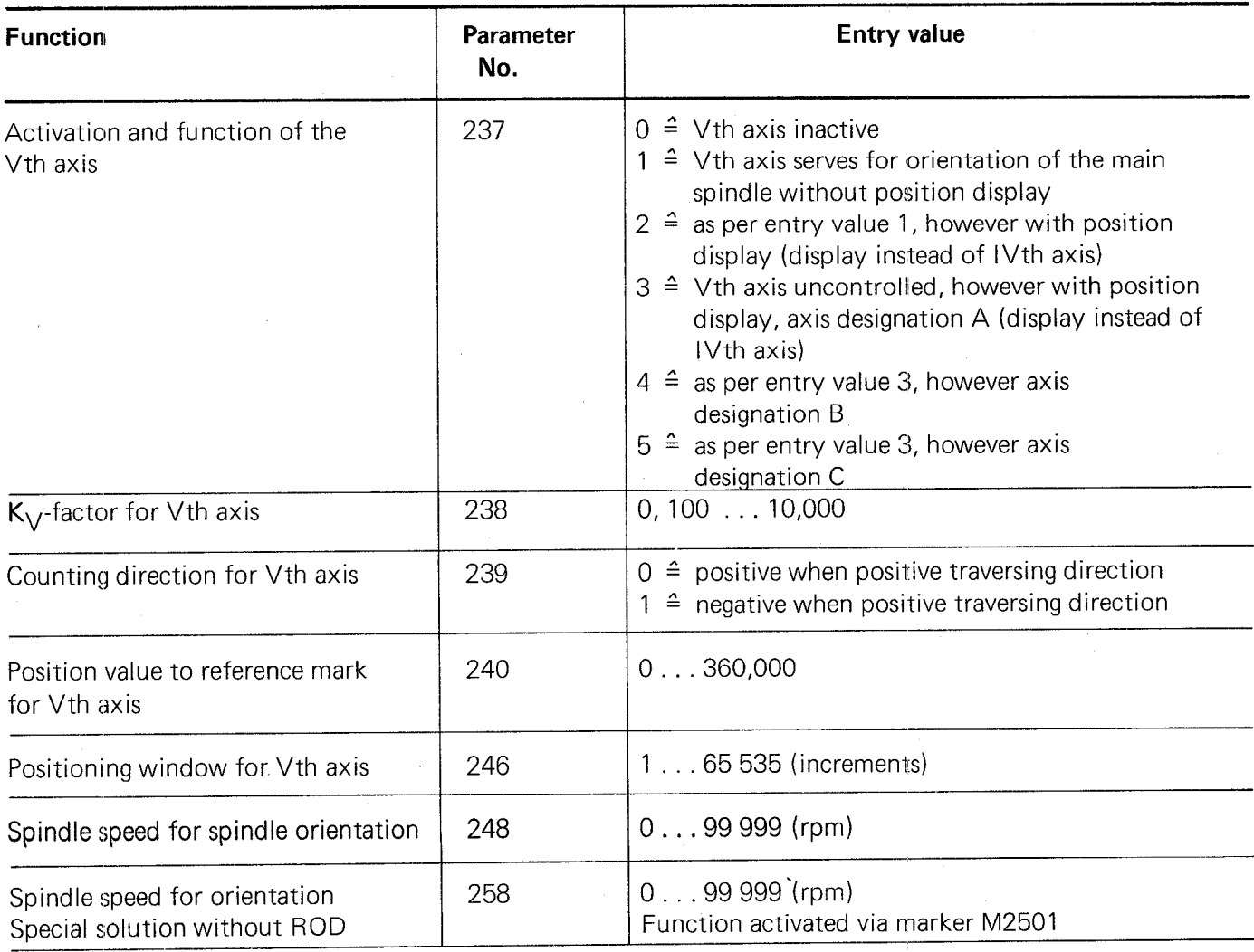

#### 10.2 Spindle orientation with standard PLC-program

With the standard PLC-program as of 234 601 03, three possibilities are available for spindle orientation:

.via an orientation cycle

.as a PLC-positioning routine

.to the reference mark (the positioning value for the reference mark is stored under MP 240)

Selection between the 3 possibilities is possible via MP 158.

The entry value for MP 158 is derived from the sum of these entry values and, if applicable, previous entry values.

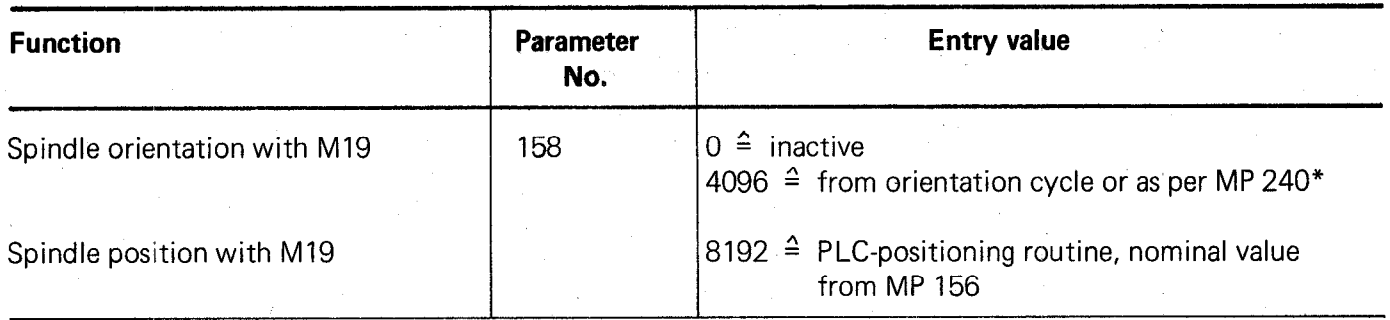

The spindle position is activated through M 19, the position is held by itself until M 00, M 02, M 04, M 05, M 13, M 14 or M 30 is output.

With output of M 19, the strobe signal is maintained at 1 until the spindle is orientated. The feedback signal may only take place when the M-strobe is at 0 again. M.05 is simultaneously output with M 19.

\*the spindle position is derived from MP 240 if no cycle was programmed.

With spindle positioning for a spindle which is already rotating, the slewing speed is firstly reduced corresponding to the ramp setting (machine parameter MP 248). Positioning then takes place within the positioning loop.

#### 11. List of machine parameters

 $\ddot{\phantom{a}}$ 

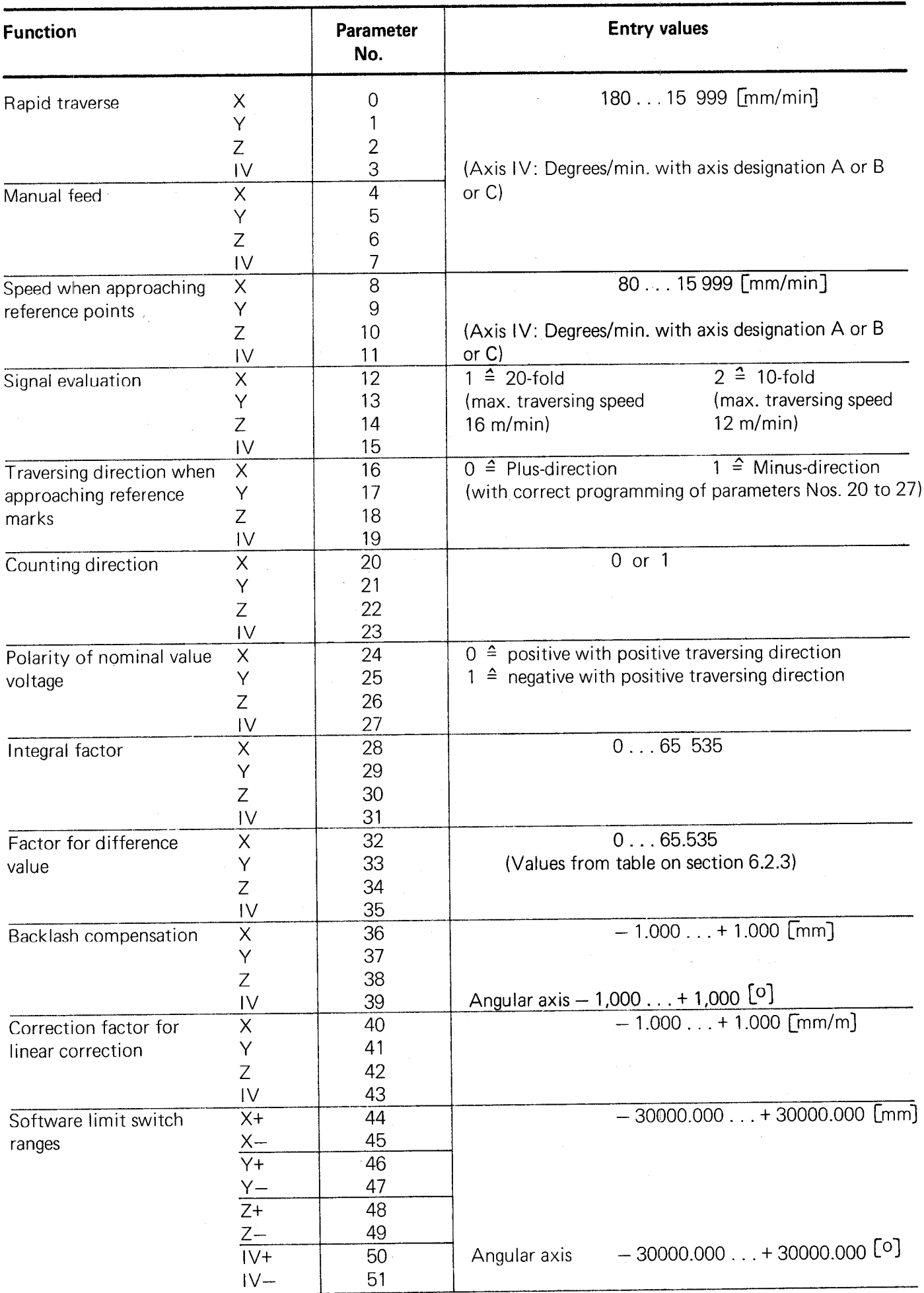

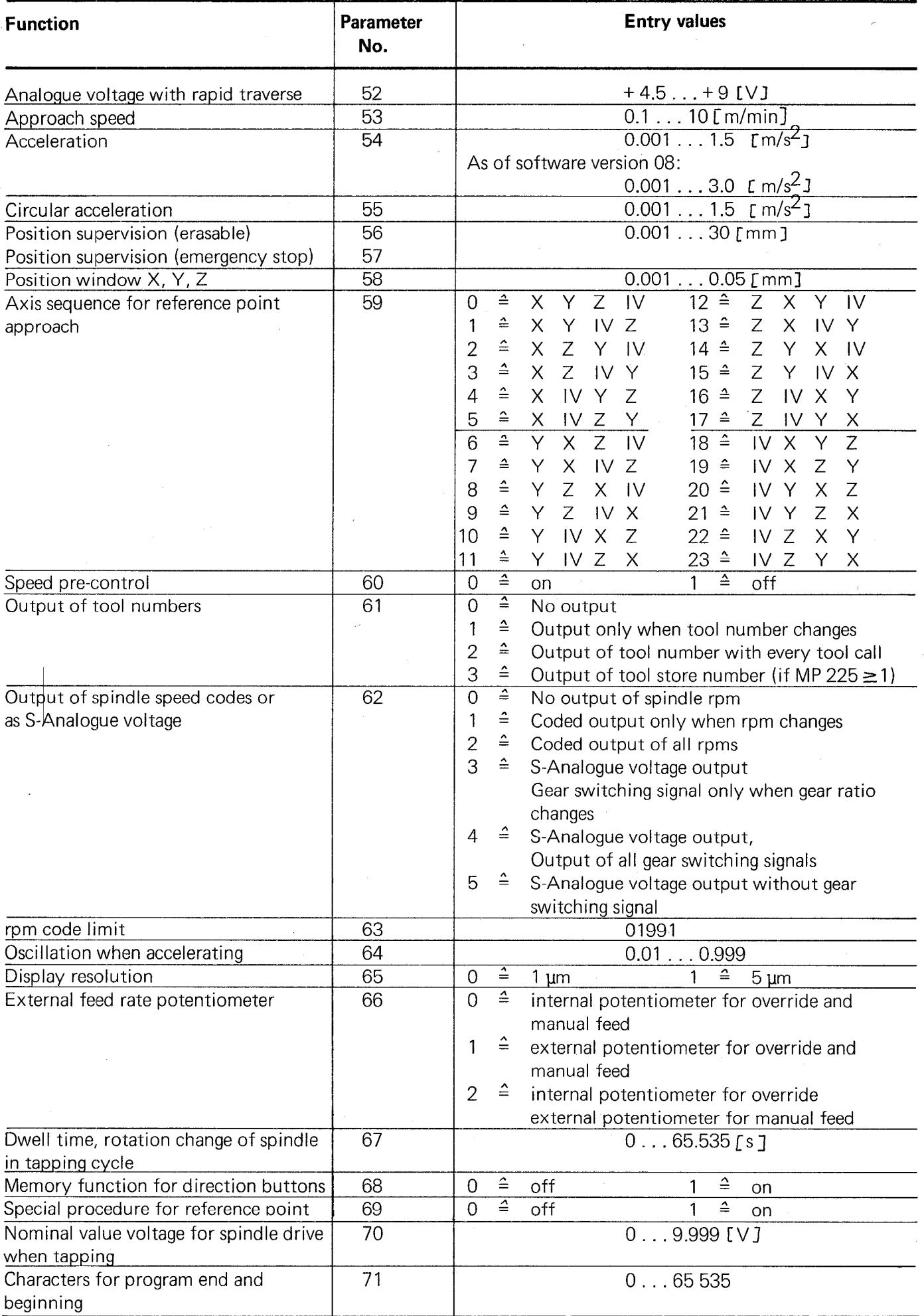

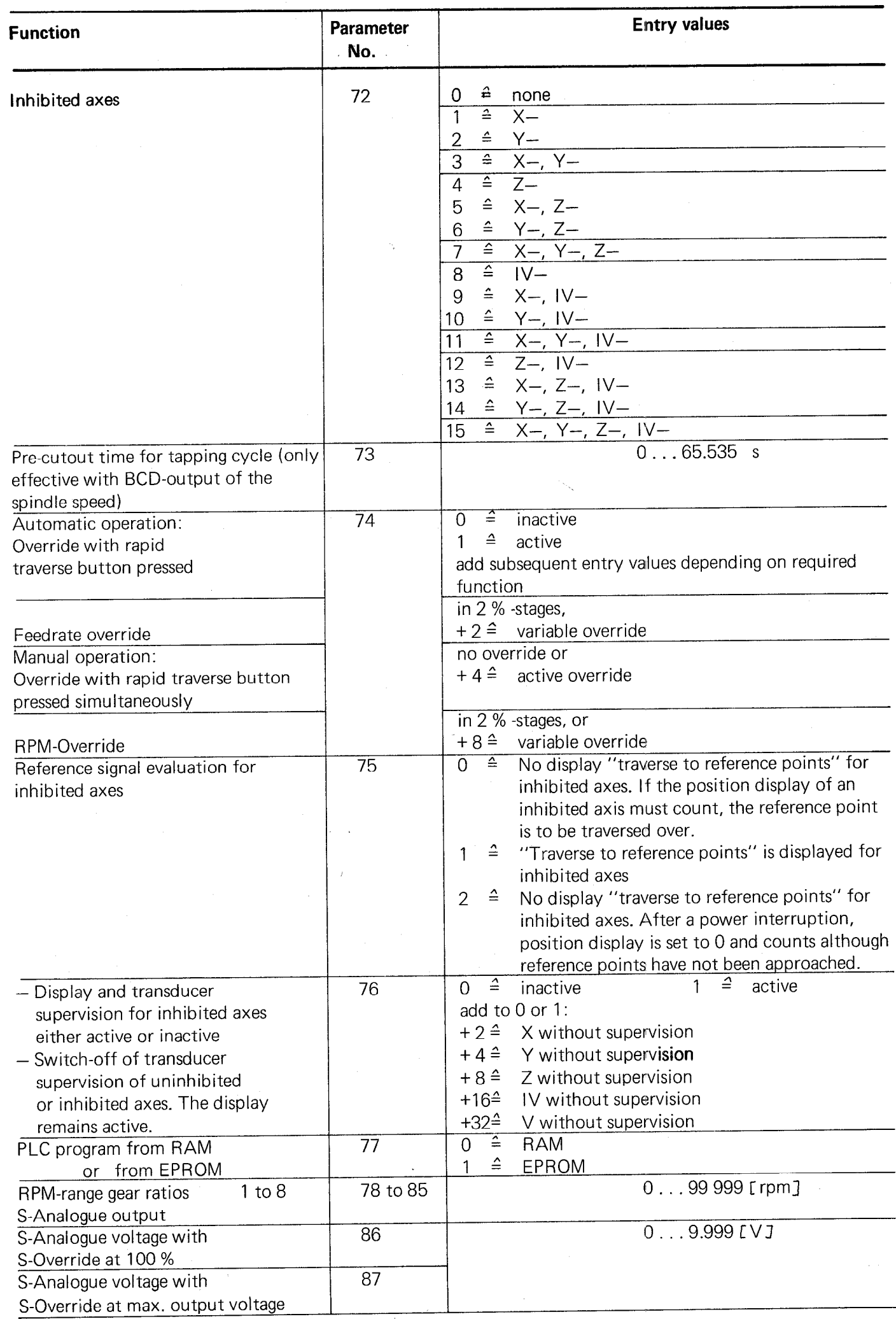

Ŷ,

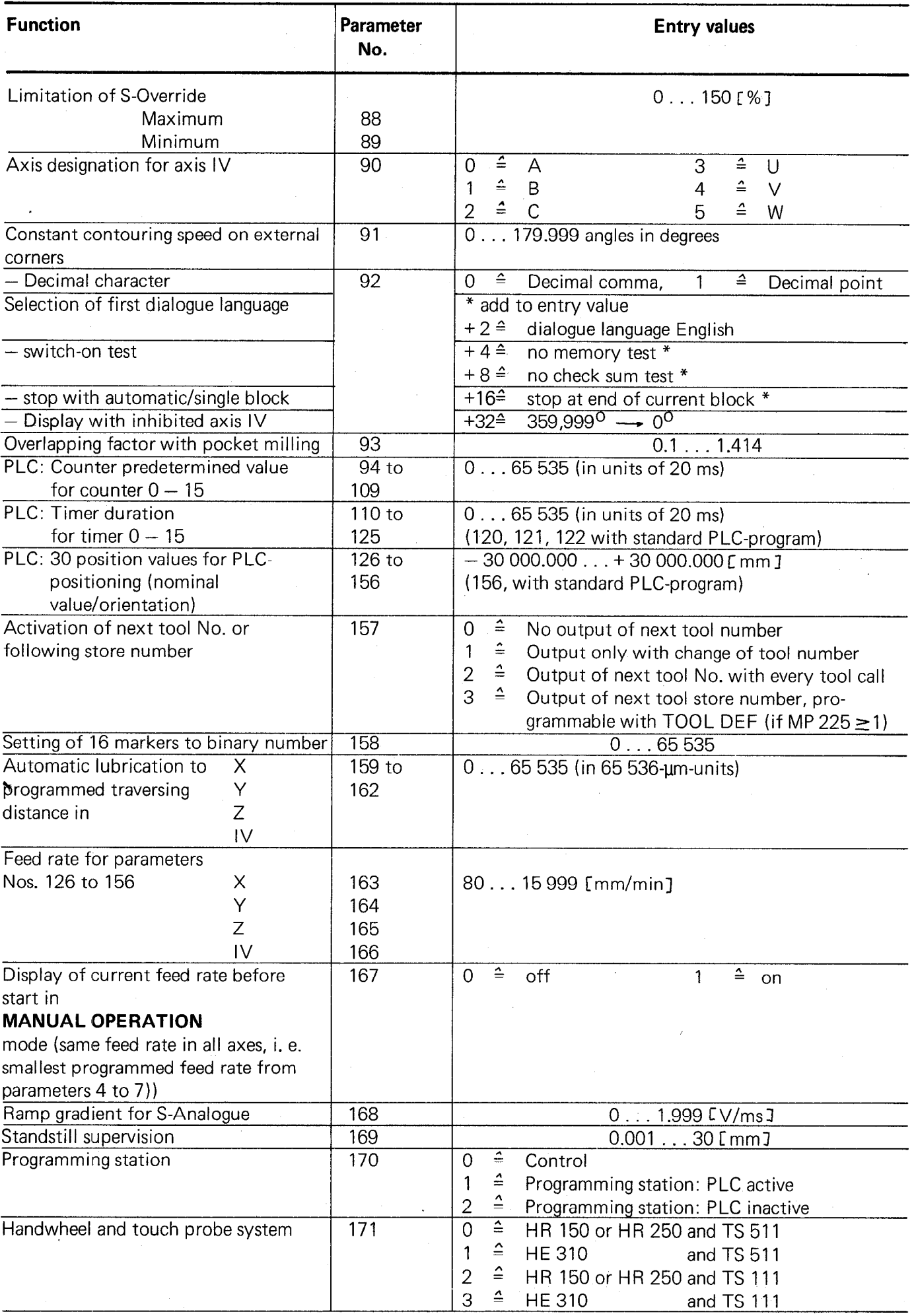

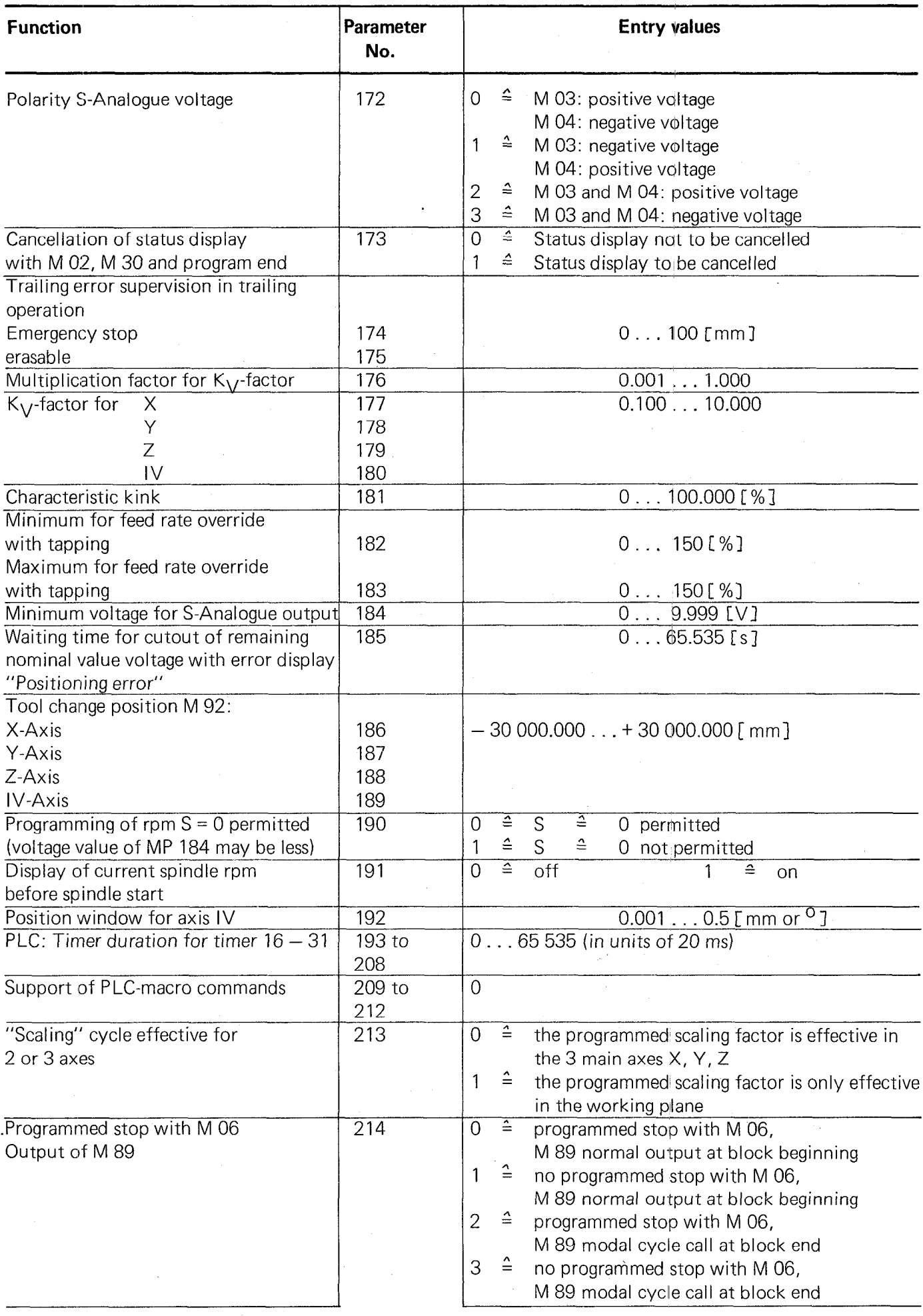

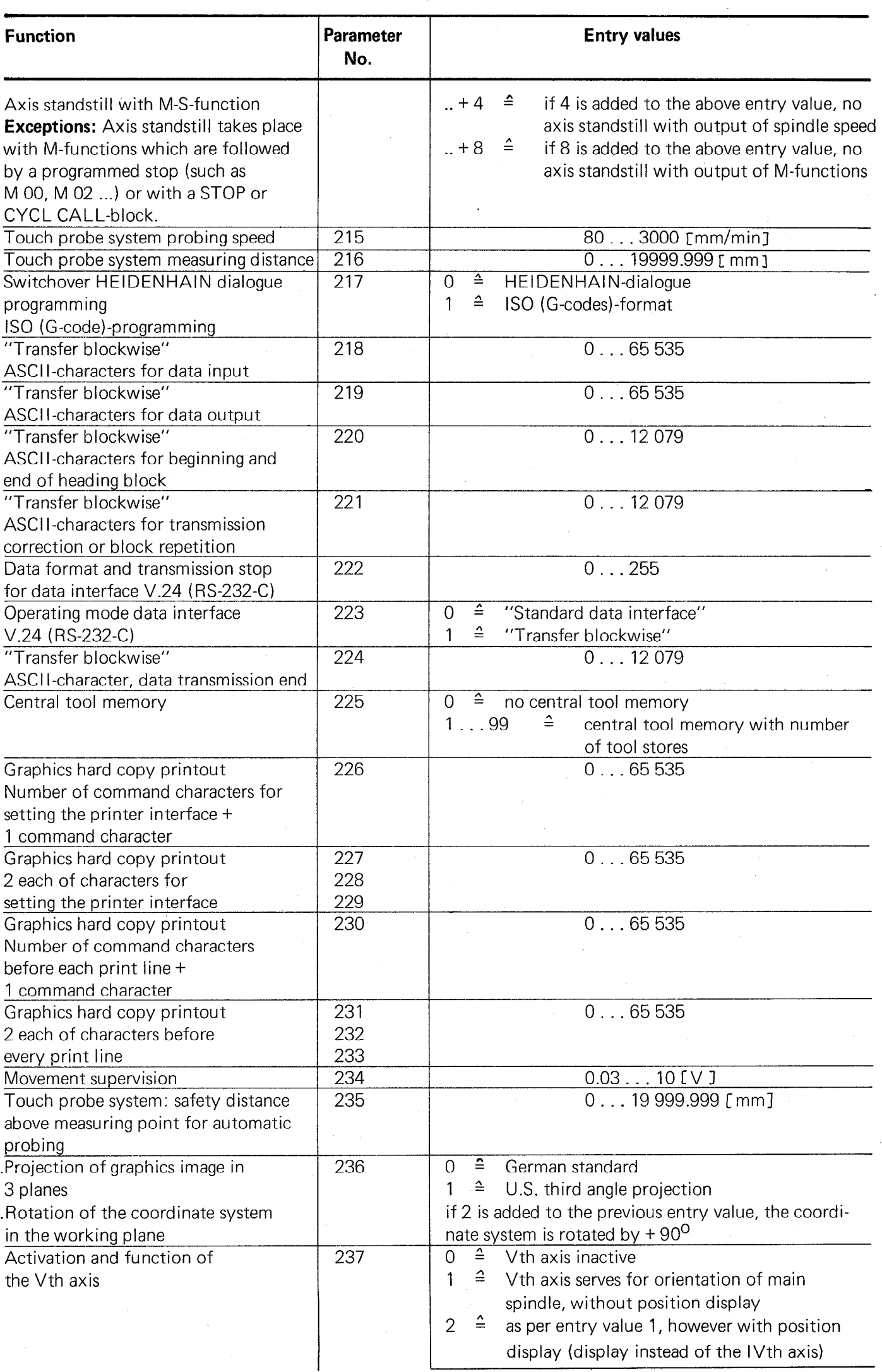

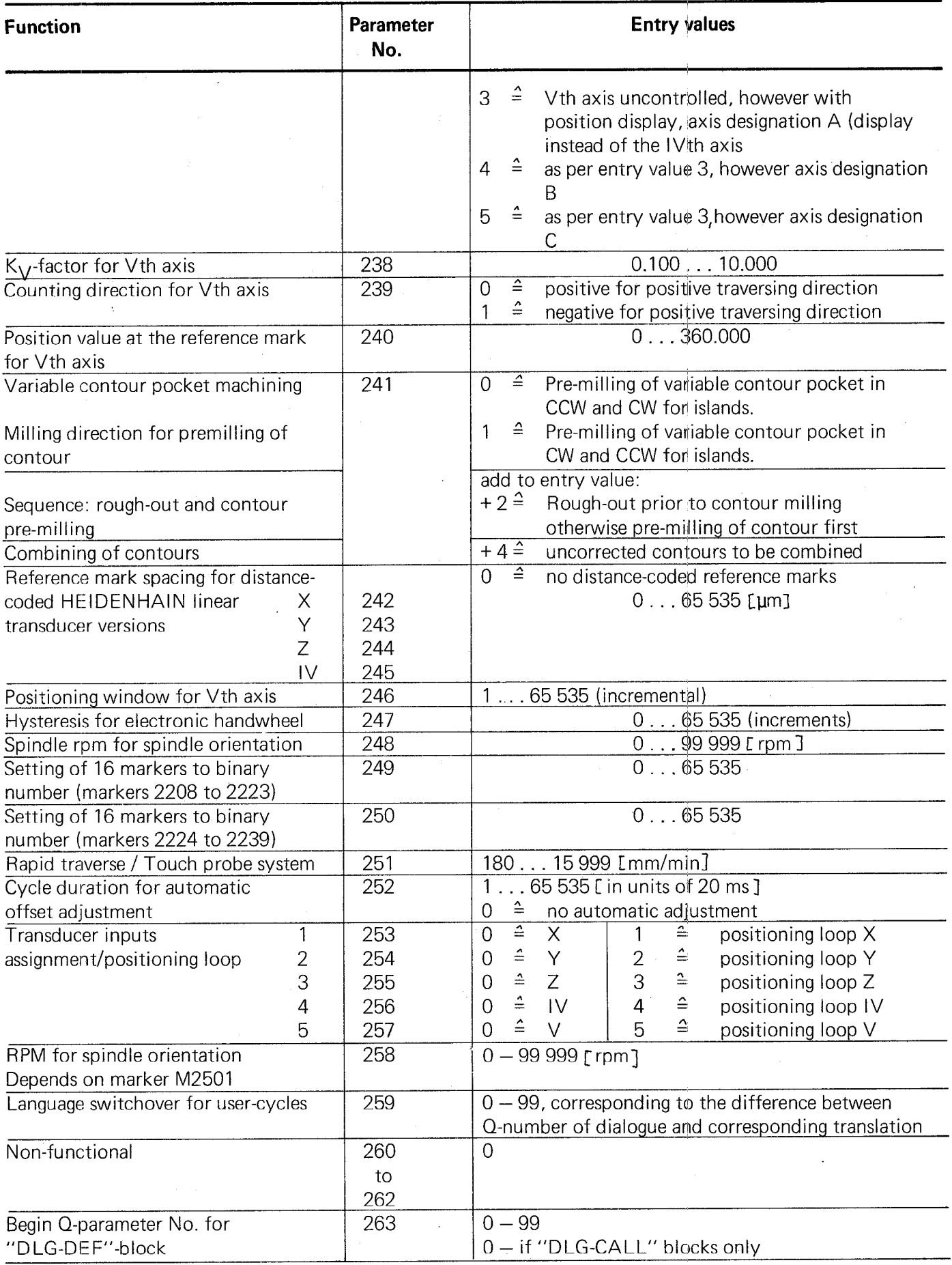

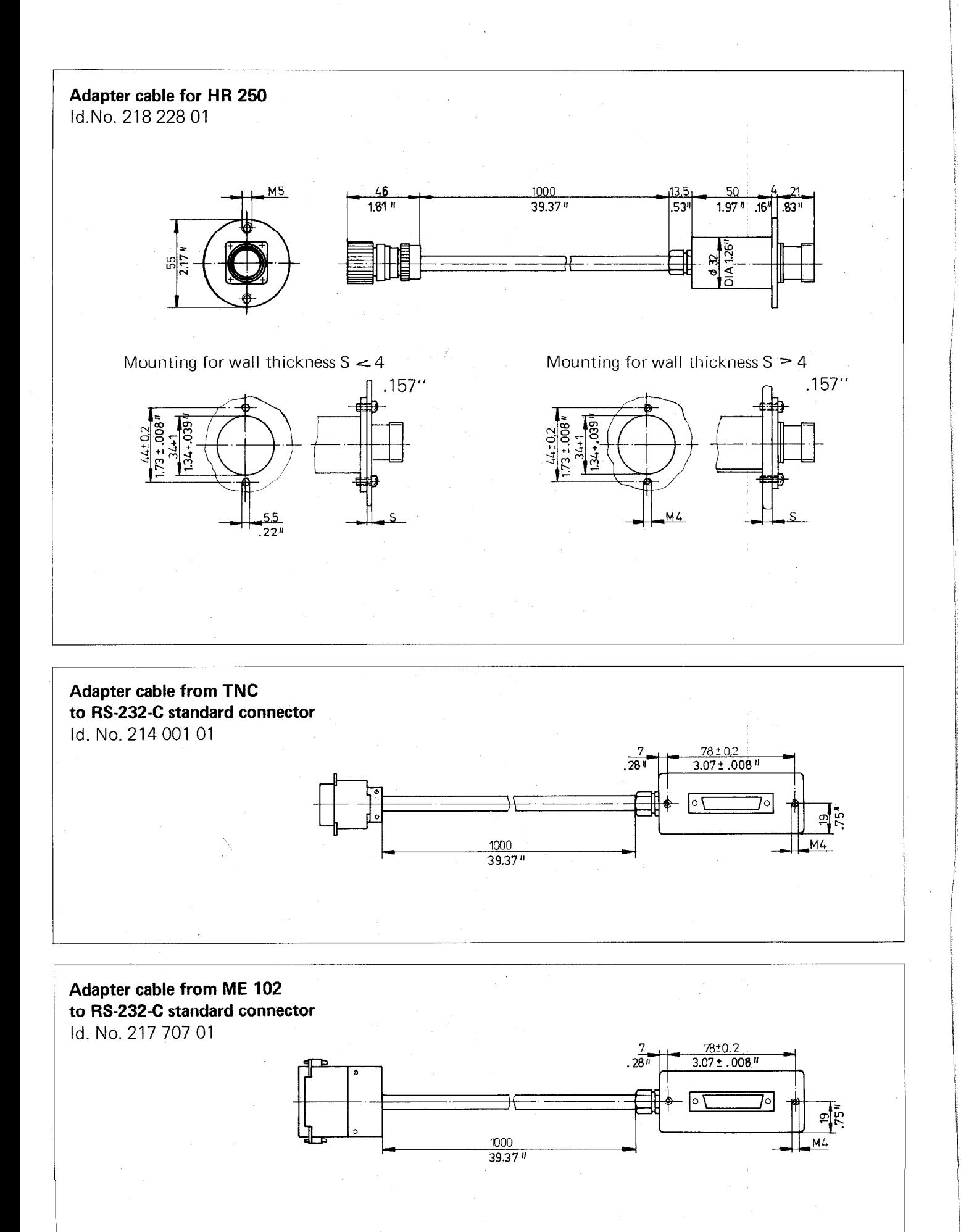

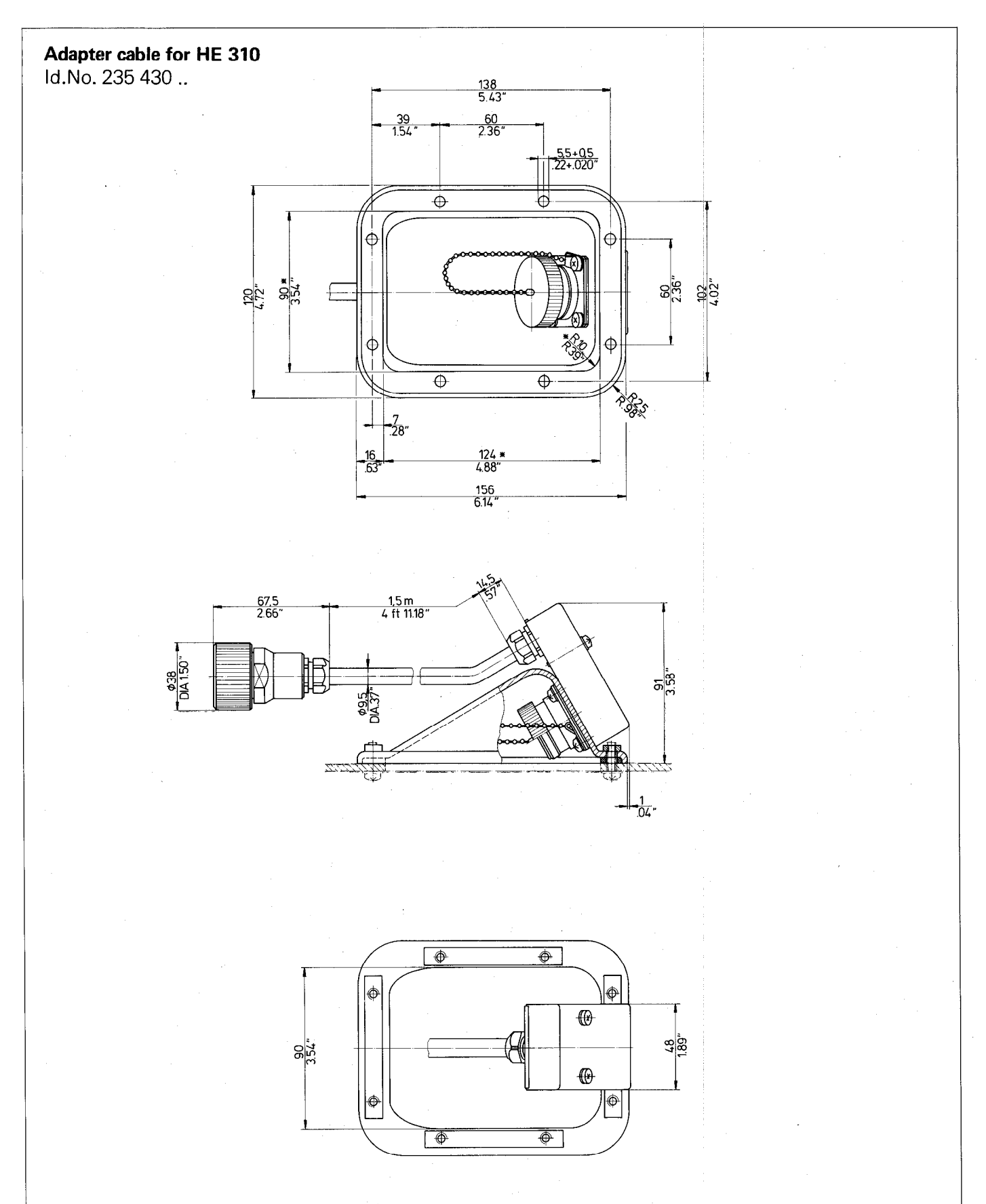

\* OPENING FOR MOUNTING

13. Dimensions mm / inch Control unit

# TNC '151 B/Q TNC 151 BR/QR TNC '151 F/W TNC 151 FR/WR

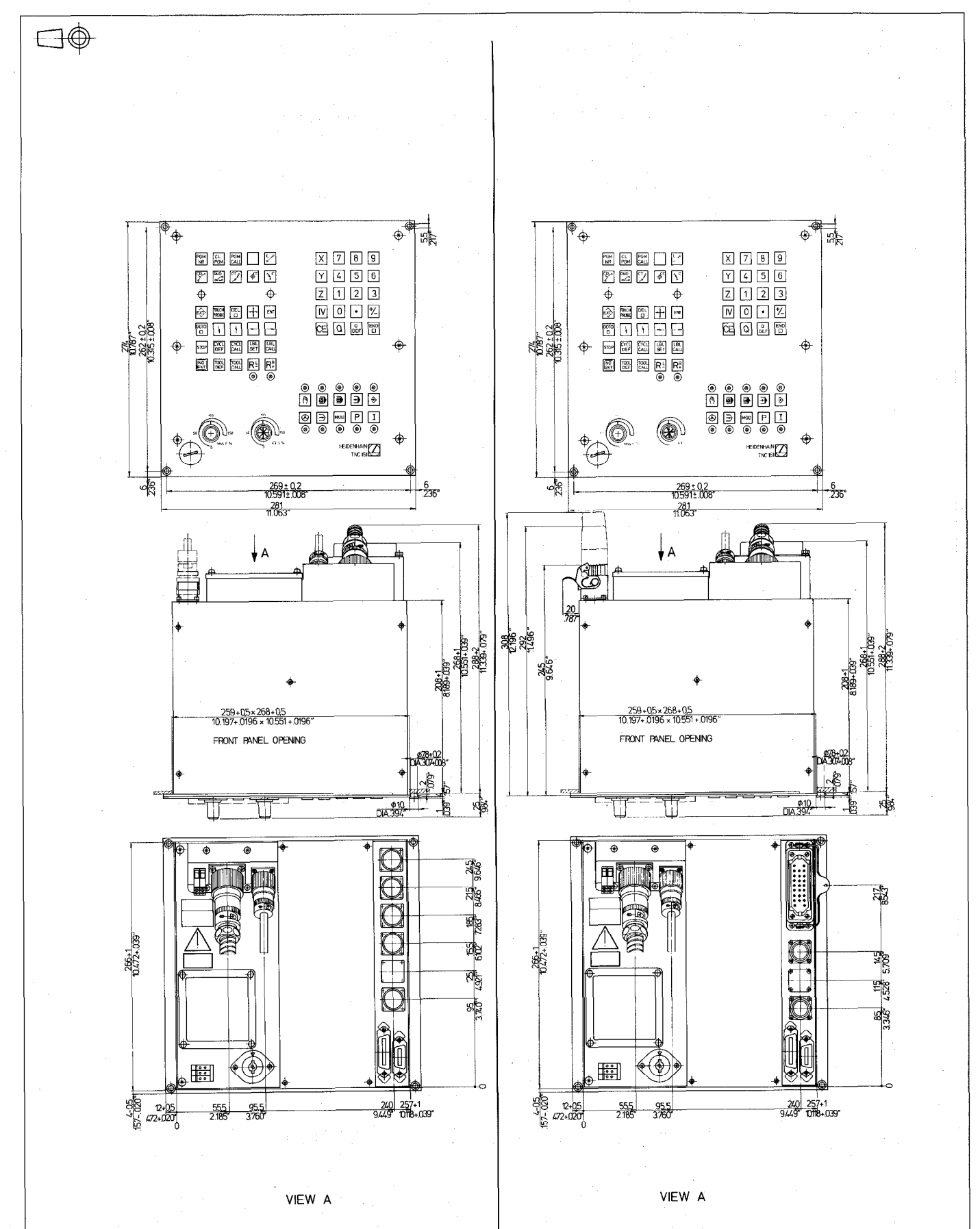

# ~ TNC 155 B/Q TNC 355 BR/QR TNC 155 F/W TNC 155 FR/WR

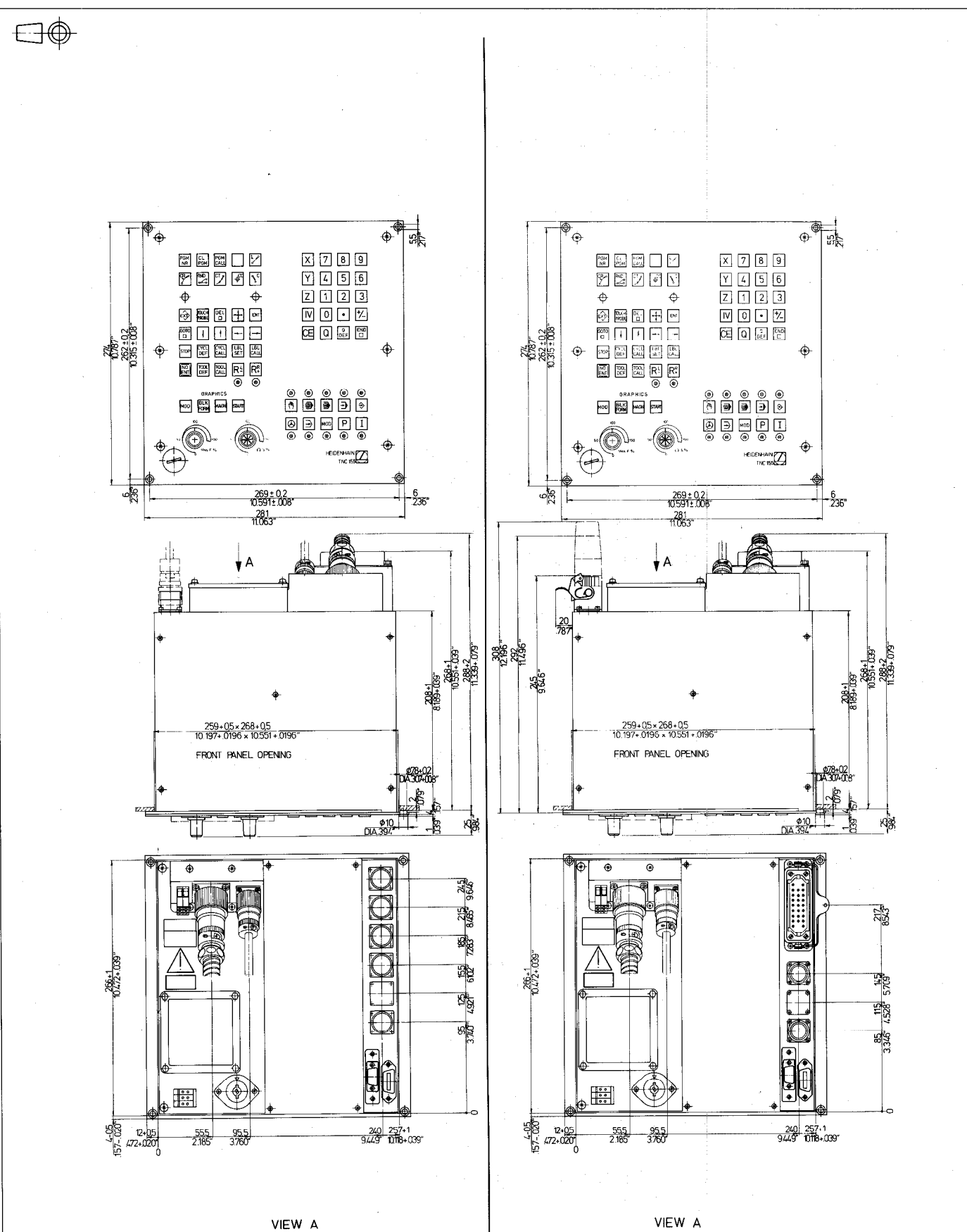

BE 111 (9") for TNC 151

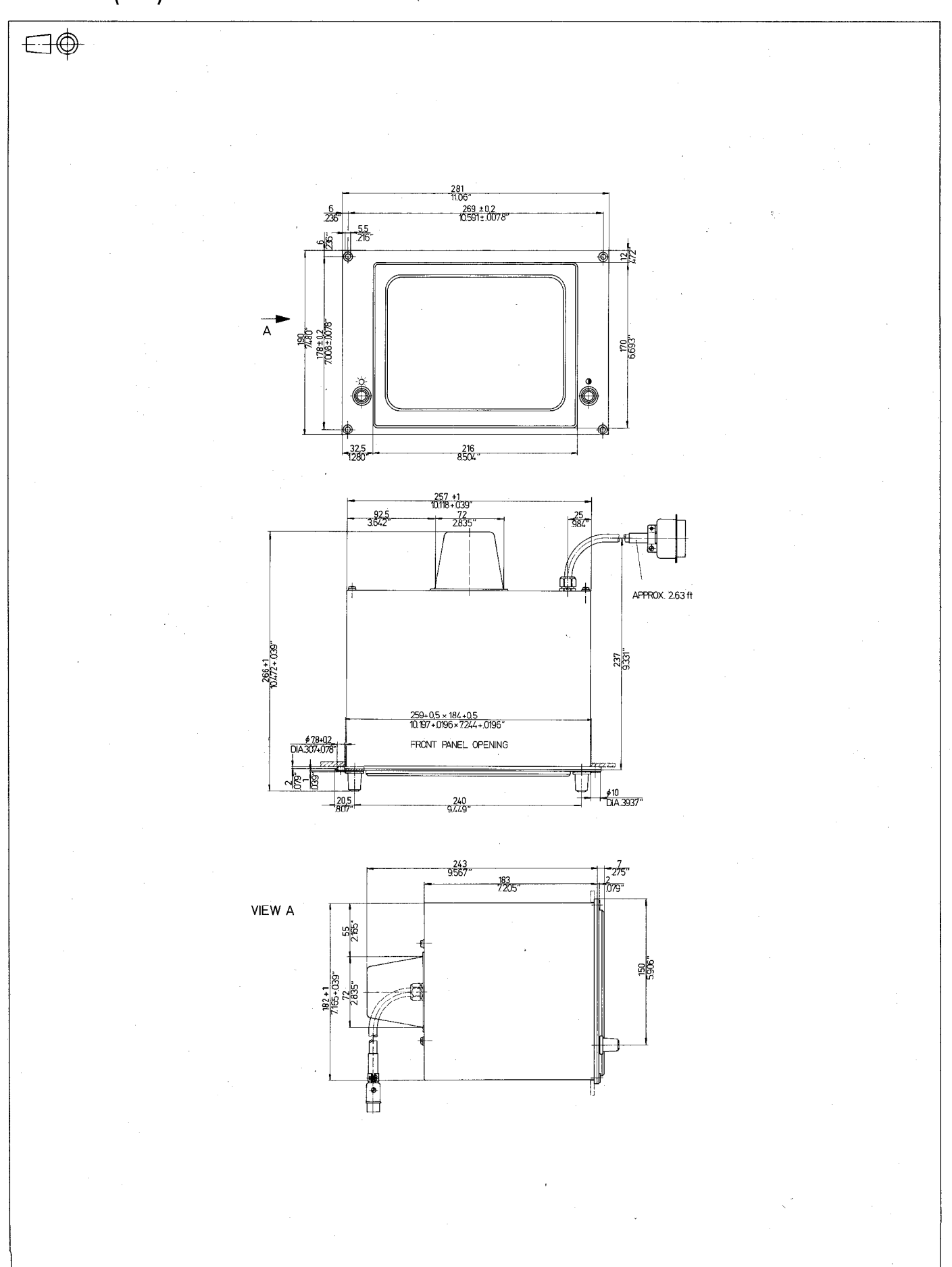
## BE 211 (12") for TNC 151

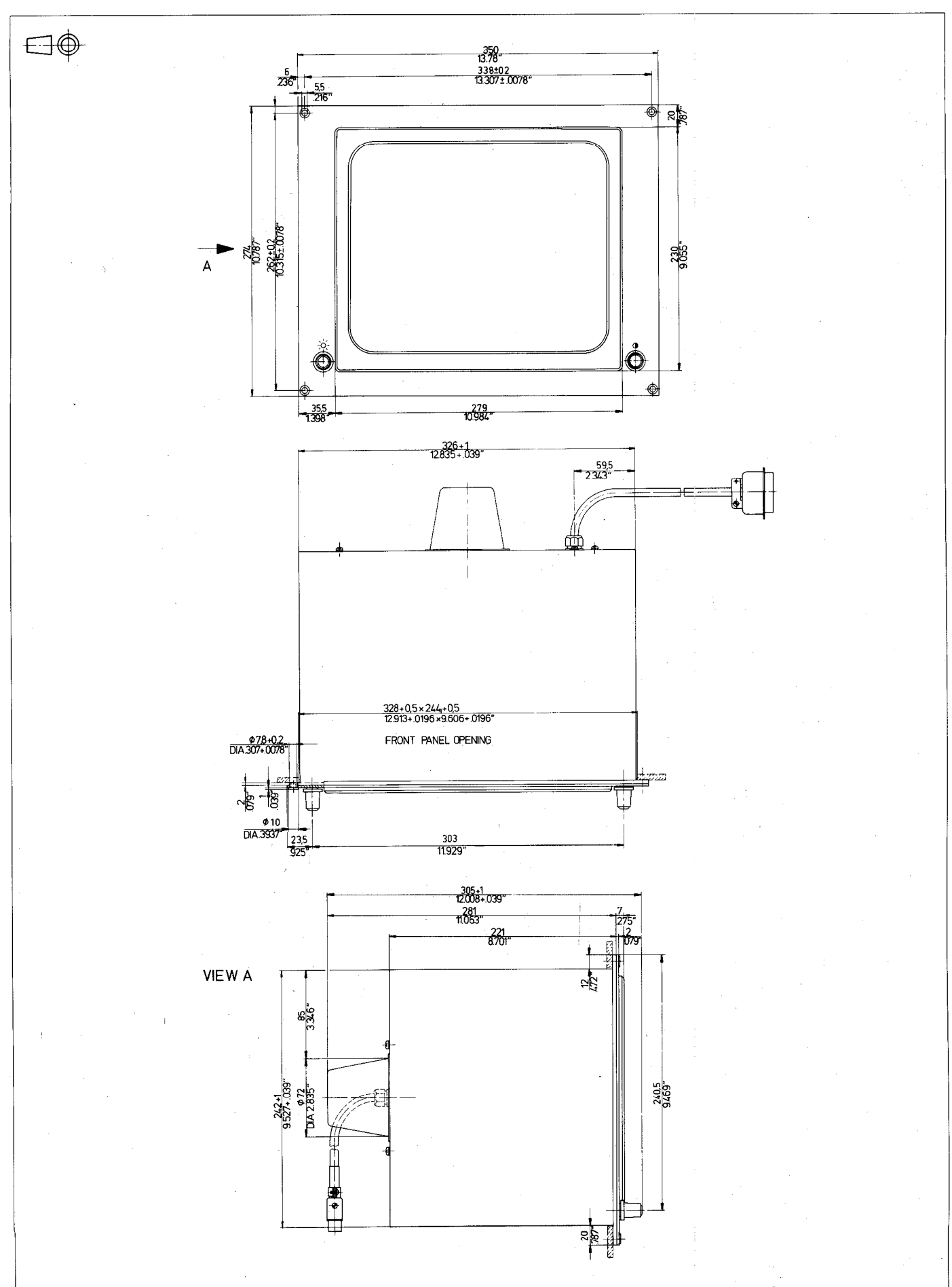

## BE 411 (12") for TNC 155

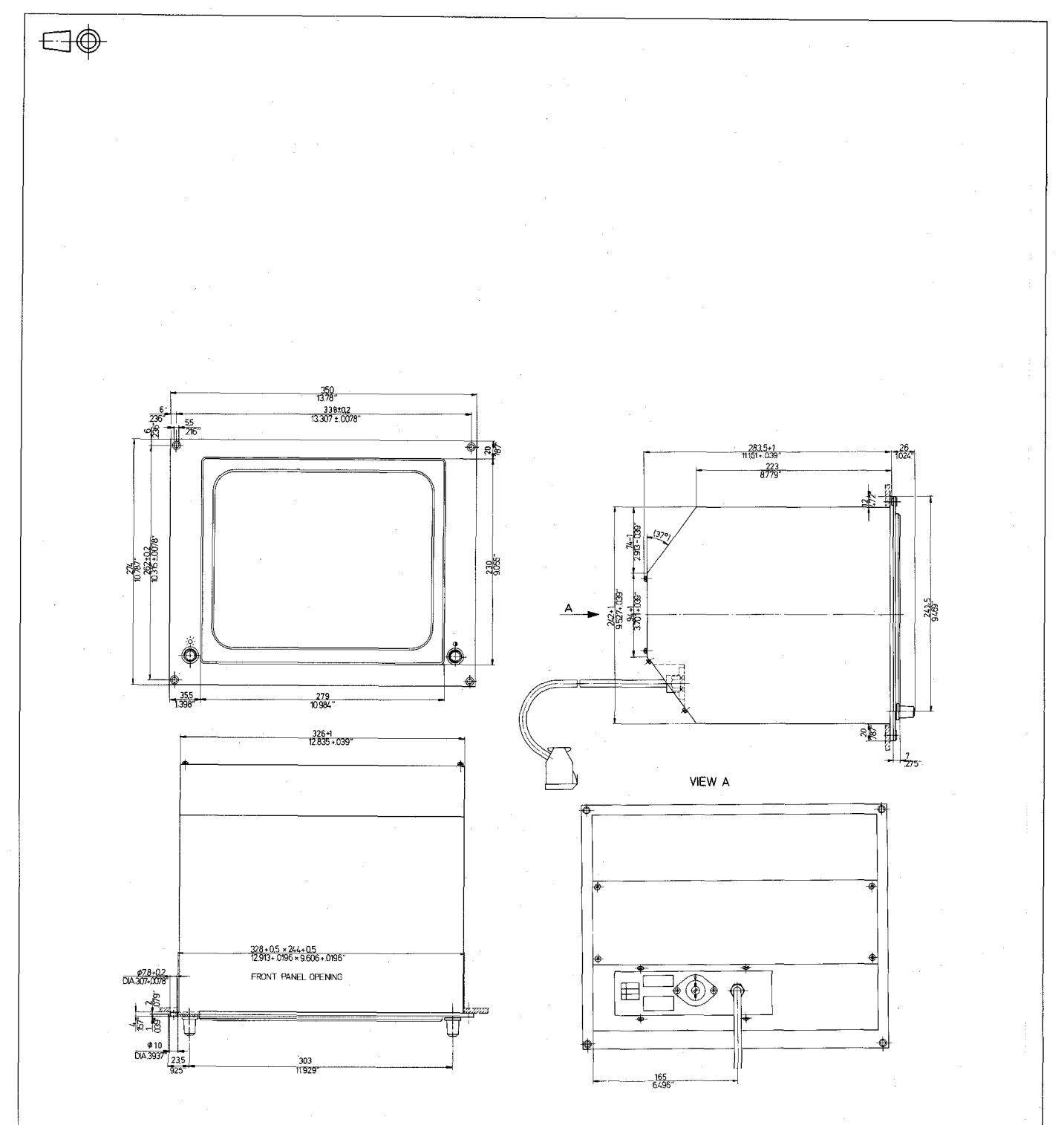

 $\frac{1}{110}$ 

# PL 100B/PL 110 B

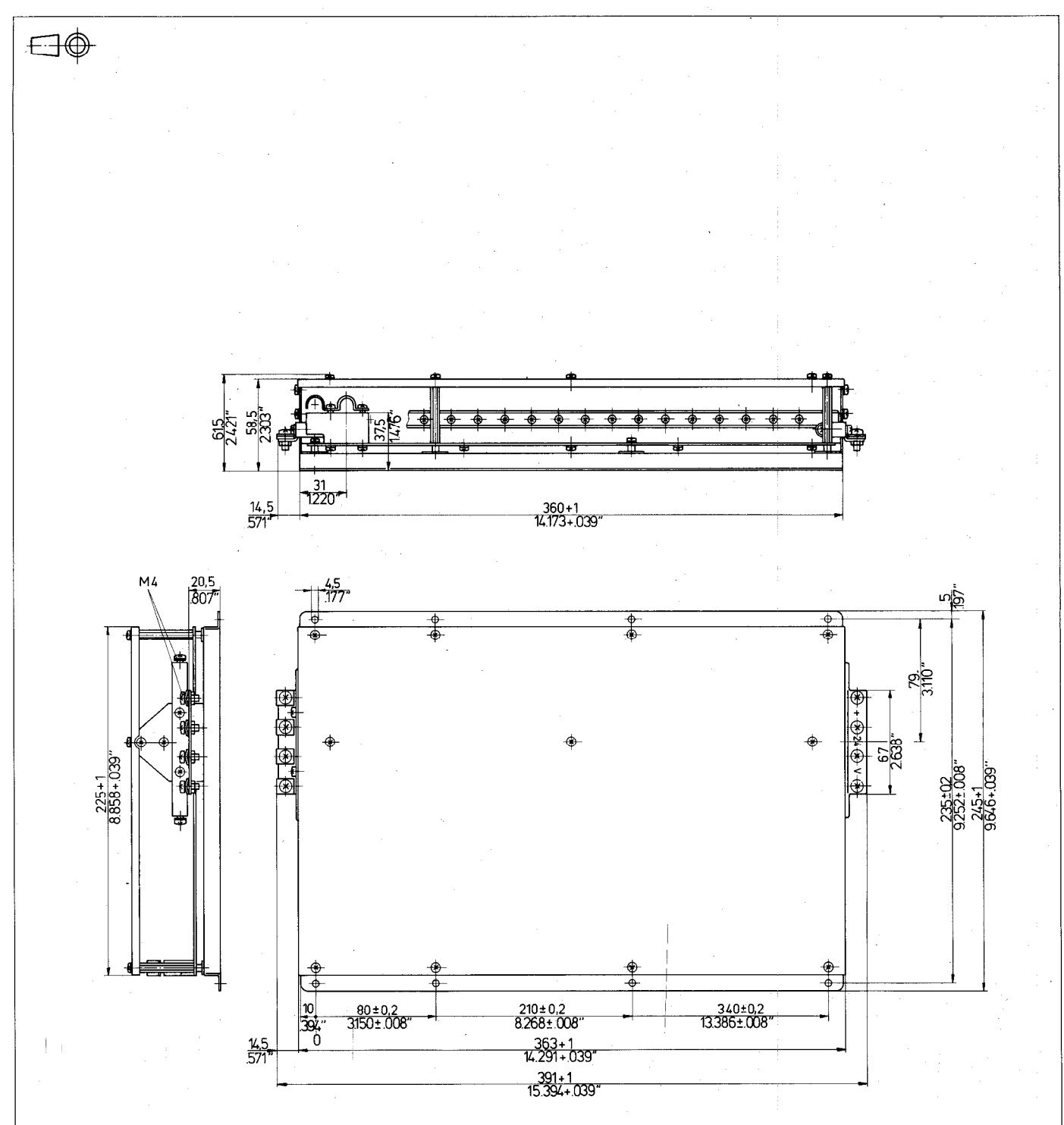

## 14. Connections and PLC-allocation TNC 151 B / TNC 155 B / TNC 151 BR / TNC 155 BR Connections

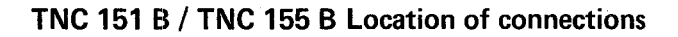

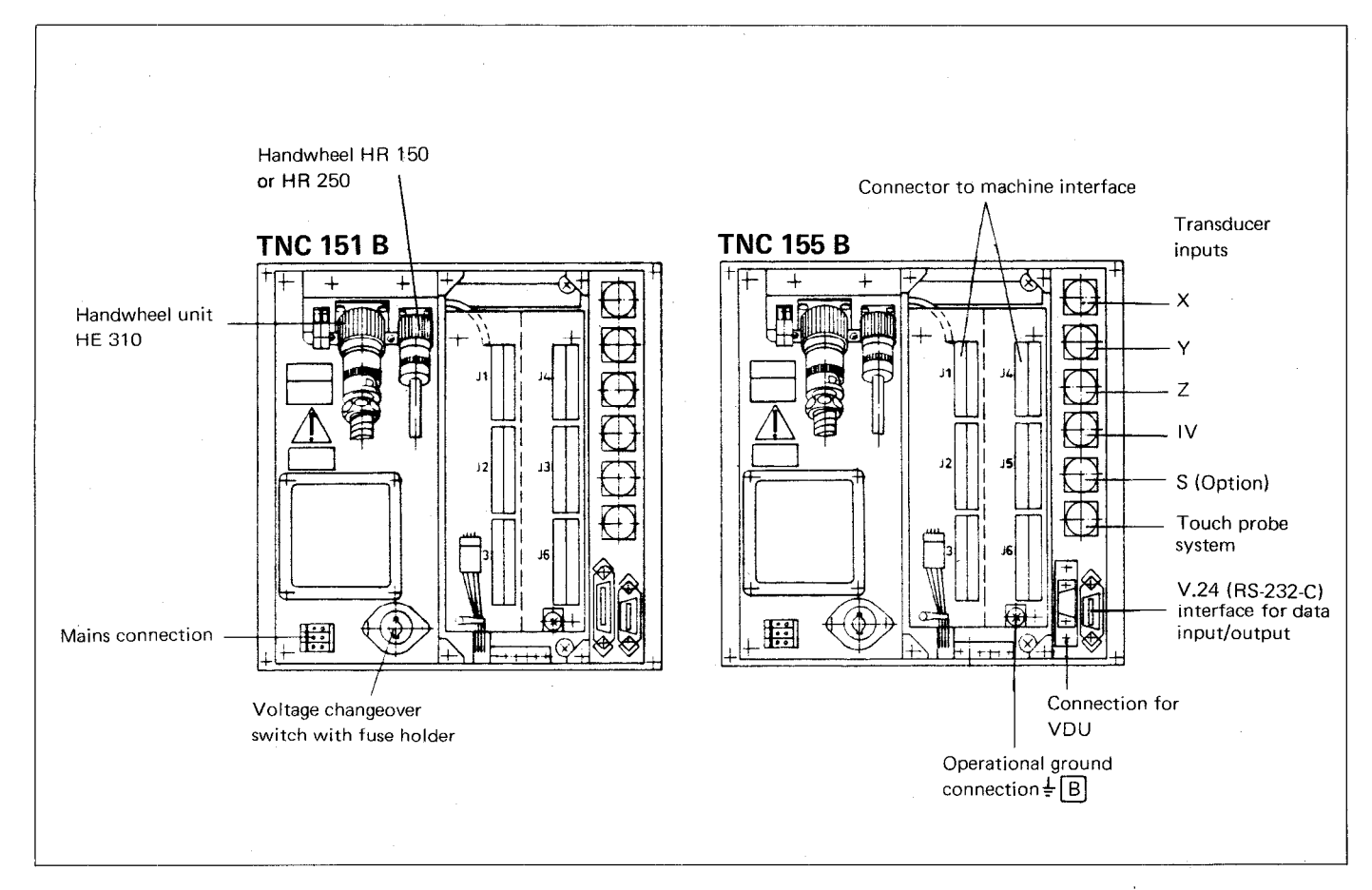

TNC 151 BR / TNC 155 BR Location of connections

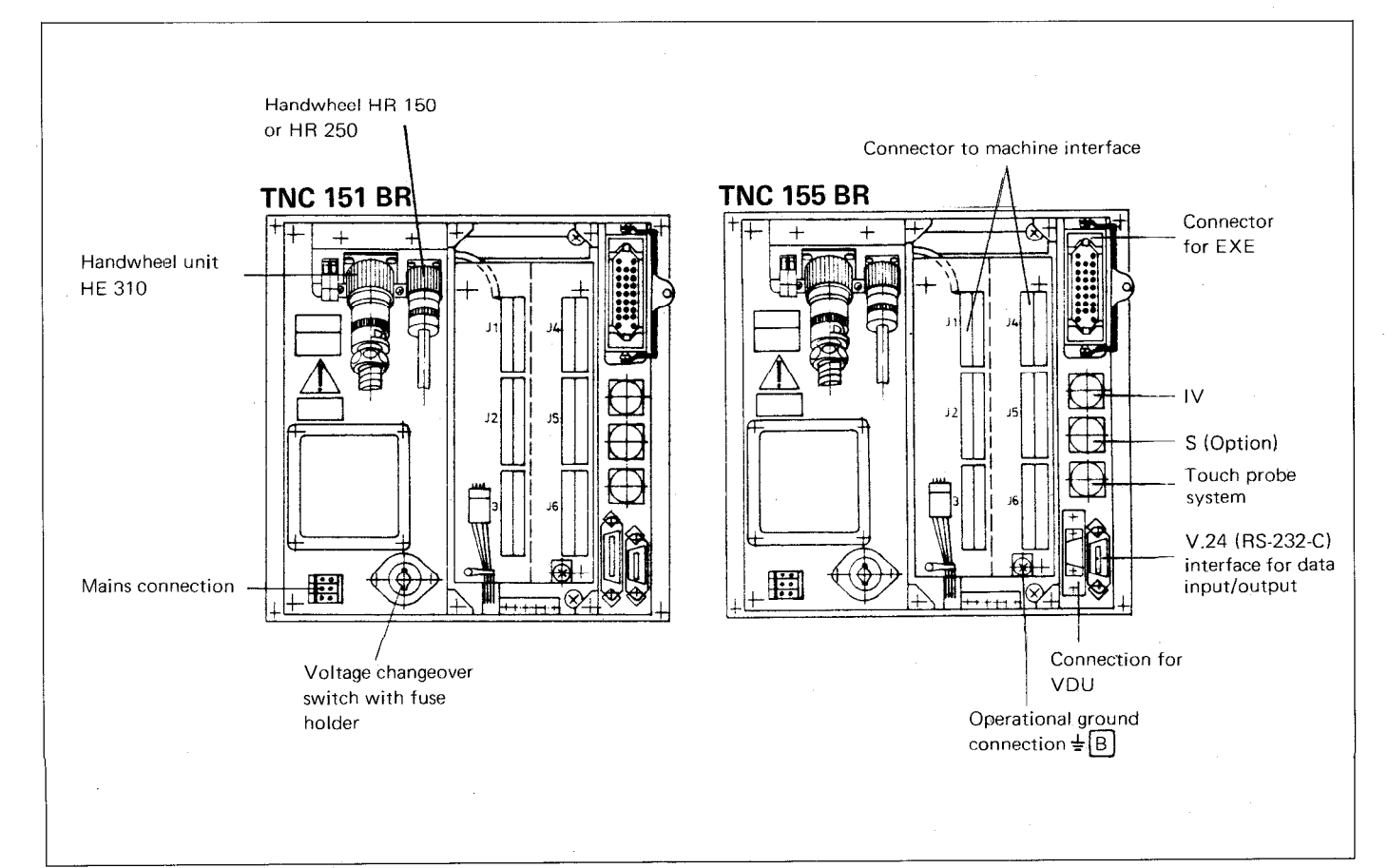

#### TNC 151 B / TNC 155 B / TNC 151 BR / TNC 155 BR Connections and PLC-allocation

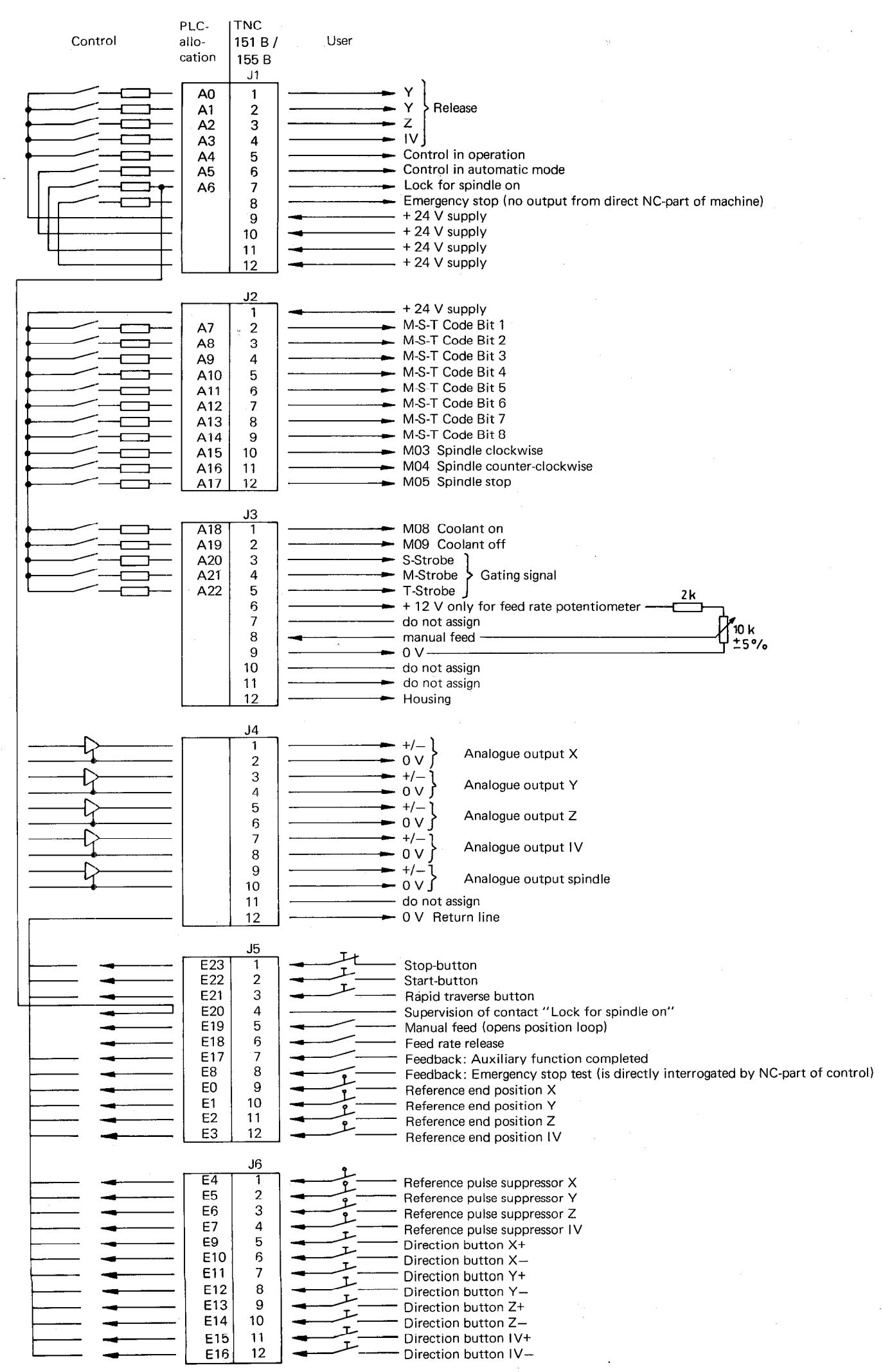

### TNC 151 Q / TNC 155 Q / TNC 151 QR / TNC 155 OR Connections

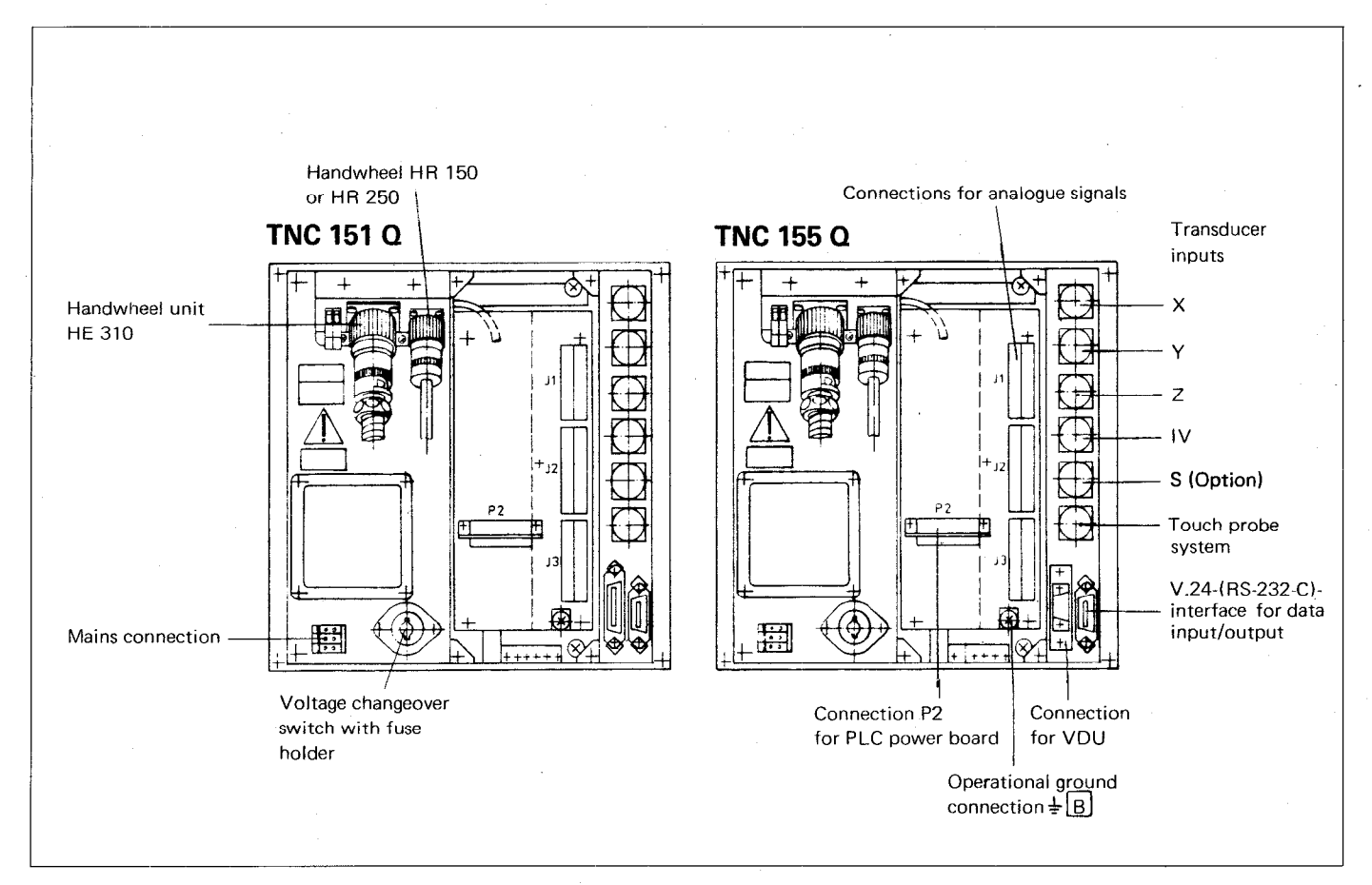

## TNC 151  $Q$  / TNC 155  $Q$  Location of connections on control unit

TNC 151 QR / TNC 155 QR Location of connections on control unit

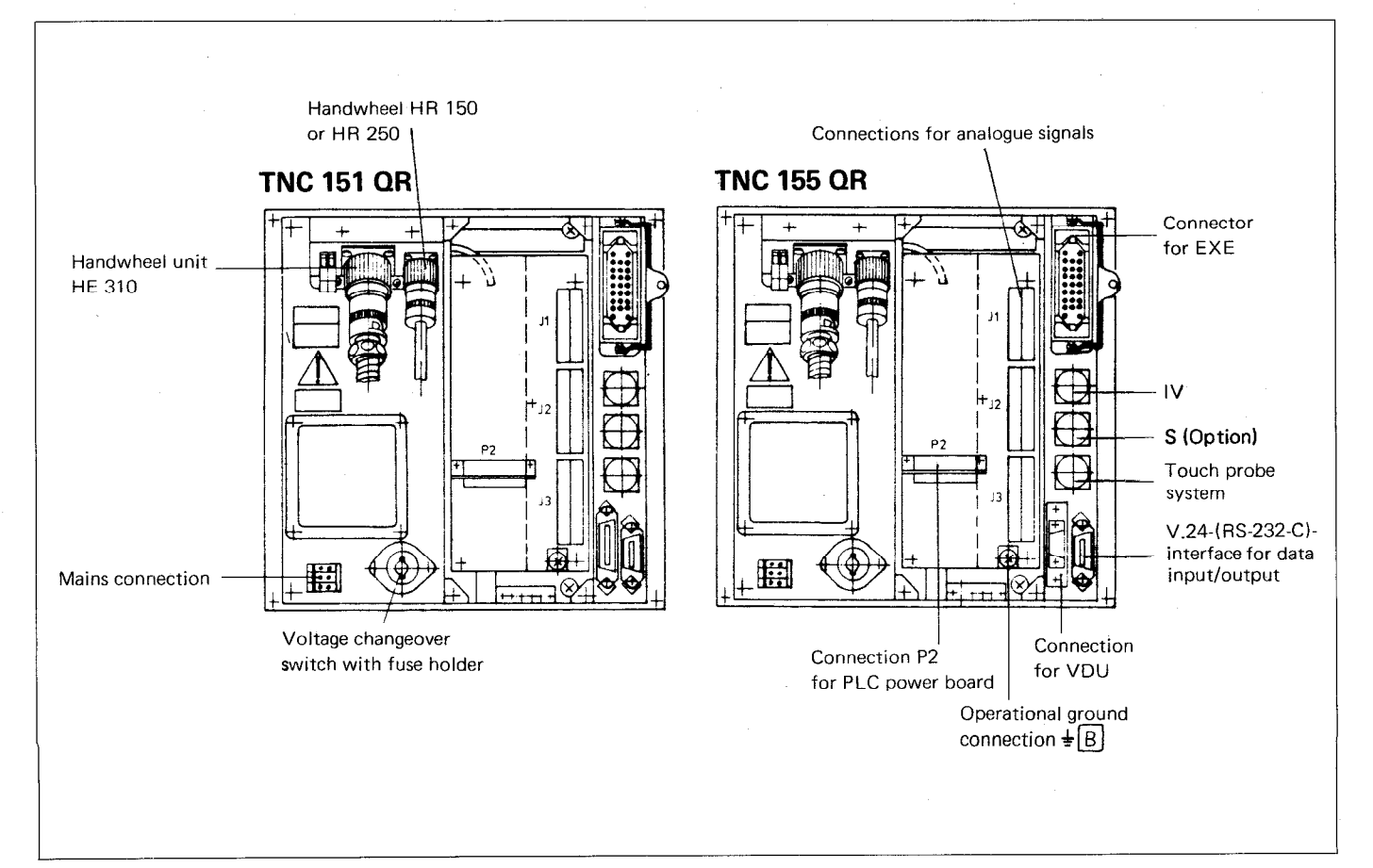

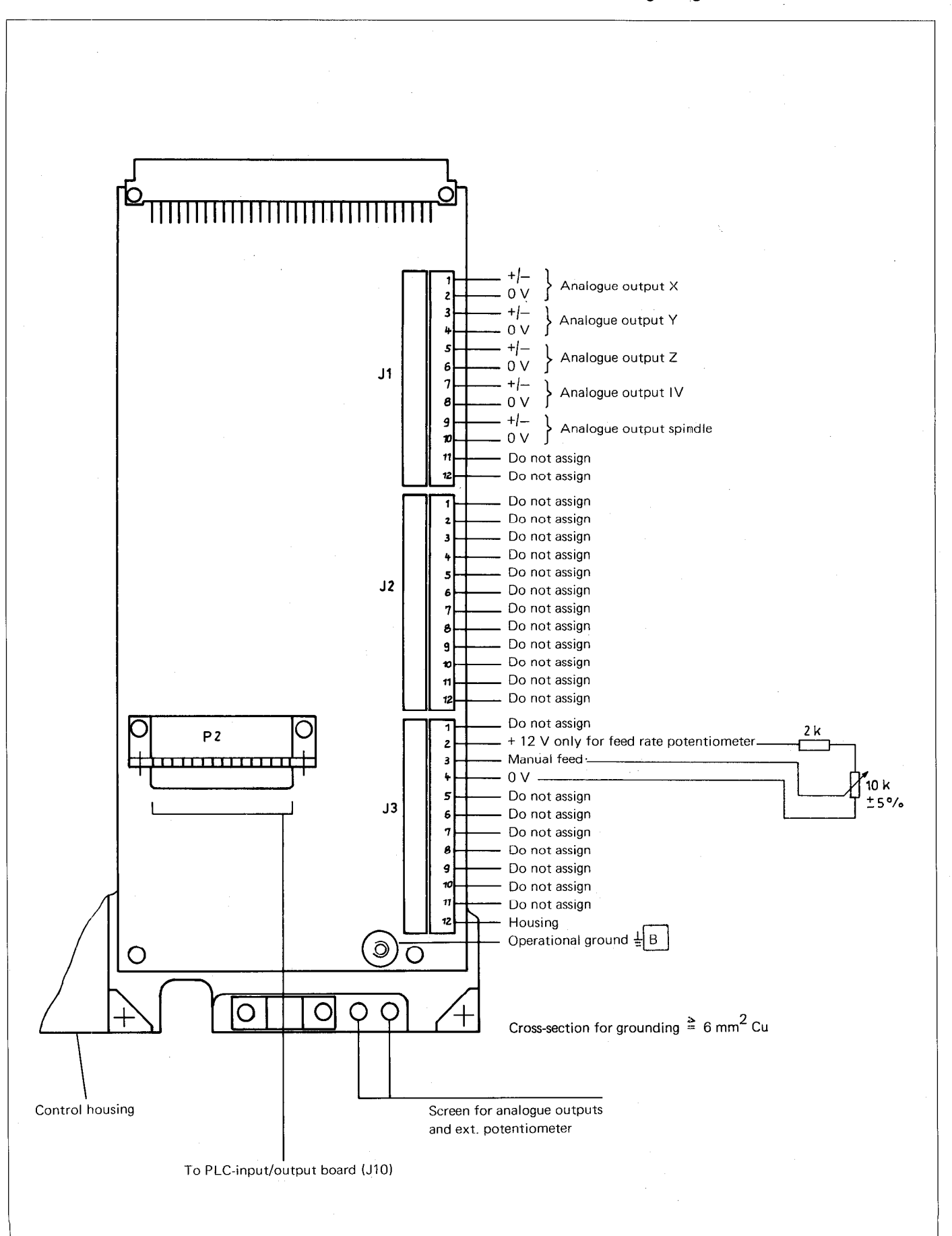

TNC 151 Q / TNC 155 Q / TNC 151 OR / TNC 155 OR Connector for analogue signals

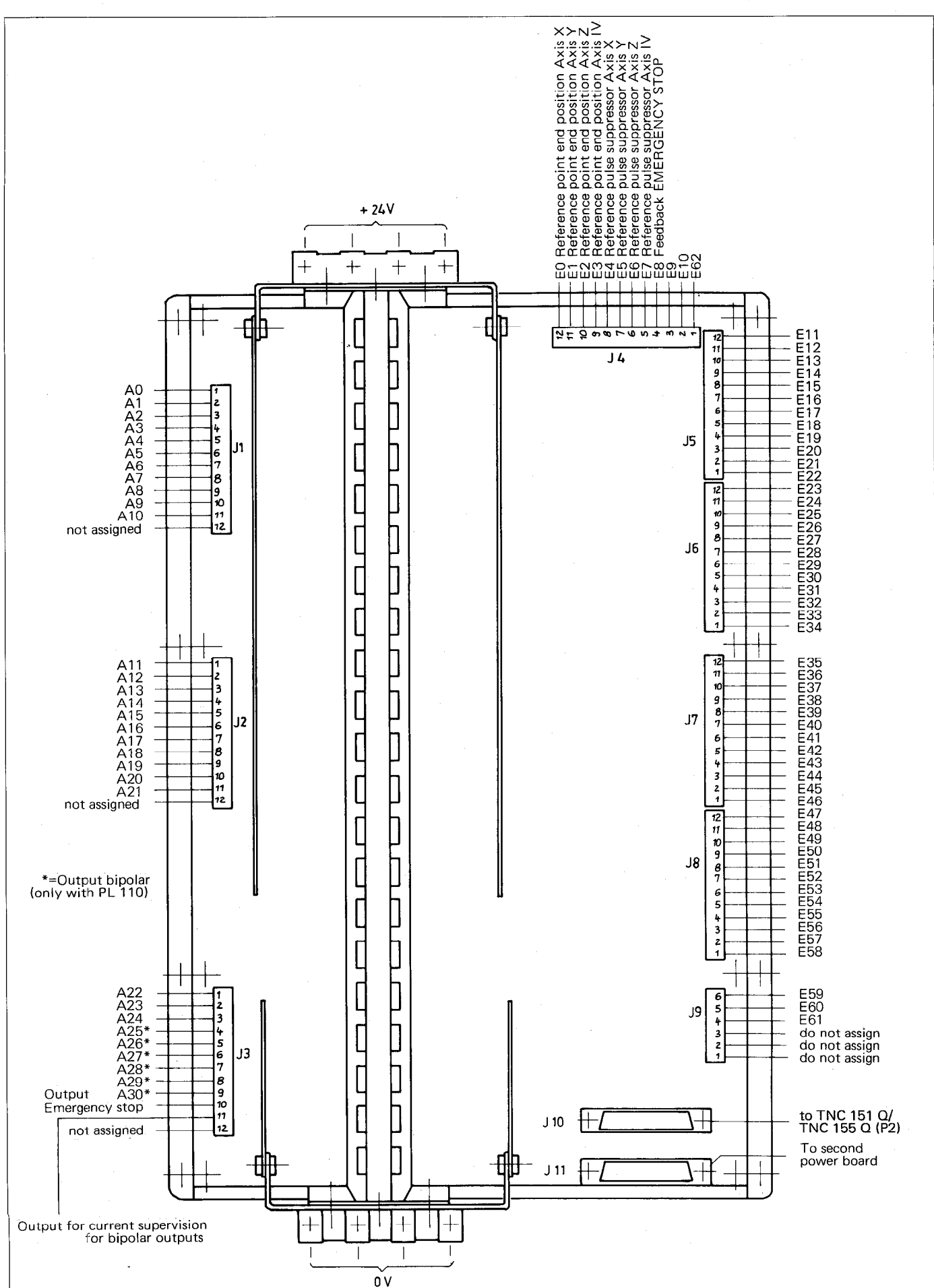

TNC 151 Q / TNC 155 Q / TNC 151 OR / TNC 155 QR Terminals and PLC-allocation of first PLC-board

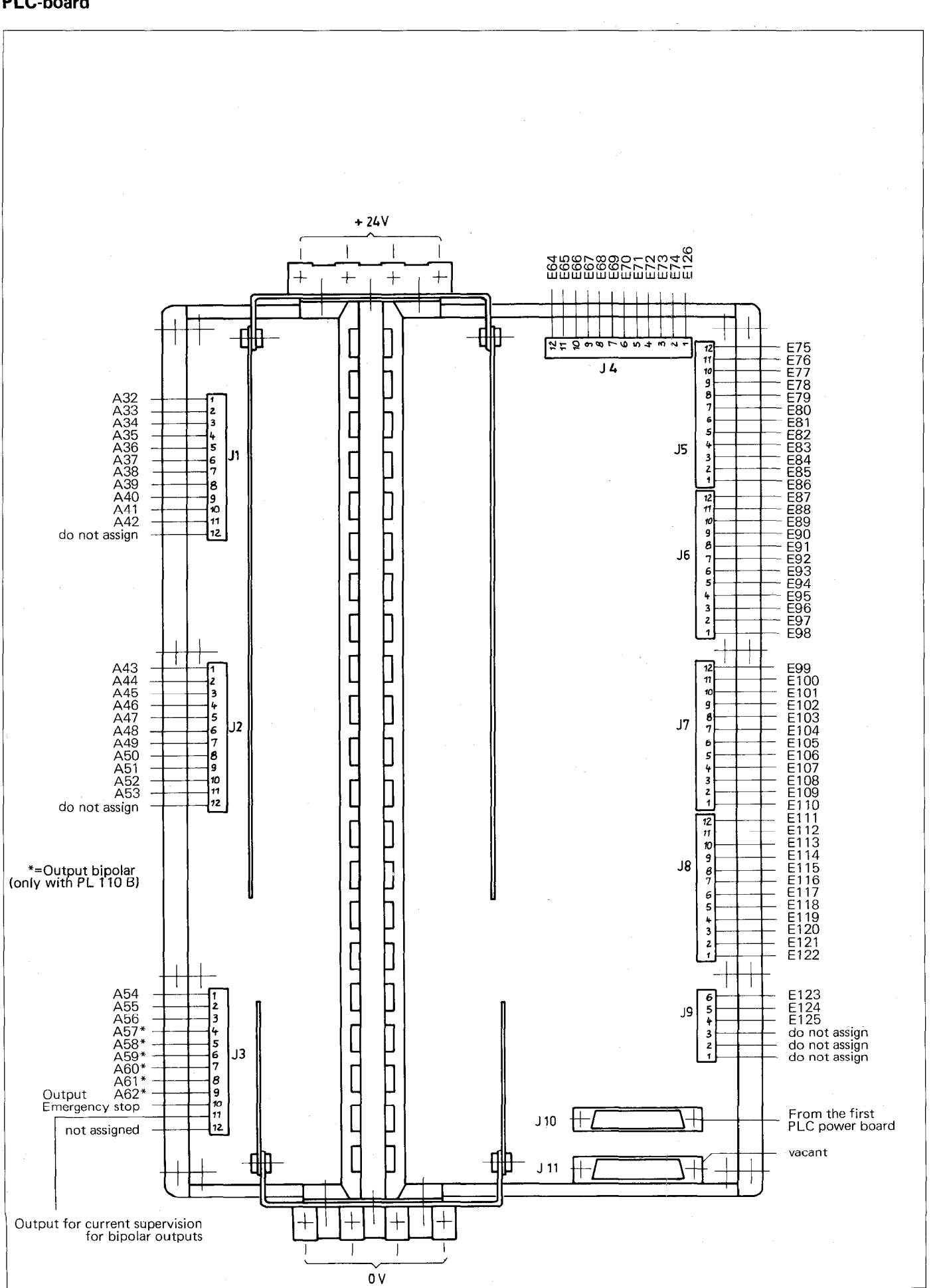

TNC 151 Q / TNC 155 Q / TNC 151 QR / TNC 155 QR Terminals and PLC-allocation of second **PLC-board** 

117

 $\tilde{\mathbf{g}}$ 

 $\ddot{\phantom{a}}$ 

 $\mathbf{z}_i \in \mathbb{R}^{d \times d}$ 

I

## TNC 151 Q / TNC 155 Q / TNC 151 QR / TNC 155 QR Terminals and PLC-allocation, PLC-board PL 100 B / PL 110 B for standard PLC-program

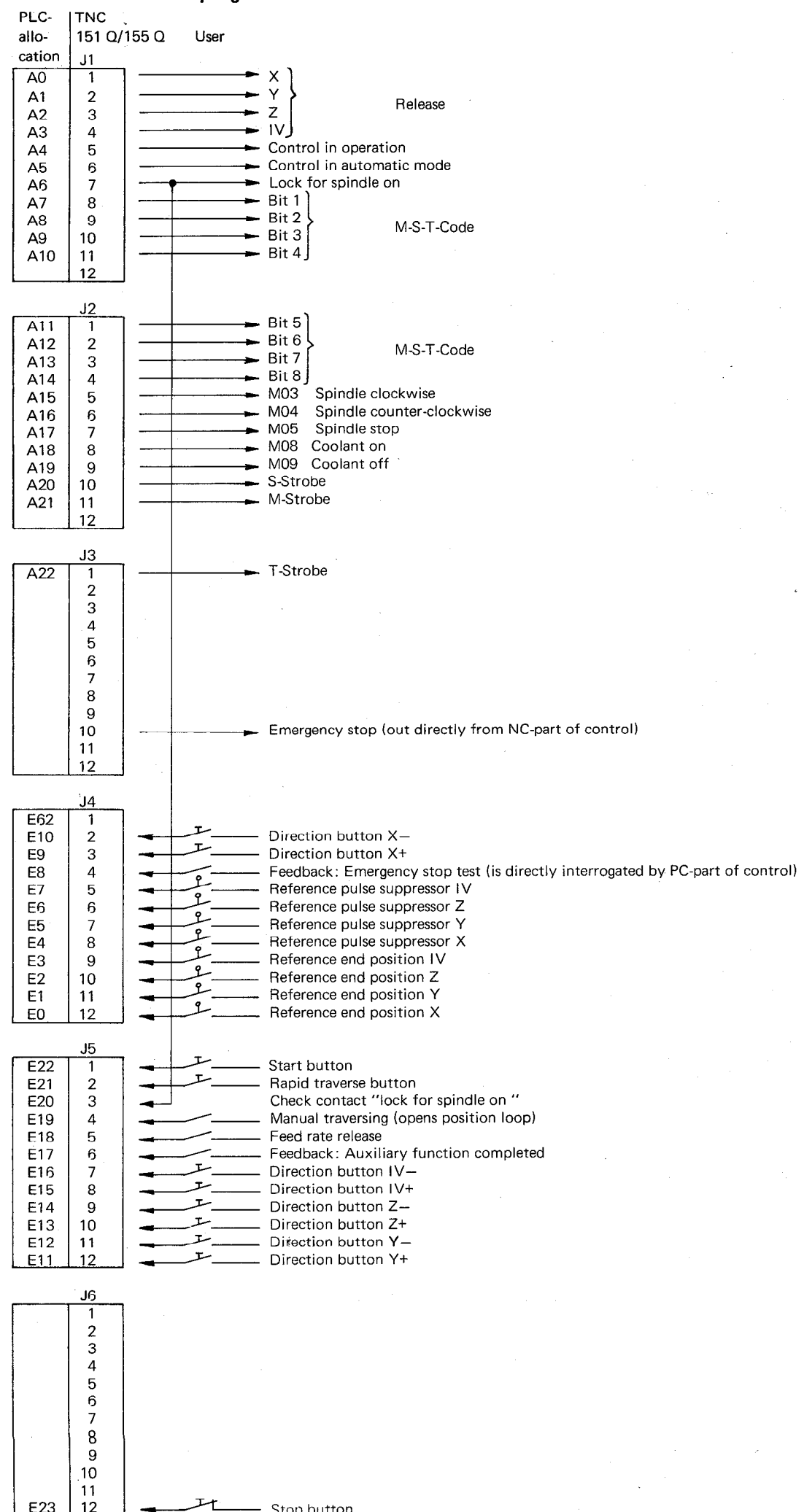

- Stop button

118

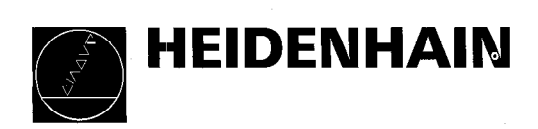

 $\sim$   $\sim$